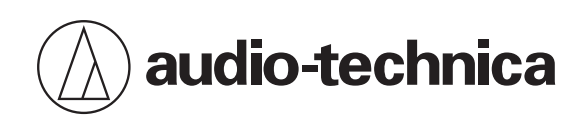

# **ATND1061LK ATND1061DAN**

Microfone de matriz de formação de feixe

## **Manual do usuário -Edição da unidade principal-**

**Brazilian Portuguese**

<span id="page-1-0"></span>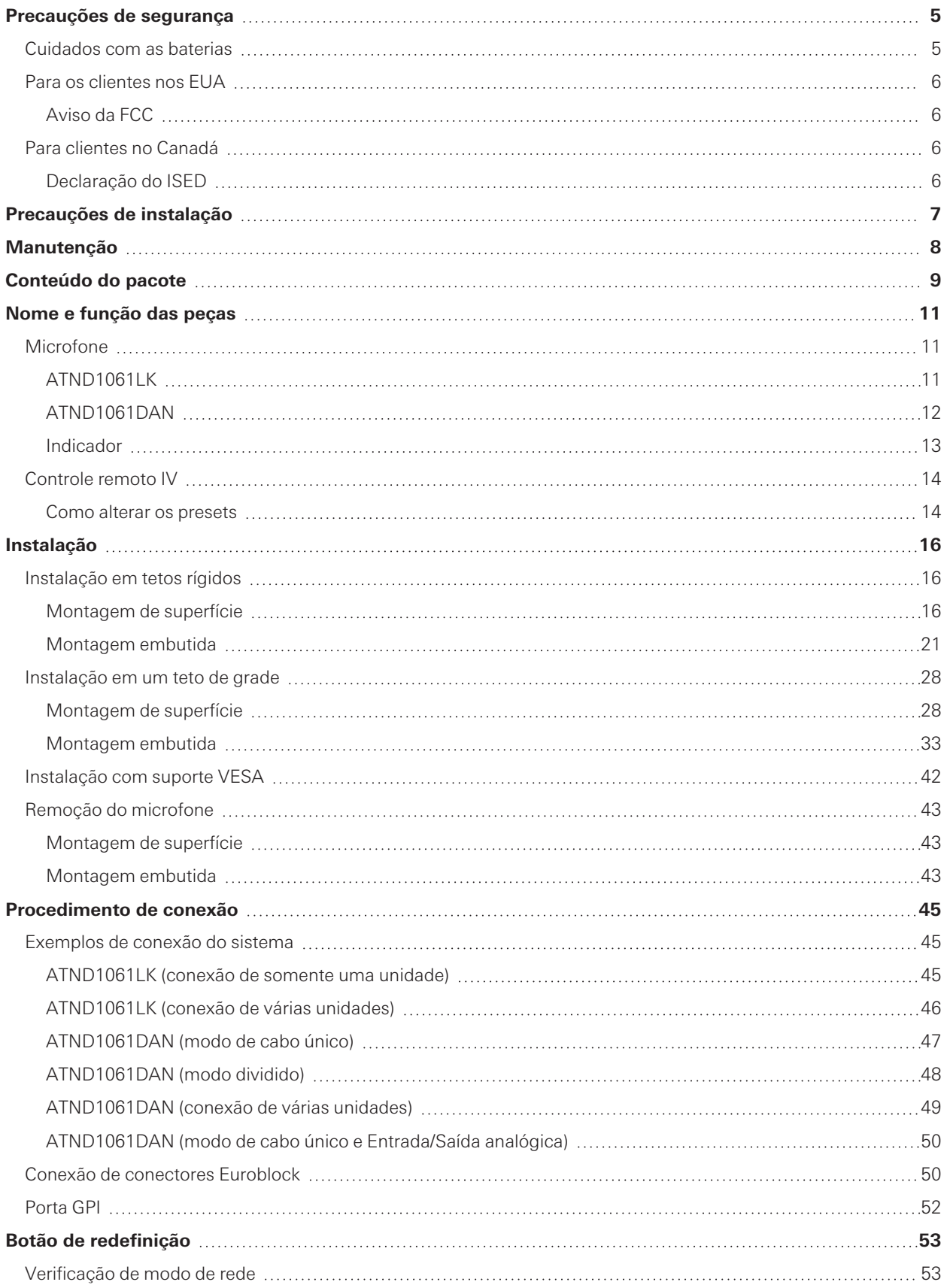

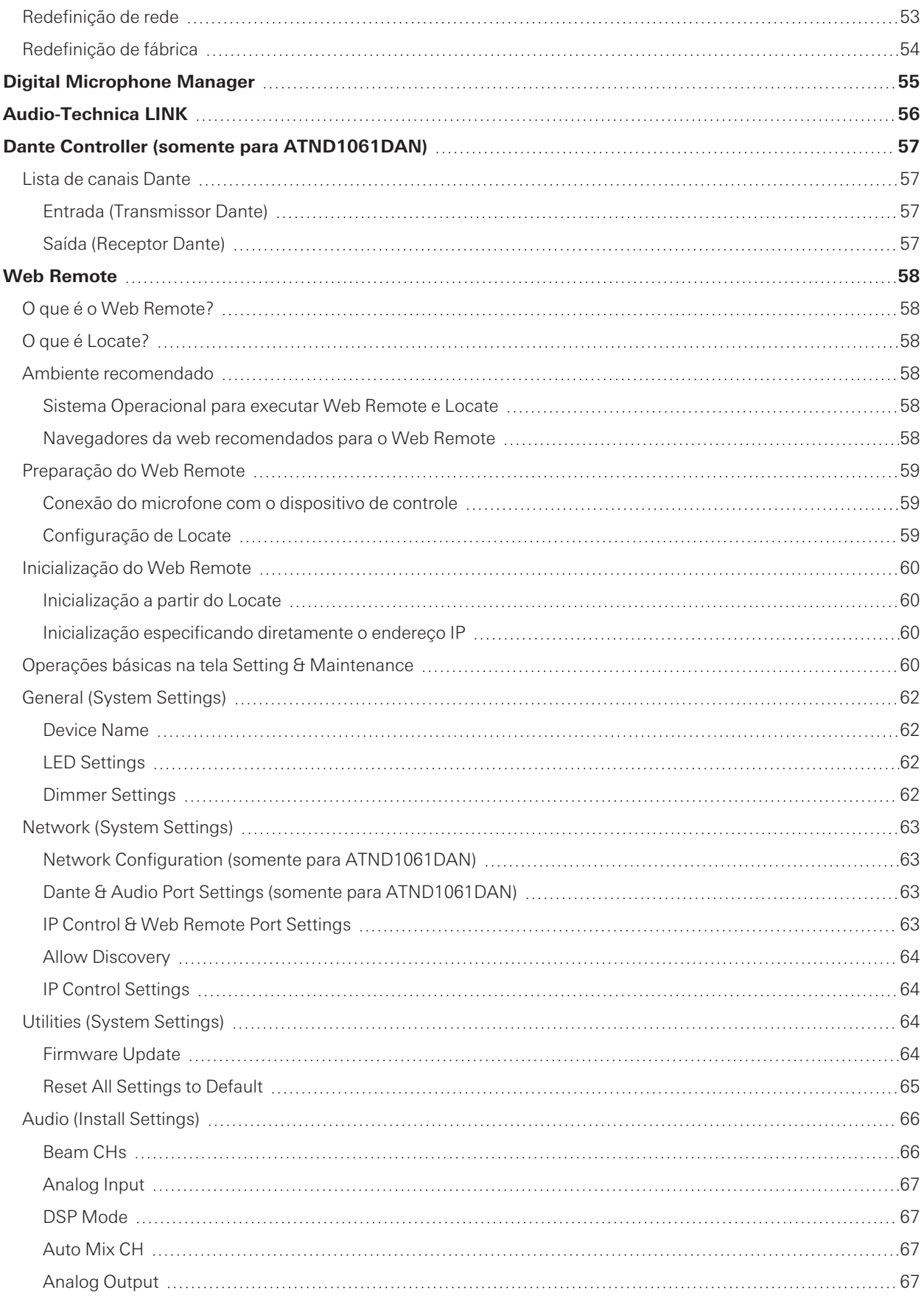

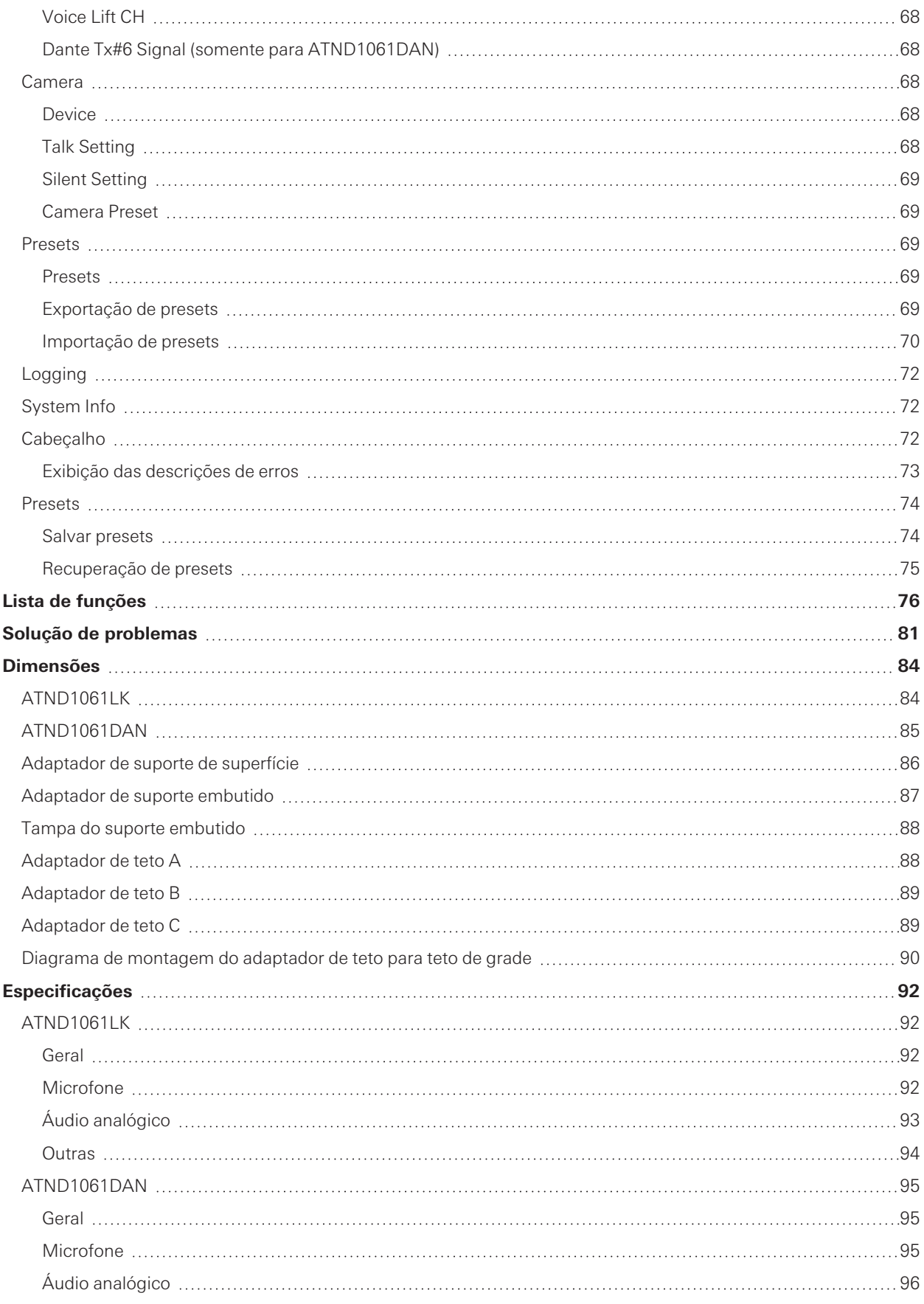

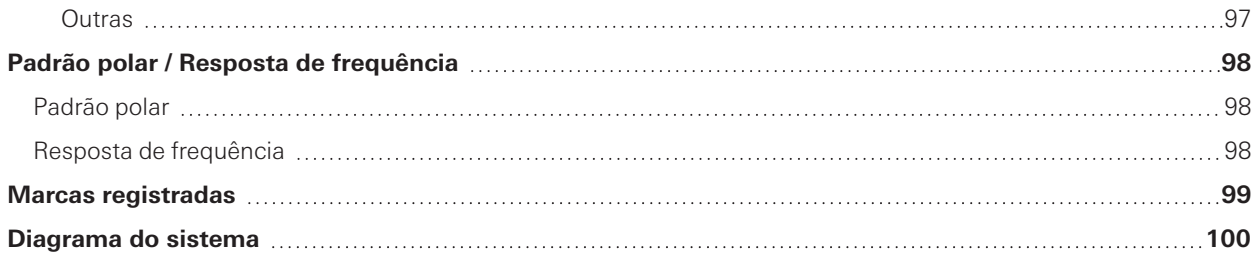

<span id="page-5-0"></span>Embora este produto tenha sido projetado para um uso seguro, o uso indevido poderá resultar em acidentes. Para garantir a segurança, respeite todos os avisos e precauções ao usar o produto. O produto é destinado para uso comercial, não para uso geral.

- Desconecte o produto de um dispositivo se o produto começar a apresentar mau funcionamento, fumaça, cheiro, calor ou ruídos indesejados ou começar a mostrar outros sinais de dano. Neste caso, entre em contato com o seu revendedor local da Audio-Technica.
- Não desmonte, não modifique nem tente reparar o produto para evitar um choque elétrico, mau funcionamento ou fogo.
- Não sujeite o produto a impactos fortes para evitar um choque elétrico, mau funcionamento ou fogo.
- Não manuseie o produto com as mãos molhadas para evitar um choque elétrico ou ferimentos.
- Não permita que o produto seja molhado para evitar um choque elétrico ou mau funcionamento.
- Não coloque materiais estranhos como combustíveis, metal ou líquido no produto.
- Não cubra o produto com um pano para evitar o risco de incêndio ou de lesões por superaquecimento.
- Mantenha o produto fora do alcance de crianças pequenas. Este produto não é destinado para uso próximo a crianças.
- Não coloque o produto perto do fogo para evitar um acidente ou um incêndio.
- Não coloque o produto em um local onde esteja exposto à luz direta do sol, perto de dispositivos de aquecimento, nem em locais com alta temperatura, alta umidade ou a altas concentrações de poeira para evitar choque elétrico, incêndio, mau funcionamento, etc.
- Mantenha longe do fogo para evitar a deformação ou mau funcionamento.
- Não utilize produtos químicos, tais como benzina, tíner, limpador de contato elétrico, etc., para evitar a deformação ou mau funcionamento.

### <span id="page-5-1"></span>**Cuidados com as baterias**

- Mantenha as baterias fora do alcance de crianças.
- Observe a polaridade correta conforme o indicado.
- Não exponha as baterias ao calor excessivo, tal como a luz do sol, fogo ou outra fonte de calor semelhante.
- Ao descartar as baterias, sempre considere as questões ambientais e siga os regulamentos locais.
- Remova as baterias descarregadas imediatamente.
- Se as baterias forem encaixadas de forma incorreta existirá o risco de explosão. Ao fazer a substituição das baterias, utilize apenas o mesmo tipo ou equivalente.
- Não use baterias recarregáveis.
- Não use baterias com vazamento. Se ocorrer o vazamento de uma bateria, evite que o conteúdo entre em contato com a pele. Em caso de contato com a pele, lave imediata e cuidadosamente com água e sabão.
- Se o conteúdo do vazamento entrar em contato com os olhos, lave imediatamente com água e procure atendimento médico.

### <span id="page-6-0"></span>**Para os clientes nos EUA**

### <span id="page-6-1"></span>**Aviso da FCC**

#### **Advertência**

Este dispositivo está em conformidade com a Parte 15 dos Regulamentos da FCC. A operação está sujeita às duas seguintes condições: (1) Este dispositivo não pode causar interferência prejudicial e (2) deve aceitar qualquer interferência recebida, inclusive interferência que possa causar uma operação indesejada.

#### **Atenção**

Avisamos o usuário de que quaisquer alterações ou modificações não aprovadas expressamente neste manual podem anular a sua autoridade de operar este equipamento.

#### **Nota**

Este equipamento foi testado e foi verificado que cumpre com os limites para um dispositivo digital de Classe B, de acordo com a Parte 15 dos Regulamentos da FCC. Esses limites são concebidos para proporcionar uma proteção razoável contra interferências prejudiciais em uma instalação residencial. Este equipamento gera, emprega e pode radiar energia de radiofrequência e, se não for instalado e usado de acordo com as instruções, pode causar interferência prejudicial às comunicações de rádio. No entanto, não há garantia de que não ocorra nenhuma interferência em uma instalação particular. Se este equipamento causar uma interferência prejudicial à recepção de rádio ou televisão, que pode ser determinada pela operação de desligar e ligar o equipamento, o usuário deve tentar corrigir a interferência tomando uma ou mais das seguintes medidas:

- Reoriente ou reposicione a antena de recepção.
- Aumente a separação entre o equipamento e o receptor.
- Conecte o equipamento a uma tomada elétrica em um circuito diferente do qual o receptor está conectado.
- Consulte o seu revendedor ou um técnico de rádio/TV experiente para ajuda.

#### **Contato**

Empresa responsável: Audio-Technica U.S., Inc. Endereço: 1221 Commerce Drive, Stow, Ohio 44224, EUA Tel.: 330-686-2600

### <span id="page-6-2"></span>**Para clientes no Canadá**

#### <span id="page-6-3"></span>**Declaração do ISED**

CAN ICES-3(B)/NMB-3(B)

## <span id="page-7-0"></span>**Precauções de instalação**

- Este produto deve ser instalado por um prestador de serviços profissional. Ao determinar o local e o método de instalação, certifique-se de considerar as leis e regulamentos aplicáveis à área onde o produto está sendo instalado.
- A Audio-Technica não assume nenhuma responsabilidade no caso de acidentes, tais como queda do produto devido à resistência insuficiente do local de instalação ou instalação inadequada.
- Ao trabalhar em um local elevado, certifique-se de escolher um local estável, sem itens soltos no chão, antes de trabalhar.
- Instale o produto em um local onde não haja risco de o produto ser atingido ou danificado pelos movimentos de pessoas ou equipamentos próximos.
- Certifique-se de verificar a força do local de instalação. O local de instalação deve suportar pelo menos 10 vezes o peso do produto.
- Dependendo da estrutura do teto, as vibrações podem causar ruído. São recomendadas medidas apropriadas de atenuação separadas.
- Certifique-se de usar somente os acessórios inclusos para a instalação.
- Não use os acessórios inclusos para outra finalidade que não seja para usar com este produto.
- Não instale o produto em áreas com exposição a níveis elevados de óleos ou fumaça ou onde solventes ou soluções são volatizados. Tais condições podem resultar em reações químicas que provocam deterioração ou danos das peças plásticas do produto, o que pode causar um acidente, como a queda do produto do teto.
- Não instale o produto em áreas onde possam ocorrer danos por sal ou gás corrosivo. Tais danos podem reduzir a resistência do produto e causar um acidente, como a queda do produto do teto.
- Certifique-se de apertar os parafusos adequada e completamente. O não cumprimento dessa instrução pode resultar em ferimentos devido a um acidente, como a queda do produto do teto.
- Não esmagar os cabos durante a instalação.
- Fixe o cabo sísmico, a braçadeira e o cinto de segurança com segurança no local especificado.
- Fixe o cabo sísmico de modo que fique o mínimo de folga possível.
- Se o impacto de uma queda for aplicado ao cabo sísmico, substitua o cabo por um novo.

## <span id="page-8-0"></span>**Manutenção**

Quando estiver sujo ou empoeirado, limpe com um pano seco e macio.

 $\bigcirc$ 

Não use benzina, diluentes de tinta ou produtos de limpeza de contato elétrico. Isso pode causar deformação ou mau funcionamento.

## <span id="page-9-0"></span>**Conteúdo do pacote**

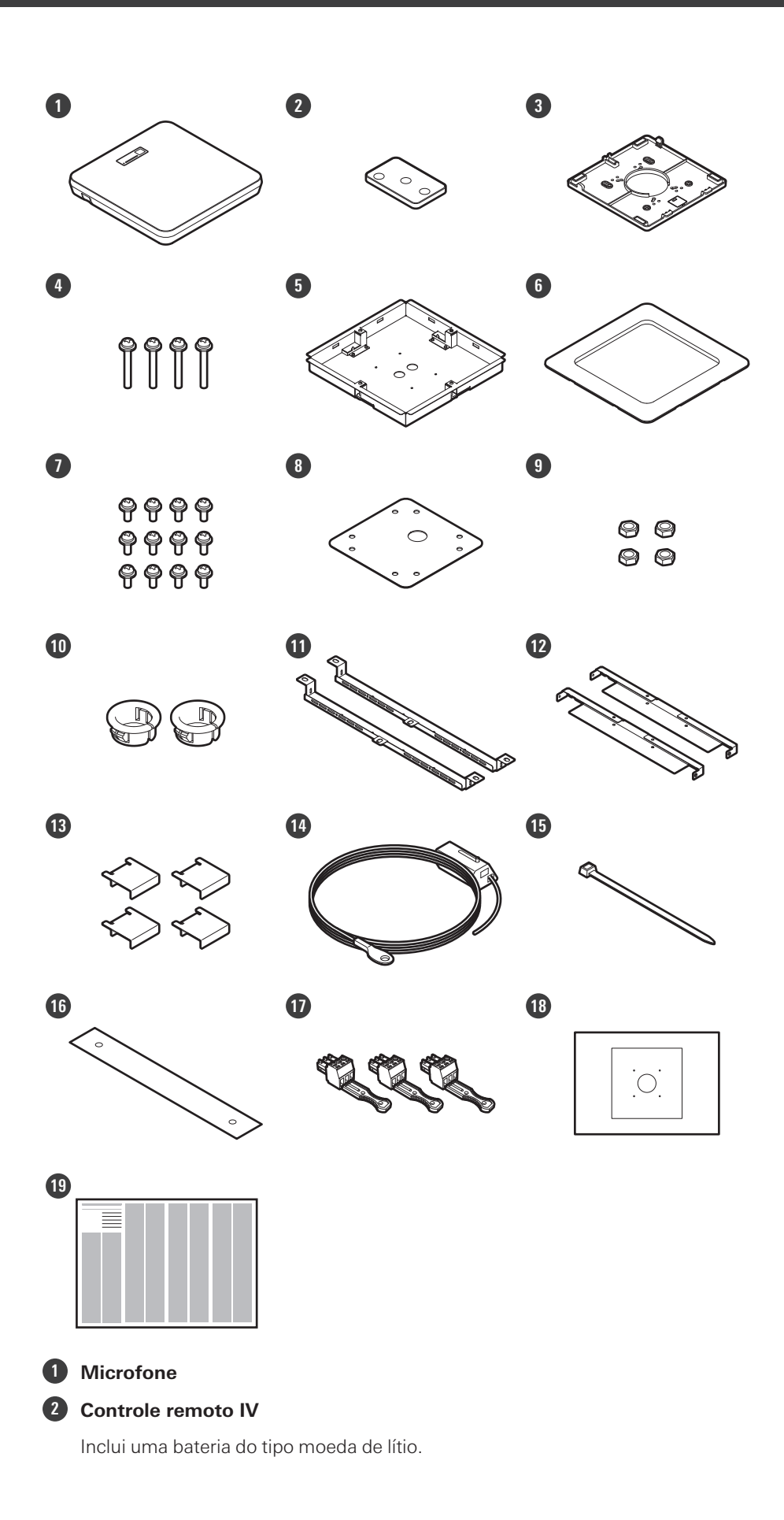

#### **Conteúdo do pacote**

- **Adaptador de suporte de superfície**
- **Parafuso (M4 × 50 mm) × 4**
- **Adaptador de suporte embutido**
- **Tampa do suporte embutido**
- **Parafuso (M4 × 10 mm) × 12**
- **Tampa de furos**
- **Porca × 4**
- **Bucha de encaixe × 2**
- **Adaptador de teto A × 2**
- **Adaptador de teto B × 2**
- **Adaptador de teto C × 4**
- **Cabo sísmico**
- **Braçadeira**
- **Cinto de segurança**
- **Conector Euroblock × 3**
- **Gabarito de instalação**
- **Guia de início rápido**

## <span id="page-11-0"></span>**Nome e função das peças**

### <span id="page-11-1"></span>**Microfone**

### <span id="page-11-2"></span>**ATND1061LK**

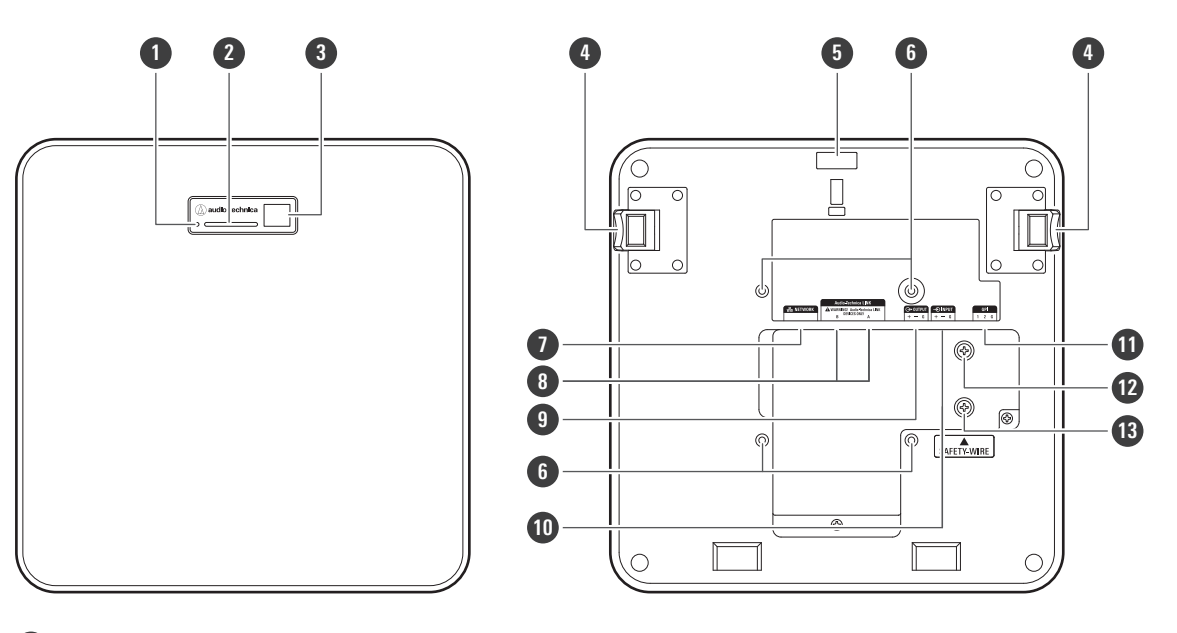

#### **1 Botão de redefinição**

Insira a ponta de um pino ou outro dispositivo fino e pressione este botão para redefinir o microfone.

- **2 Indicador**
- **3 Receptor IV**

**4 Botão de liberação**

**5 Furo para braçadeira**

#### **6 Furos de parafuso do suporte VESA**

Utilizado na instalação com um suporte VESA.

#### **7 Porta de rede**

Usada para conectar o cabo LAN (CAT5e ou superior). Conecte-se à rede local e realize o controle externo usando o aplicativo.

#### **8 Portas A/B do Audio-Technica LINK**

Usadas para o Audio-Technica LINK. Usado para conectar o cabo LAN (CAT5e ou superior). (Certifique-se de usar um condutor com diâmetro de 24 AWG ou maior e uma blindagem.)

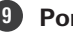

### **9 Porta de saída analógica**

Usada para conectar o cabo balanceado.

- +: Quente (hot)
- −: Frio (cold)
- G: Terra (ground)

#### **Nome e função das peças**

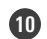

#### **10 Porta de entrada analógica**

- Usada para conectar o cabo balanceado.
- +: Quente (hot)
- −: Frio (cold)
- G: Terra (ground)

#### **11 Porta GPI**

Para obter detalhes, consulte ["Porta GPI" \(p.52\)](#page-52-0). 1: GPI1 2: GPI2 G: Terra (ground)

#### **12 Parafuso para aterramento**

Realize o aterramento conforme necessário.

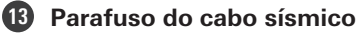

### <span id="page-12-0"></span>**ATND1061DAN**

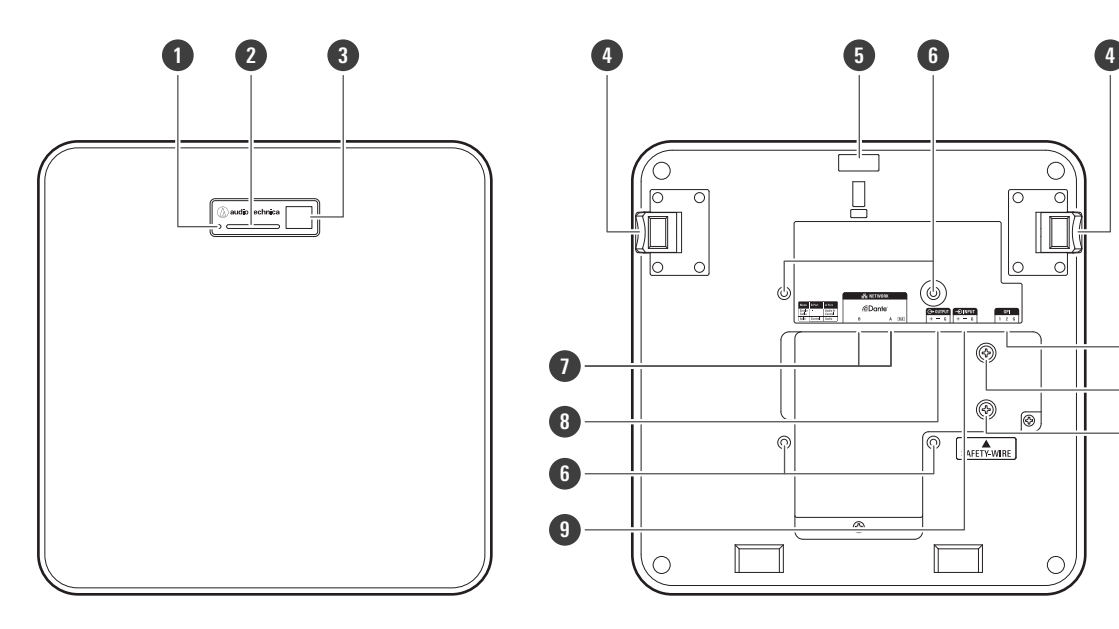

#### **1 Botão de redefinição**

Insira a ponta de um pino ou outro dispositivo fino e pressione este botão para redefinir o microfone.

**10**

⋒

@  $\overline{\circ}$ 

AFETY-WIRE

**12** 1

- **2 Indicador**
- **3 Receptor IV**
- **4 Botão de liberação**
- **5 Furo para braçadeira**
- **6 Furos de parafuso do suporte VESA**

Utilizado na instalação com um suporte VESA.

#### **Nome e função das peças**

#### **7 Portas da rede A/B**

Portas da rede Dante. Usado para conectar o cabo LAN (CAT5e ou superior). (Certifique-se de usar um condutor com diâmetro de 24 AWG ou maior e uma blindagem.) Conecte-se à rede local e realize o controle externo usando o aplicativo.

A fonte de energia é ligada quando a porta da rede A é conectada a um hub de comutação PoE.

#### **8 Porta de saída analógica**

Usada para conectar o cabo balanceado.

- +: Quente (hot)
- −: Frio (cold)
- G: Terra (ground)

#### **9 Porta de entrada analógica**

Usada para conectar o cabo balanceado.

- +: Quente (hot)
- −: Frio (cold)
- G: Terra (ground)

#### **10 Porta GPI**

Para obter detalhes, consulte ["Porta GPI" \(p.52\)](#page-52-0). 1: GPI1 2: GPI2

- 
- G: Terra (ground)

#### **11 Parafuso para aterramento**

Realize o aterramento conforme necessário.

**12 Parafuso do cabo sísmico**

#### <span id="page-13-0"></span>**Indicador**

As cores do indicador podem ser usadas para confirmar o status do microfone.

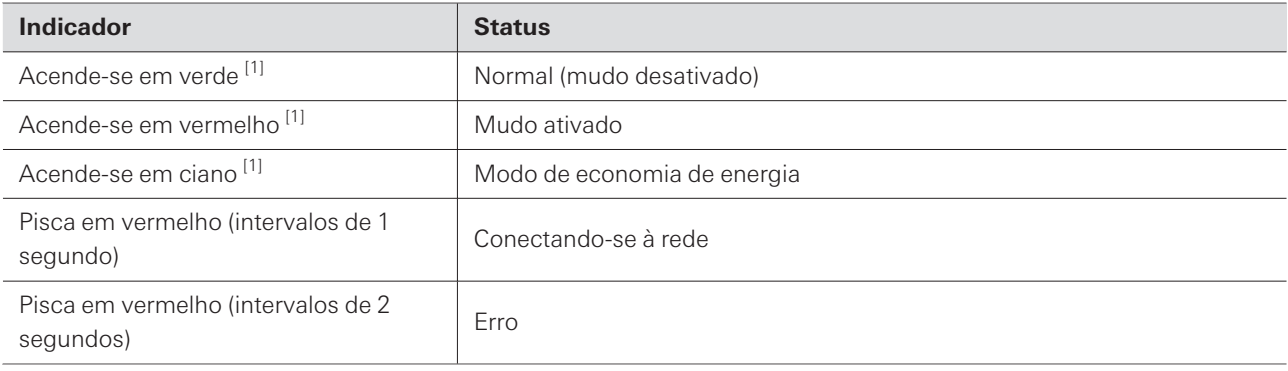

[1] As cores do indicador podem ser alteradas em "LED Settings".

- $\Box$ Para obter informações sobre as cores dos indicadores quando os presets mudam, consulte ["Como alterar](#page-14-1) [os presets" \(p.14\).](#page-14-1)
	- Para obter informações sobre as cores dos indicadores ao verificar o modo de rede, consulte ["Verificação de](#page-53-1) [modo de rede" \(p.53\)](#page-53-1).

### <span id="page-14-0"></span>**Controle remoto IV**

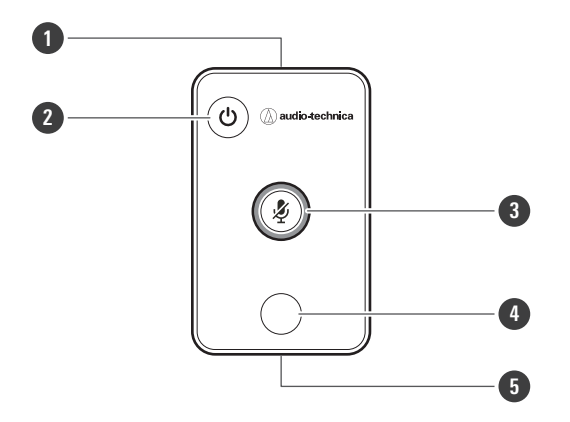

#### **1 Transmissor IV**

#### **2 Botão de modo de economia de energia/cancelamento**

Usado para ligar/desligar o modo de economia de energia e para cancelar configurações de preset. Durante o modo de economia de energia, somente serão recebidos sinais de controle para retornar ao modo de operação normal. Certifique-se de colocar o microfone em modo de economia de energia quando não estiver em uso.

#### **3 Botão de mudo/confirmar**

Usado para ligar/desligar All Mute e para finalizar as configurações de preset.

#### **4 Botão de modo de preset**

Usado para alterar configurações de preset.

#### **5 Tampa da bateria**

Inclui uma bateria do tipo moeda de lítio (para confirmação da operação inicial).

Remova a película protetora da bateria antes do uso.

<span id="page-14-1"></span>Somente o modelo especificado (CR2025) de bateria do tipo moeda de lítio pode ser usado. Ao substituir a bateria, vire o controle remoto e remova a tampa da bateria. Em seguida, insira a bateria na tampa da bateria com o lado positivo (+) voltado para cima.

### **Como alterar os presets**

Os presets podem ser alterados usando o controle remoto IV.

As configurações dos presets de 1 a 4 serão recuperadas. Para obter detalhes sobre os presets, consulte ["Presets"](#page-74-0) [\(p.74\)](#page-74-0).

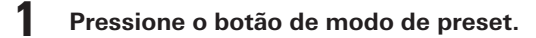

- **O indicador no microfone piscará em ciano.**
- **2 Pressione e mantenha pressionado o botão de modo de preset (por 3 segundos) antes de soltar.**
	- **O indicador no microfone piscará em vermelho.**

#### **3 Pressione o botão de modo de preset para selecionar um preset.**

- O preset selecionado mudará sempre que o botão do modo de preset for pressionado.
- A cor do indicador do microfone mudará e piscará dependendo do número do preset selecionado. Preset 1: Vermelho Preset 2: Verde Preset 3: Azul Preset 4: Amarelo
- As alterações podem ser canceladas pressionando o botão de economia de energia/cancelamento ou não pressionando nenhum outro botão por alguns segundos.

**4 Finalize a seleção de preset pressionando o botão de mudo/confirmar.**

## <span id="page-16-1"></span><span id="page-16-0"></span>**Instalação em tetos rígidos**

### <span id="page-16-2"></span>**Montagem de superfície**

**Instalação concluída**

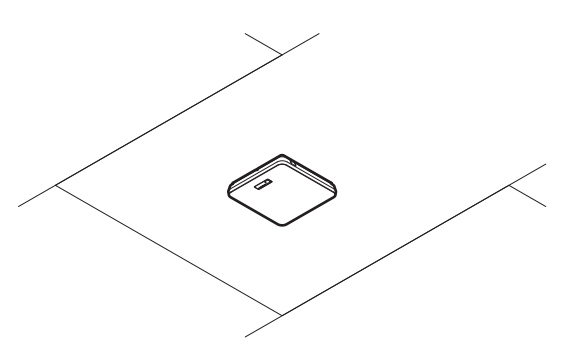

**Peças necessárias para a instalação**

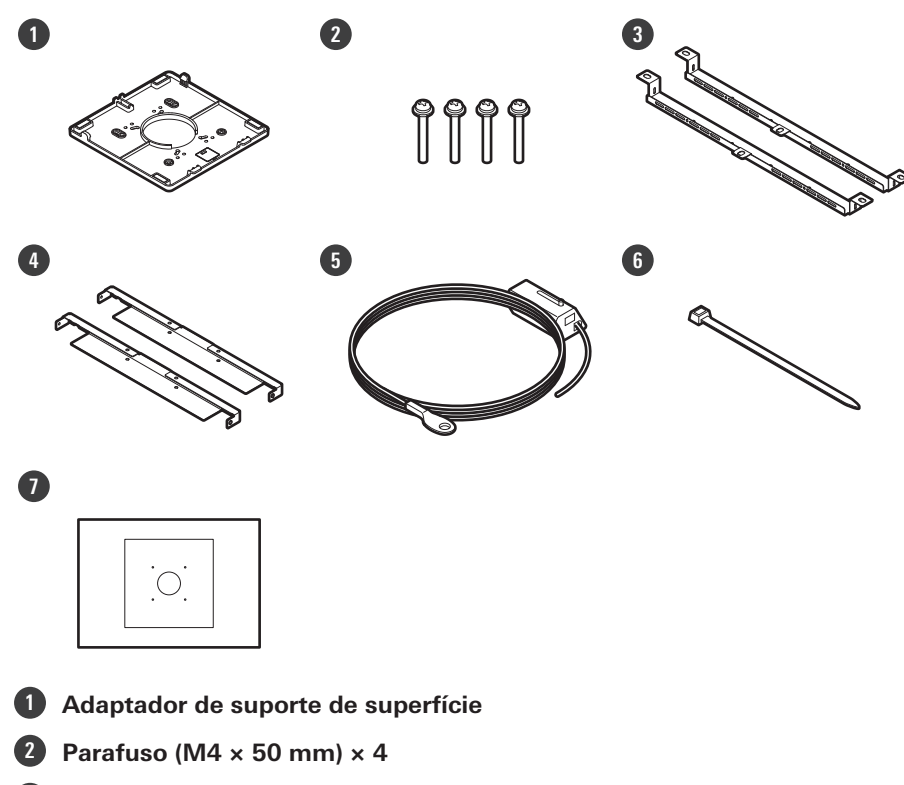

- **3 Adaptador de teto A × 2**
- **4 Adaptador de teto B × 2**
- **5 Cabo sísmico**
- **6 Braçadeira**
- **7 Gabarito de instalação**

#### **Instalação**

#### **1 Faça furos no teto para fixar o microfone.**

- Use o gabarito de instalação fornecido para fazer furos de montagem de acordo com as dimensões especificadas.
- A instalação pode não ser possível em algumas áreas, dependendo da colocação da estrutura do teto. Verifique a estrutura interna do teto antes de escolher um local de instalação.

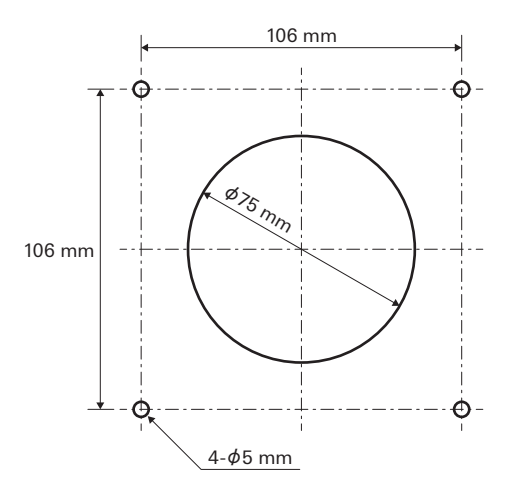

#### **2 Fixe os adaptadores de teto A e os adaptadores de teto B no interior do teto.**

- Alinhe os furos de parafuso dos adaptadores de teto A e B com os furos feitos no teto para fixar.
- Fixe firmemente os adaptadores de teto A e B na estrutura do teto para que uma carga suficiente possa ser suportada.
- Se a colocação da estrutura do teto dificultar a garantia de uma instalação segura, use porcas e parafusos para fixar os adaptadores de teto A firmemente nos furos de montagem da estrutura do teto. Tamanho de parafuso aplicável para furos de montagem de adaptadores de teto A: W3/8 ou M10

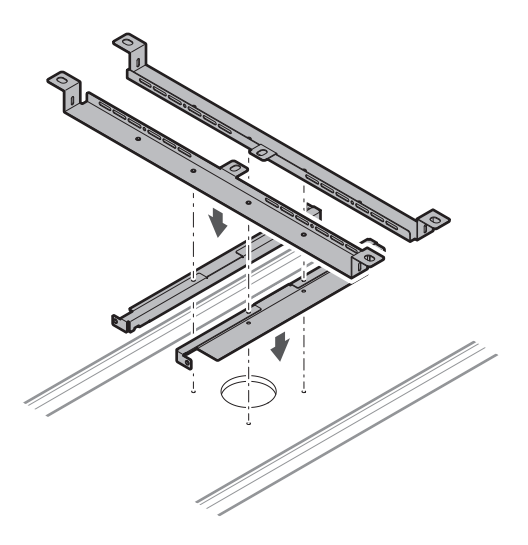

**3 Fixe o adaptador de suporte de superfície usando os parafusos (M4 × 50 mm).**

A marcação no adaptador de suporte de superfície indica a orientação do microfone.

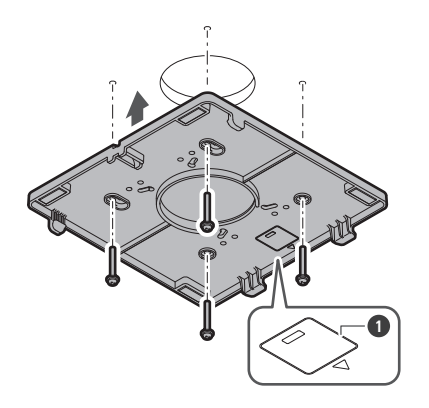

Marcação indicando a orientação do microfone

#### **Passe os cabos dentro do teto.**

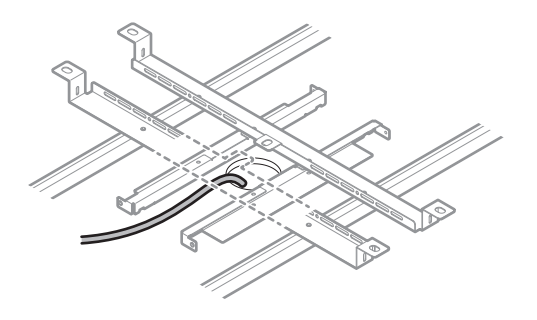

### **Fixe o cabo sísmico à estrutura do teto.**

- Fixe firmemente o cabo sísmico em um ponto seguro na estrutura do teto.
- Deslize os pinos de desbloqueio para liberar a trava de ajuste do cabo.

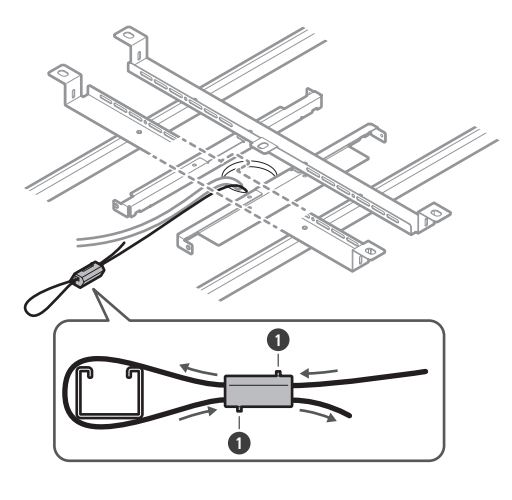

Pinos de desbloqueio

- $\bigcirc$ Fixe o cabo sísmico de modo que fique o mínimo de folga possível.
	- O uso do cabo sísmico com uma grande quantidade de folga pode aumentar o impacto exercido caso o microfone caia e pode resultar em um acidente, ferimento ou dano ao microfone.
	- Se o impacto de uma queda for aplicado ao cabo sísmico, substitua o cabo por um novo.

**6 Passe os cabos e o cabo sísmico através do furo no adaptador de suporte de superfície.**

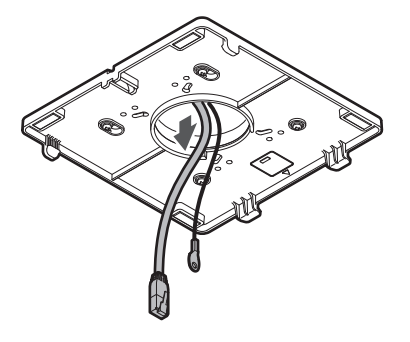

**7 Fixe o cabo sísmico no microfone usando o parafuso do cabo sísmico.**

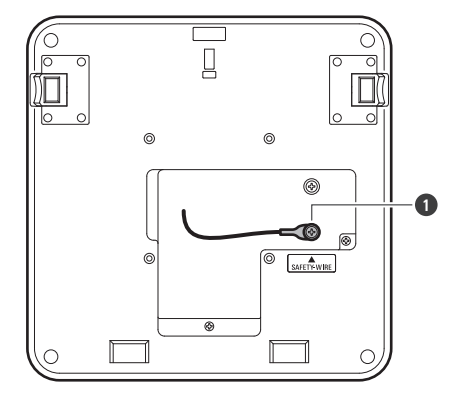

**1** Parafuso do cabo sísmico

**8 Conecte os cabos instalados ao microfone.**

Consulte ["Procedimento de conexão" \(p.45\)](#page-45-0) para obter detalhes sobre como conectar os cabos.

#### **9 Passe a braçadeira através do microfone e do adaptador de suporte de superfície para fixar o microfone no adaptador de suporte de superfície.**

Certifique-se de que a lingueta no adaptador de suporte de superfície esteja firmemente presa ao microfone antes de empurrar para cima o outro lado do microfone para prendê-lo.

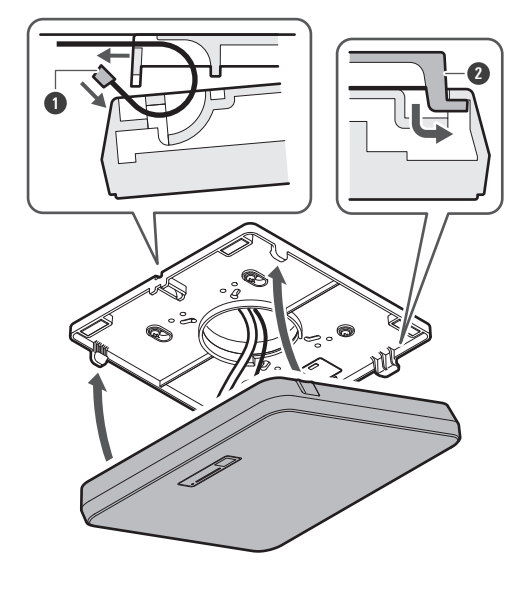

Braçadeira

Lingueta do adaptador de suporte de superfície

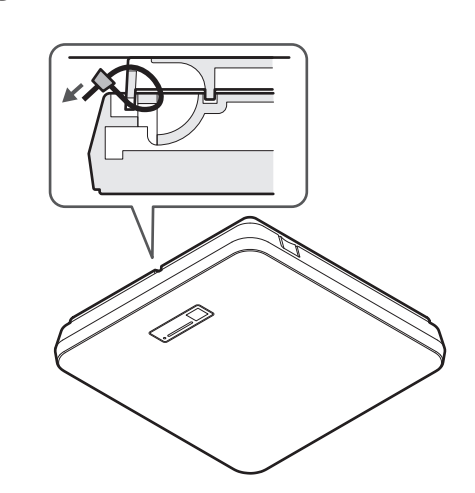

**Aperte a braçadeira para prender.**

### <span id="page-21-0"></span>**Montagem embutida**

#### **Instalação concluída**

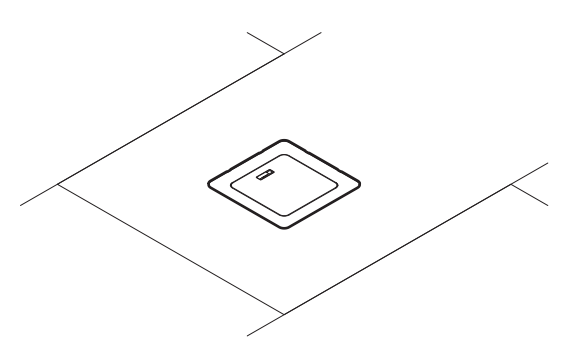

**Peças necessárias para a instalação**

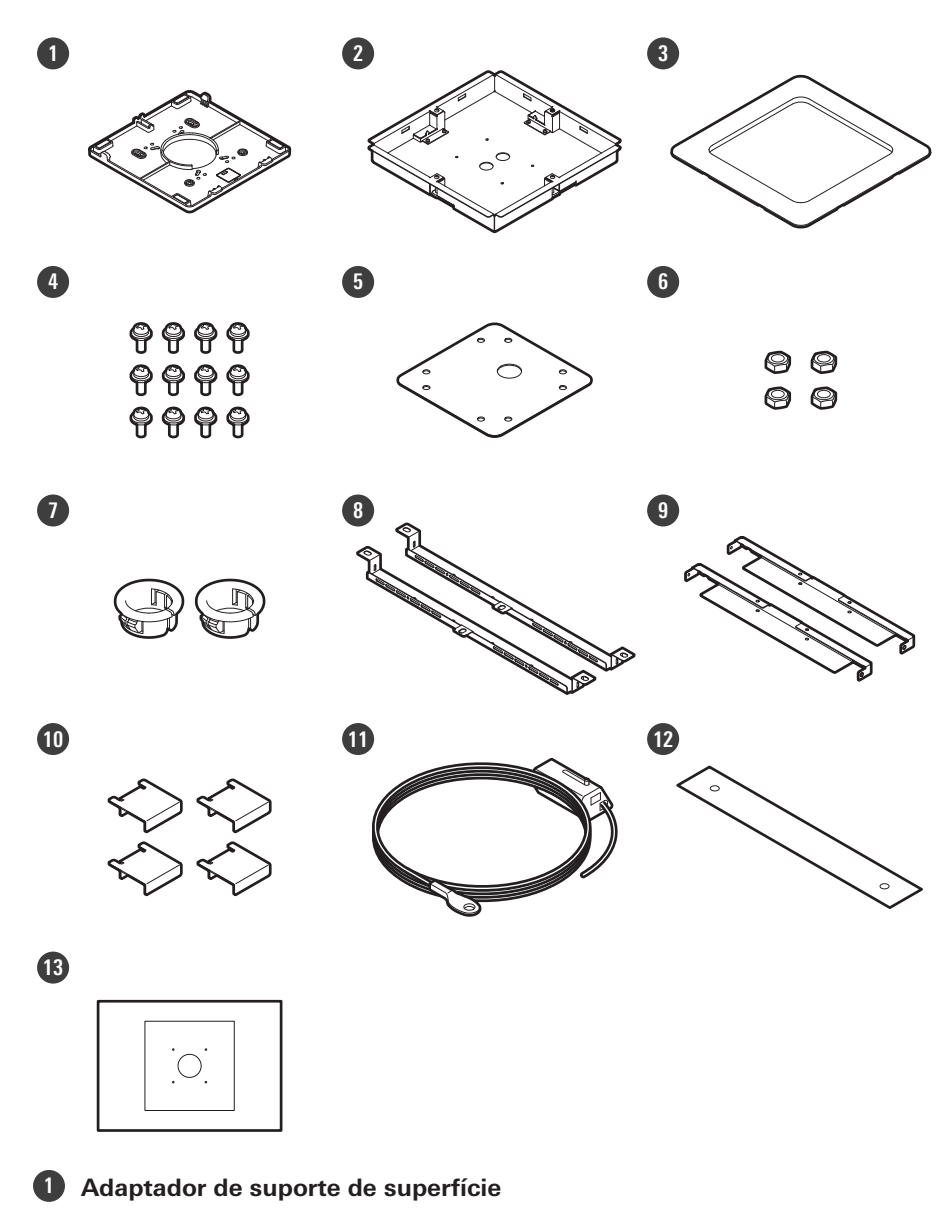

#### **Instalação**

- **2 Adaptador de suporte embutido**
- **3 Tampa do suporte embutido**
- **4 Parafuso (M4 × 10 mm) × 12**
- **5 Tampa de furos**
- **6 Porca × 4**
- **7 Bucha de encaixe × 2**
- **8 Adaptador de teto A × 2**
- **9 Adaptador de teto B × 2**
- **10 Adaptador de teto C × 4**
- **11 Cabo sísmico**
- **12 Cinto de segurança**
- **13 Gabarito de instalação**

**1 Recorte um furo quadrado no teto para fixar o microfone.**

- Use o gabarito de instalação fornecido para cortar um furo de montagem de acordo com as dimensões especificadas.
- A instalação pode não ser possível em algumas áreas, dependendo da colocação da estrutura do teto. Verifique a estrutura interna do teto antes de escolher um local de instalação.
- Espessura máxima do teto para instalação: 25 mm

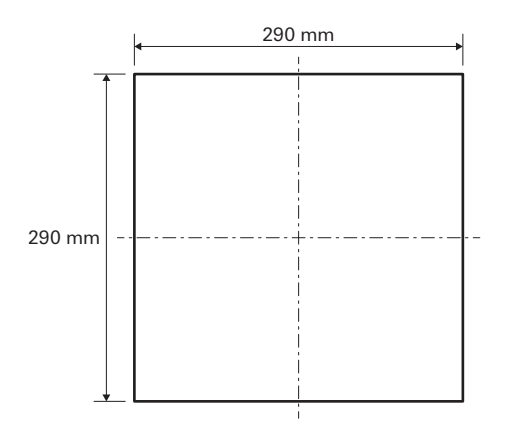

**2 Fixe os adaptadores de teto A e os adaptadores de teto B no interior do teto usando os parafusos (M4 × 10 mm).**

**Ajuste os adaptadores de teto C à altura da estrutura do teto e fixe-os usando os parafusos (M4 × 10 mm).**

- Fixe os adaptadores de teto A e B no teto alinhando-os com o furo quadrado cortado no teto.
- Fixe firmemente os adaptadores de teto A, B e C na estrutura do teto para que uma carga suficiente possa ser suportada.
- Se a colocação da estrutura do teto dificultar a garantia de uma instalação segura, use porcas e parafusos para fixar os adaptadores de teto A firmemente nos furos de montagem da estrutura do teto. Tamanho de parafuso aplicável para furos de montagem de adaptadores de teto A: W3/8 ou M10

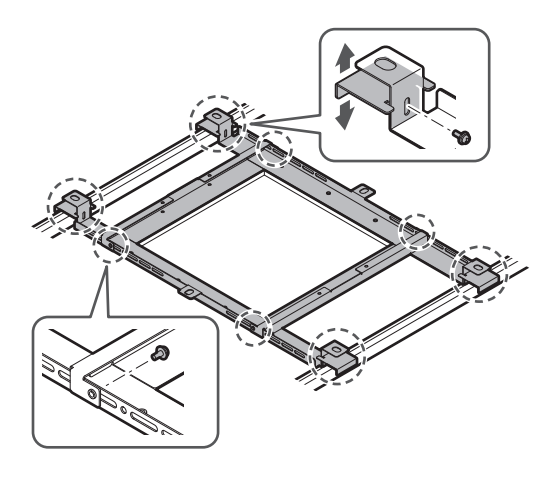

- **3 Fixe o adaptador de suporte de superfície ao adaptador de suporte embutido usando os parafusos (M4 × 10 mm).**
	- Alinhe as setas tanto no adaptador de suporte embutido quanto no adaptador de suporte de superfície ao fixar.

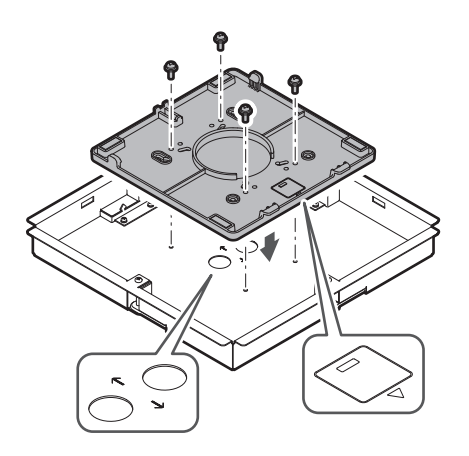

#### **4 Fixe a tampa de furos com as porcas.**

Se utilizar os dois furos, pule esta etapa e prossiga para a etapa seguinte.

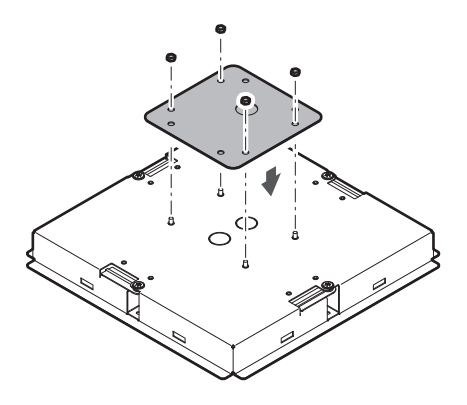

### **5 Fixe as buchas de encaixe.**

- Pressione sua mão sobre a bucha de encaixe de cima para inseri-la no furo da fiação.
- Ao instalar um grande número de cabos, prenda ambas as buchas de encaixe sem utilizar a tampa de furos.

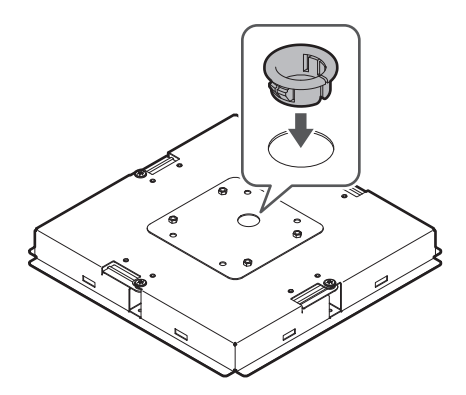

**6 Passe os cabos dentro do teto.**

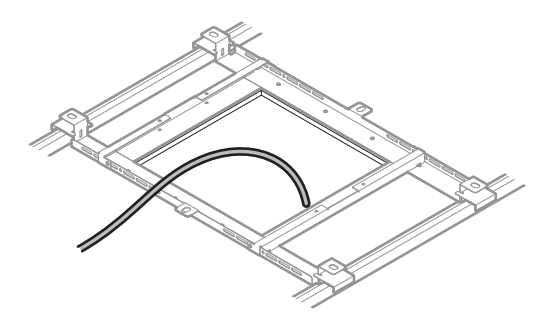

### **7 Fixe o cabo sísmico à estrutura do teto.**

- Fixe firmemente o cabo sísmico em um ponto seguro na estrutura do teto.
- Deslize os pinos de desbloqueio para liberar a trava de ajuste do cabo.

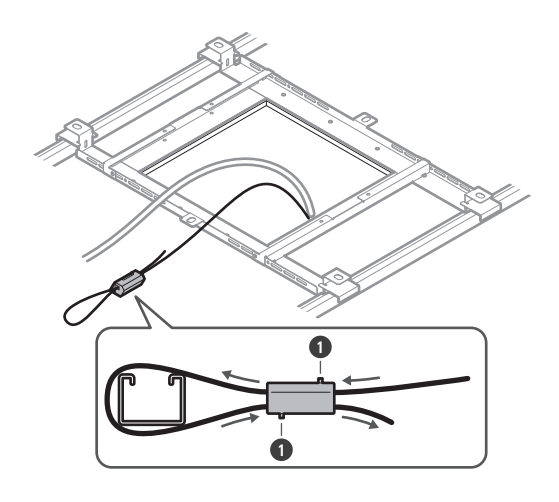

**1** Pinos de desbloqueio

- $\circled{)}$ Fixe o cabo sísmico de modo que fique o mínimo de folga possível.
	- O uso do cabo sísmico com uma grande quantidade de folga pode aumentar o impacto exercido caso o microfone caia e pode resultar em um acidente, ferimento ou dano ao microfone.
	- Se o impacto de uma queda for aplicado ao cabo sísmico, substitua o cabo por um novo.

**8 Passe os cabos e o cabo sísmico através do furo da bucha de encaixe no adaptador de suporte embutido, insira o adaptador de suporte embutido no furo quadrado cortado no teto e prenda com parafusos para fixar o adaptador de suporte embutido.**

- A marcação no adaptador de suporte de superfície indica a orientação do microfone.
- Aperte firmemente os parafusos de montagem ao fixar o adaptador de suporte embutido.

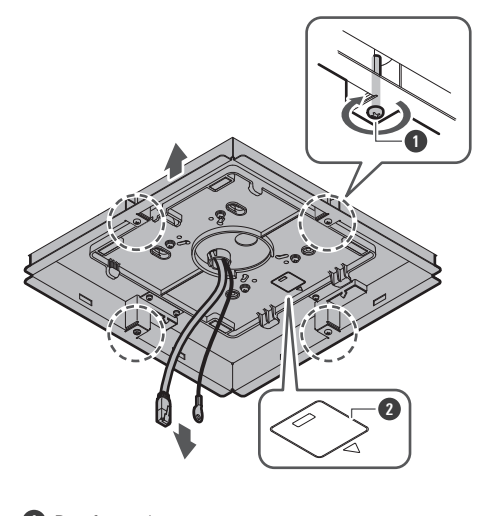

**1** Parafusos de montagem **2** Marcação indicando a orientação do microfone

#### **Instalação**

**9 Fixe o cabo sísmico no microfone usando o parafuso do cabo sísmico.**

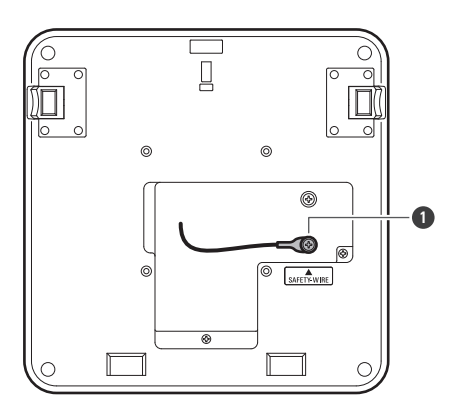

**1** Parafuso do cabo sísmico

### **10 Conecte os cabos instalados ao microfone.**

Consulte ["Procedimento de conexão" \(p.45\)](#page-45-0) para obter detalhes sobre como conectar os cabos.

#### **11 Fixe o microfone no adaptador de suporte de superfície.**

Certifique-se de que a lingueta no adaptador de suporte de superfície esteja firmemente presa ao microfone antes de empurrar para cima o outro lado do microfone para prendê-lo.

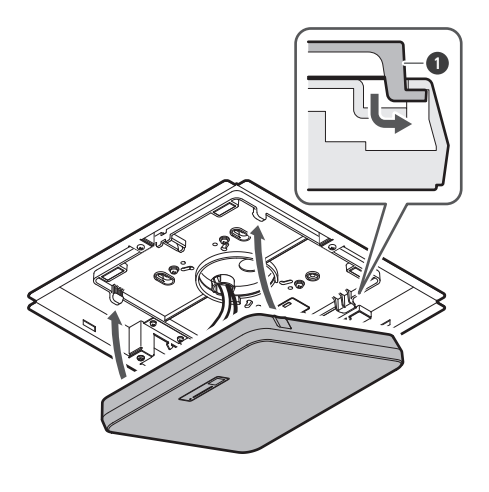

**1** Lingueta do adaptador de suporte de superfície

#### **12 Fixe o cinto de segurança enganchando-o no adaptador de suporte embutido e na tampa do suporte embutido.**

Certifique-se de que o cinto de segurança esteja fixado na orientação correta.

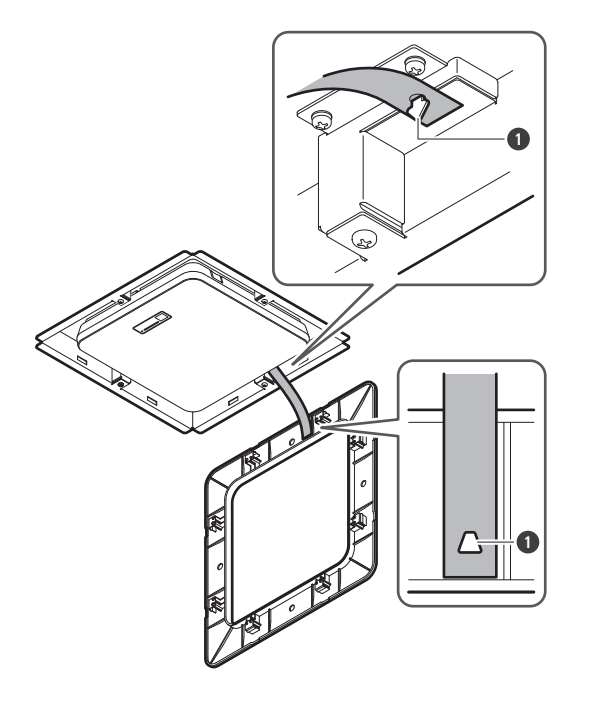

Ganchos para fixação do cinto de segurança

### **Fixe a tampa do suporte embutido inserindo-a no adaptador de suporte embutido.**

Evite dobrar ou torcer o cinto de segurança ao prender a tampa do suporte embutido.

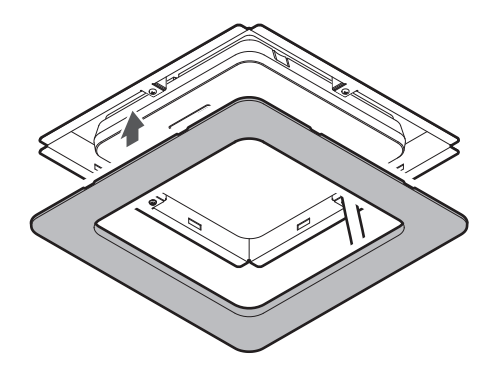

### <span id="page-28-0"></span>**Instalação em um teto de grade**

### <span id="page-28-1"></span>**Montagem de superfície**

#### **Instalação concluída**

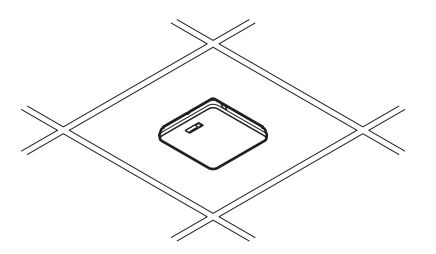

**Peças necessárias para a instalação**

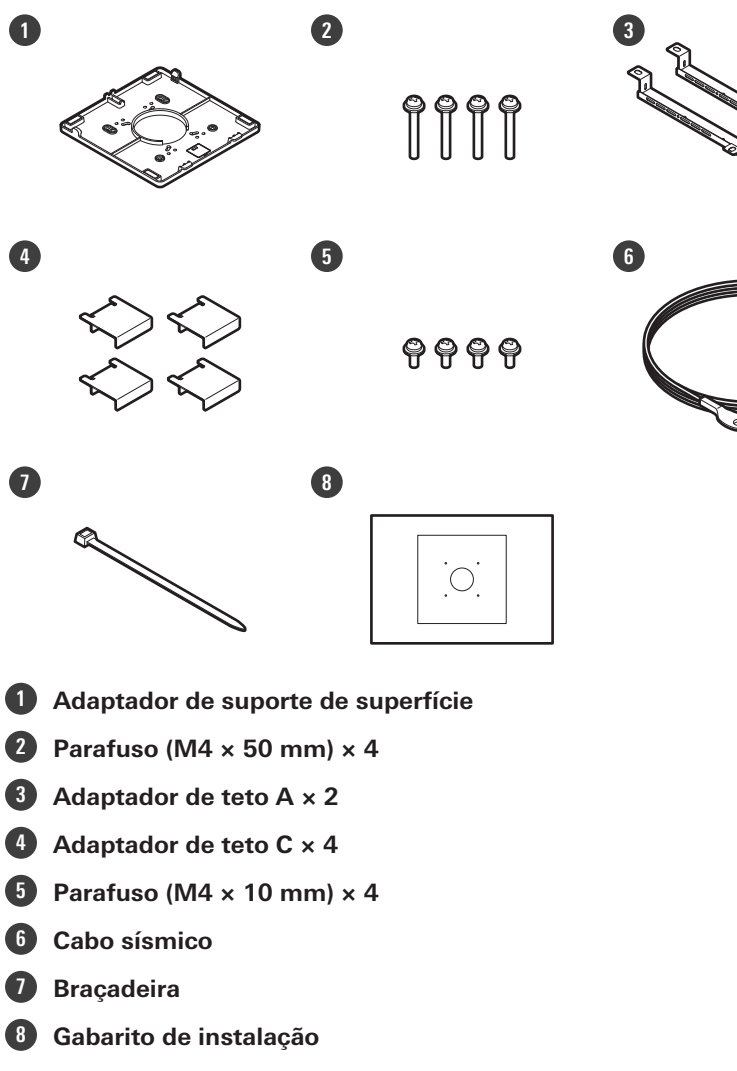

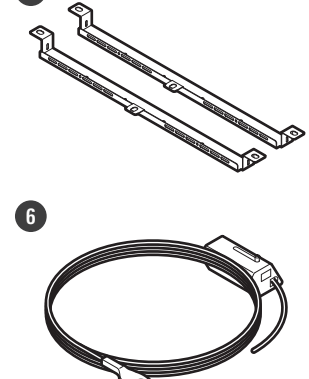

#### **Instalação**

**1 Remova a placa de teto onde o microfone será instalado.**

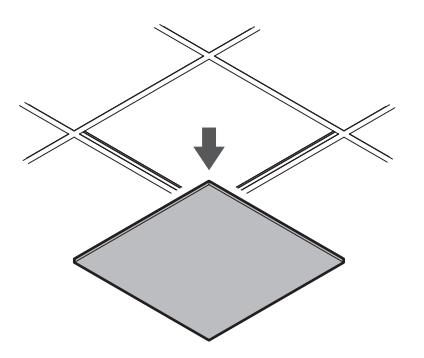

### **2 Faça furos na placa de teto para fixar o microfone.**

- Use o gabarito de instalação fornecido para fazer furos de montagem de acordo com as dimensões especificadas.
- Alinhe os furos de montagem com o centro da placa de teto.

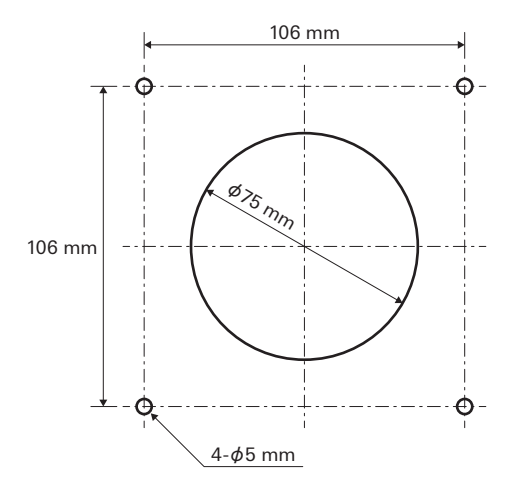

#### **3 Fixe os adaptadores de teto A atrás da placa de teto. Fixe os adaptadores de teto C de forma frouxa nos adaptadores de teto A usando os parafusos (M4 × 10 mm).**

Alinhe os furos de parafuso dos adaptadores de teto A com os furos feitos na placa de teto para fixar.

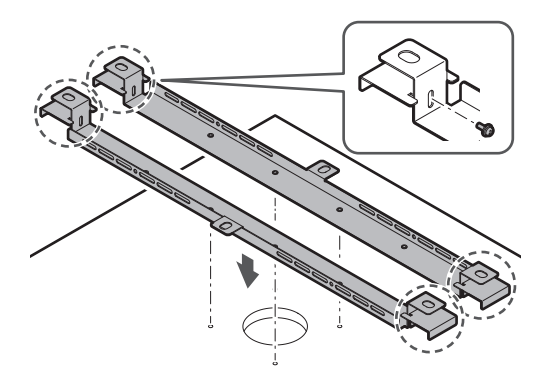

### **4 Fixe o adaptador de suporte de superfície usando os parafusos (M4 × 50 mm).**

A marcação no adaptador de suporte de superfície indica a orientação do microfone.

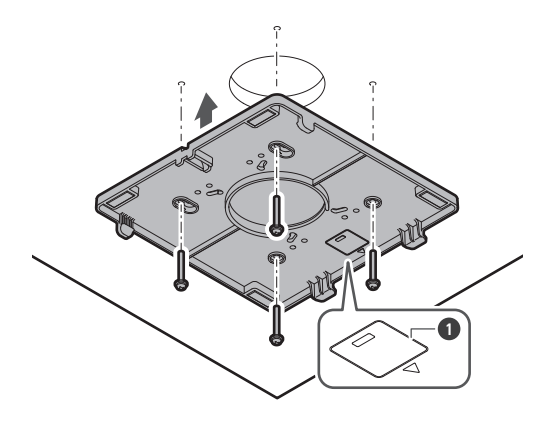

- **1** Marcação indicando a orientação do microfone
- **5 Passe os cabos dentro do teto.**

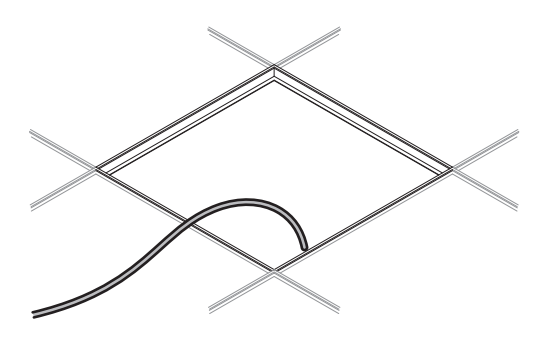

### **6 Fixe o cabo sísmico à estrutura do teto.**

- Fixe firmemente o cabo sísmico em um ponto seguro na estrutura do teto.
- Deslize os pinos de desbloqueio para liberar a trava de ajuste do cabo.

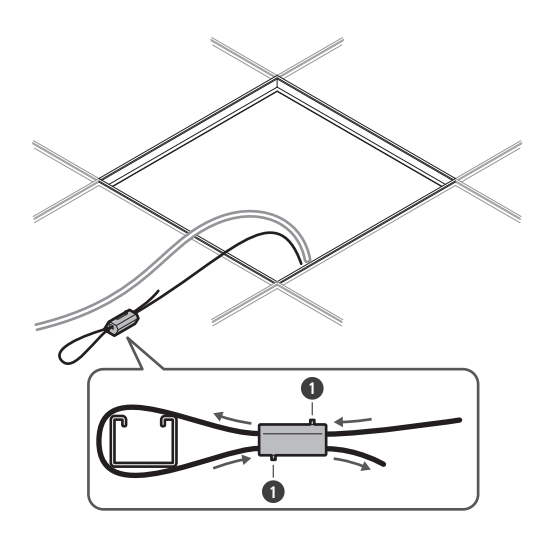

**1** Pinos de desbloqueio

 $\circled{)}$ 

Fixe o cabo sísmico de modo que fique o mínimo de folga possível.

O uso do cabo sísmico com uma grande quantidade de folga pode aumentar o impacto exercido caso o microfone caia e pode resultar em um acidente, ferimento ou dano ao microfone.

Se o impacto de uma queda for aplicado ao cabo sísmico, substitua o cabo por um novo.

**7 Passe os cabos e o cabo sísmico através do furo no adaptador de suporte de superfície e coloque a placa de teto em sua posição original.**

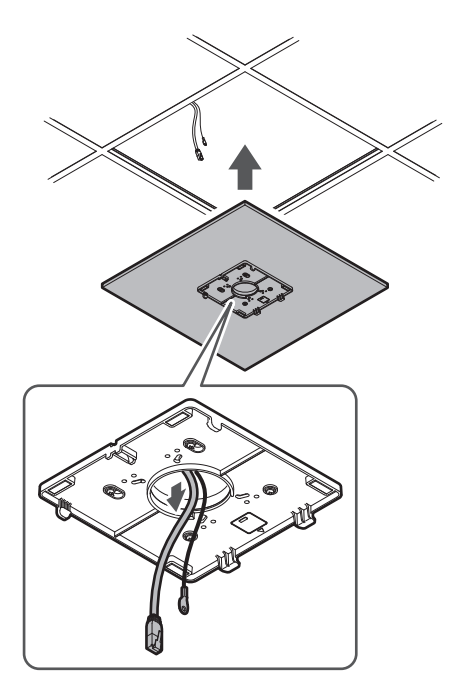

**8 Ajuste o conjunto do adaptador de teto C à altura da estrutura do teto e aperte os parafusos (M4 × 10 mm) para fixar.**

- Fixe firmemente os adaptadores de teto A e C na estrutura do teto para que uma carga suficiente possa ser suportada.
- Se a colocação da estrutura do teto dificultar a garantia de uma instalação segura, use porcas e parafusos para fixar os adaptadores de teto A firmemente nos furos de montagem da estrutura do teto. Tamanho de parafuso aplicável para furos de montagem de adaptadores de teto A: W3/8 ou M10

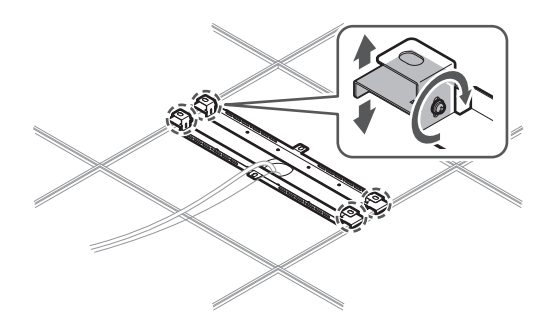

**9 Fixe o cabo sísmico no microfone usando o parafuso do cabo sísmico.**

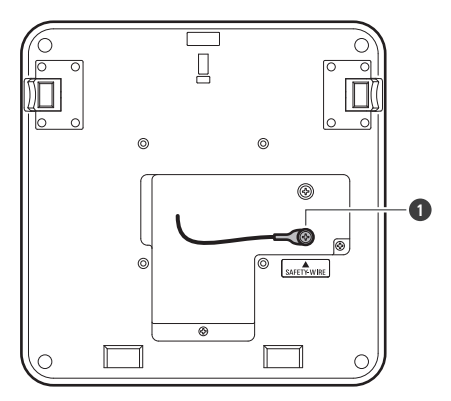

**1** Parafuso do cabo sísmico

### **10 Conecte os cabos instalados ao microfone.**

Consulte ["Procedimento de conexão" \(p.45\)](#page-45-0) para obter detalhes sobre como conectar os cabos.

#### **11 Passe a braçadeira através do microfone e do adaptador de suporte de superfície para fixar o microfone no adaptador de suporte de superfície.**

Certifique-se de que a lingueta no adaptador de suporte de superfície esteja firmemente presa ao microfone antes de empurrar para cima o outro lado do microfone para prendê-lo.

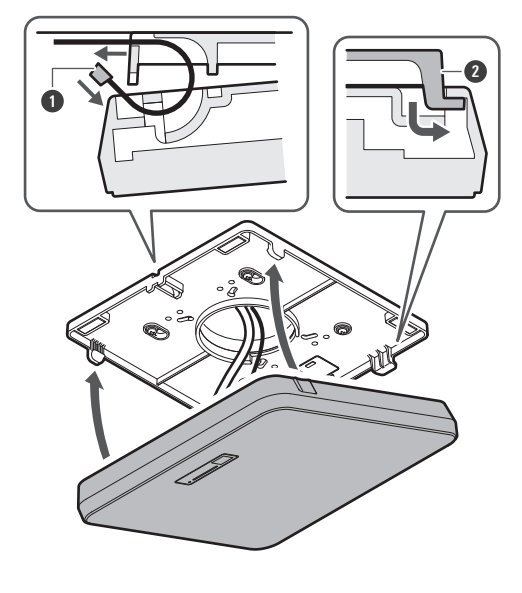

Braçadeira

Lingueta do adaptador de suporte de superfície

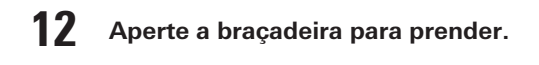

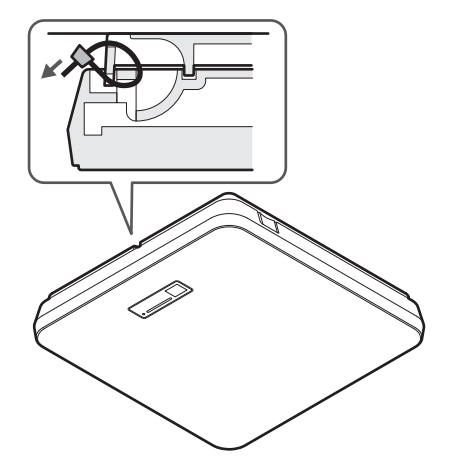

### <span id="page-33-0"></span>**Montagem embutida**

#### **Instalação concluída**

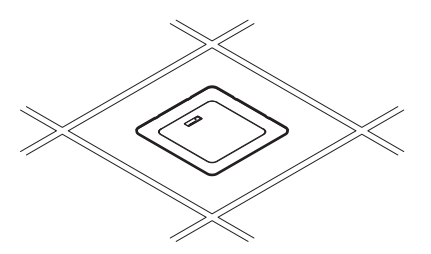

**Peças necessárias para a instalação**

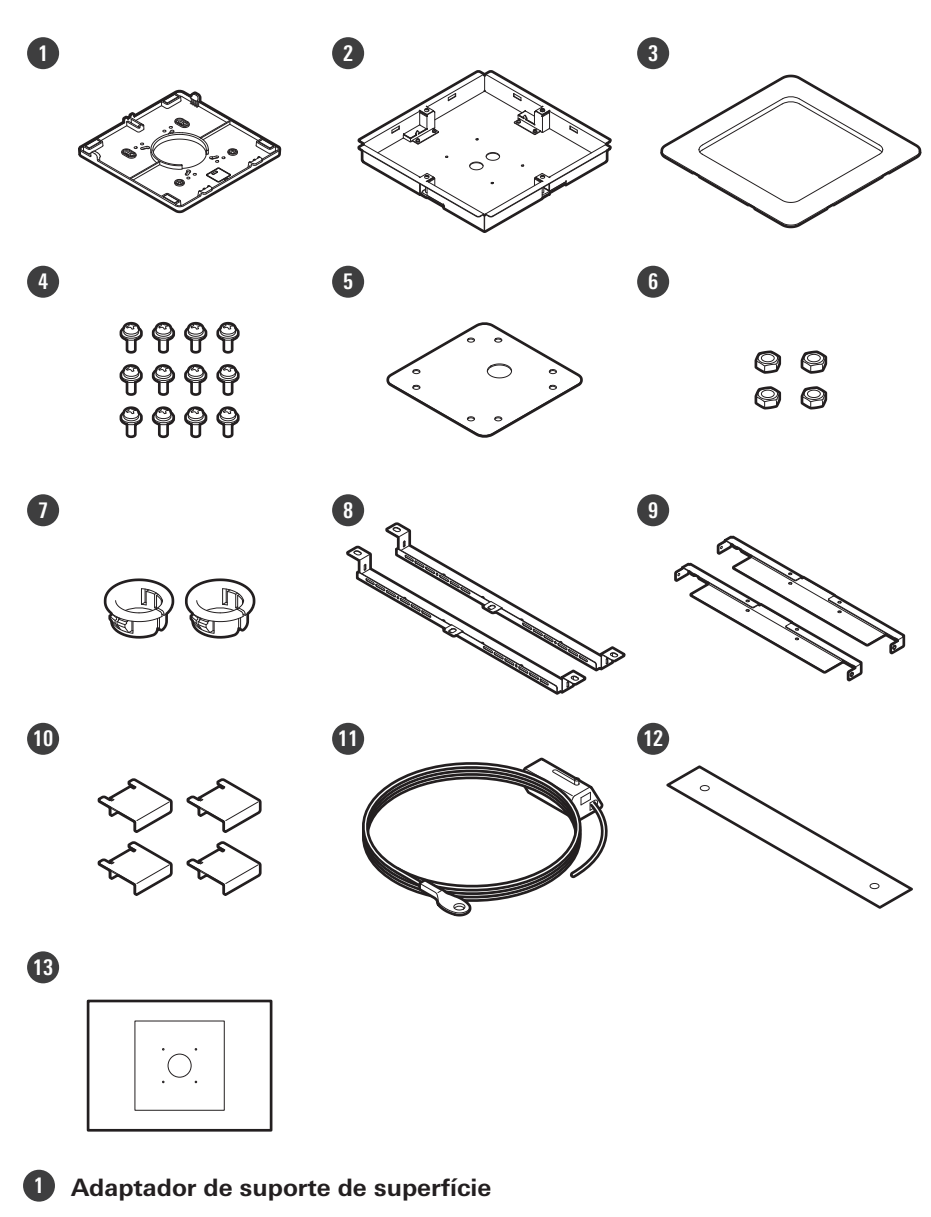

- **Adaptador de suporte embutido**
- **Tampa do suporte embutido**
- **Parafuso (M4 × 10 mm) × 12**
- **Tampa de furos**
- **Porca × 4**
- **Bucha de encaixe × 2**
- **Adaptador de teto A × 2**
- **Adaptador de teto B × 2**
- **Adaptador de teto C × 4**
- **Cabo sísmico**
- **Cinto de segurança**

**13 Gabarito de instalação**

**1 Remova a placa de teto onde o microfone será instalado.**

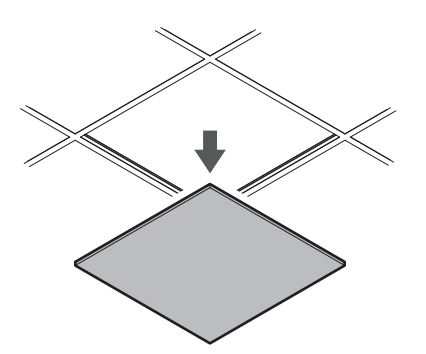

#### **2 Recorte um furo quadrado no teto para fixar o microfone.**

- Use o gabarito de instalação fornecido para cortar um furo de montagem de acordo com as dimensões especificadas.
- Alinhe os furos de montagem com o centro da placa de teto.
- Espessura máxima da placa de teto para instalação: 25 mm

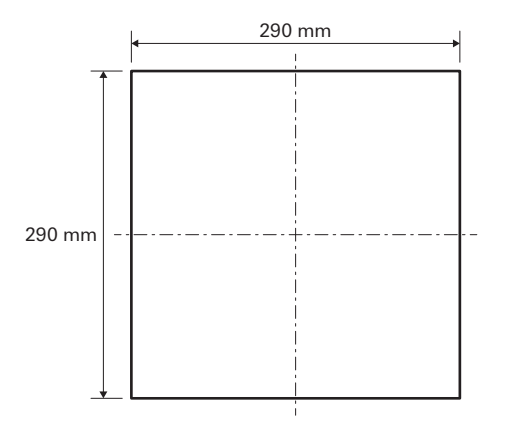

**3 Fixe os adaptadores de teto A e os adaptadores de teto B atrás da placa de teto usando os parafusos (M4 × 10 mm).**

**Fixe os adaptadores de teto C de forma frouxa nos adaptadores de teto A usando os parafusos (M4 × 10 mm).**

Fixe os adaptadores de teto A e B no teto alinhando-os com o furo quadrado cortado na placa de teto.
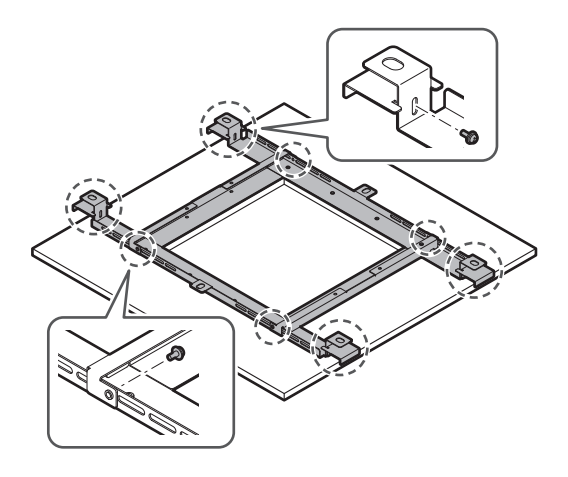

- **4 Fixe o adaptador de suporte de superfície ao adaptador de suporte embutido usando os parafusos (M4 × 10 mm).**
	- Alinhe as setas tanto no adaptador de suporte embutido quanto no adaptador de suporte de superfície ao fixar.

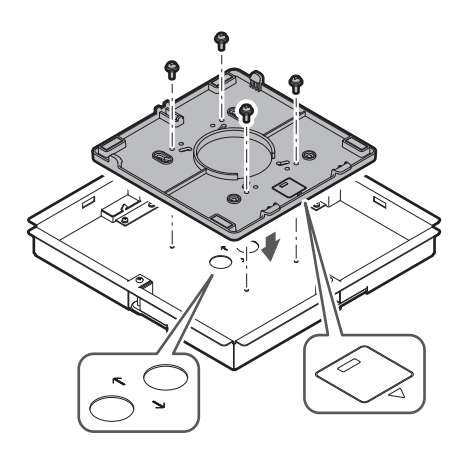

#### **5 Fixe a tampa de furos com as porcas.**

Se utilizar os dois furos, pule esta etapa e prossiga para a etapa seguinte.

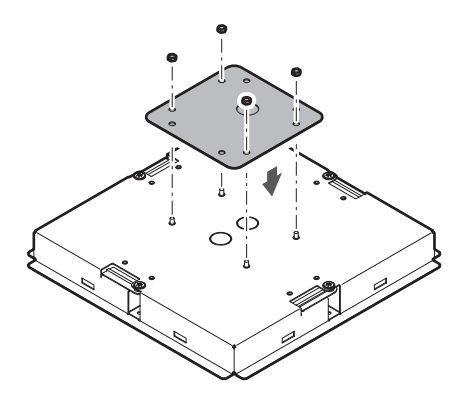

#### **6 Fixe as buchas de encaixe.**

- Pressione sua mão sobre a bucha de encaixe de cima para inseri-la no furo da fiação.
- Ao instalar um grande número de cabos, prenda ambas as buchas de encaixe sem utilizar a tampa de furos.

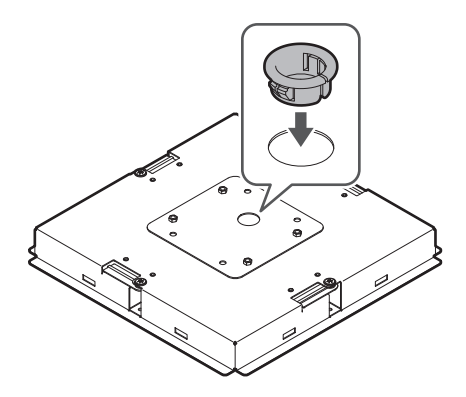

#### **7 Insira o adaptador de suporte embutido no furo quadrado cortado na placa de teto e prenda com parafusos para fixar o adaptador de suporte embutido.**

- A marcação no adaptador de suporte de superfície indica a orientação do microfone.
- Aperte firmemente os parafusos de montagem ao fixar o adaptador de suporte embutido.

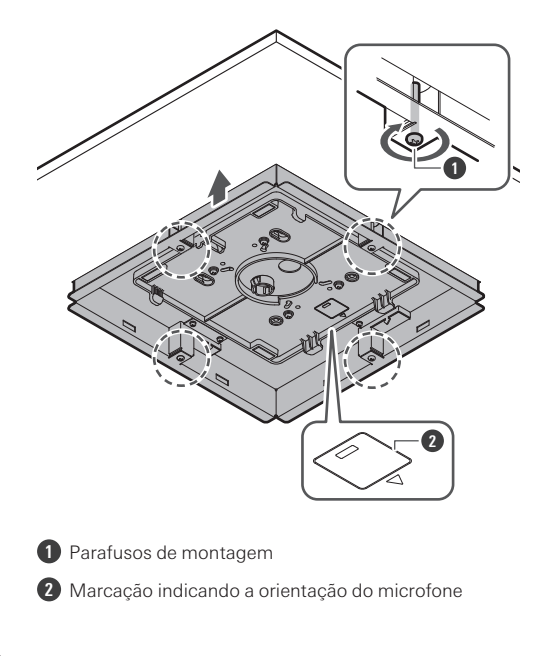

**Passe os cabos dentro do teto.**

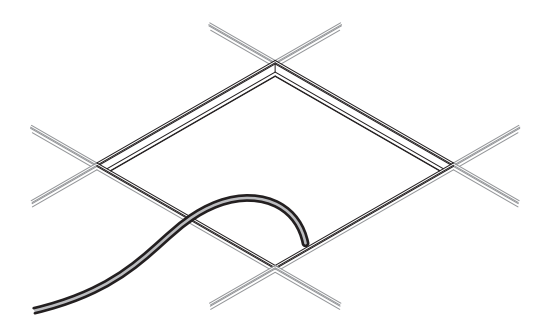

#### **Fixe o cabo sísmico à estrutura do teto.**

- Fixe firmemente o cabo sísmico em um ponto seguro na estrutura do teto.
- Deslize os pinos de desbloqueio para liberar a trava de ajuste do cabo.

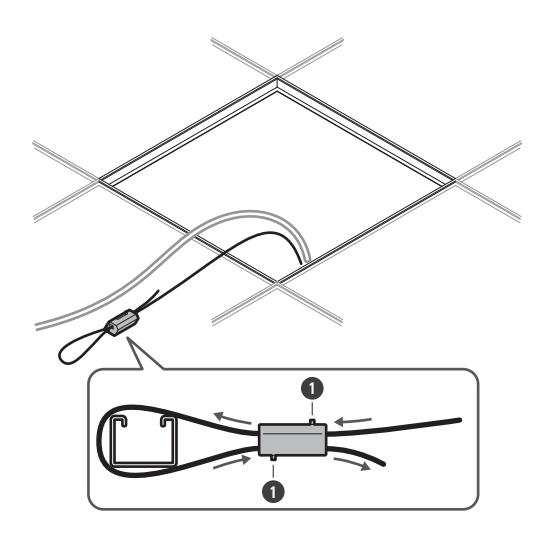

**1** Pinos de desbloqueio

 $\circled{)}$ 

Fixe o cabo sísmico de modo que fique o mínimo de folga possível.

O uso do cabo sísmico com uma grande quantidade de folga pode aumentar o impacto exercido caso o microfone caia e pode resultar em um acidente, ferimento ou dano ao microfone.

Se o impacto de uma queda for aplicado ao cabo sísmico, substitua o cabo por um novo.

**10 Passe os cabos e o cabo sísmico através do furo da bucha de encaixe no adaptador de suporte embutido e coloque a placa de teto em sua posição original.**

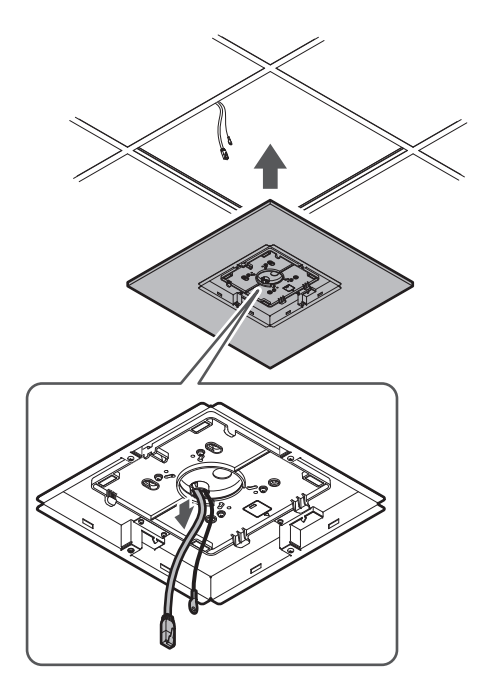

- **11 Ajuste o conjunto do adaptador de teto C à altura da estrutura do teto e aperte os parafusos (M4 × 10 mm) para fixar.**
	- Fixe firmemente os adaptadores de teto A, B e C na estrutura do teto para que uma carga suficiente possa ser suportada.
	- Se a colocação da estrutura do teto dificultar a garantia de uma instalação segura, use porcas e parafusos para fixar os adaptadores de teto A firmemente nos furos de montagem da estrutura do teto. Tamanho de parafuso aplicável para furos de montagem de adaptadores de teto A: W3/8 ou M10

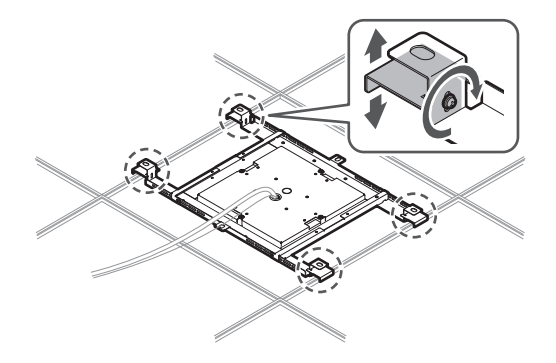

**12 Fixe o cabo sísmico no microfone usando o parafuso do cabo sísmico.**

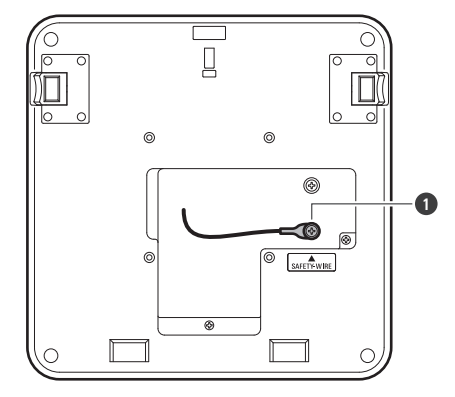

**1** Parafuso do cabo sísmico

### **13 Conecte os cabos instalados ao microfone.**

Consulte ["Procedimento de conexão" \(p.45\)](#page-45-0) para obter detalhes sobre como conectar os cabos.

## **14 Fixe o microfone no adaptador de suporte de superfície.**

Certifique-se de que a lingueta no adaptador de suporte de superfície esteja firmemente presa ao microfone antes de empurrar para cima o outro lado do microfone para prendê-lo.

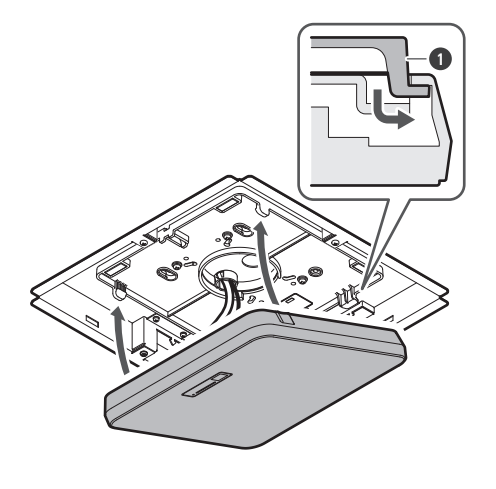

**1** Lingueta do adaptador de suporte de superfície

#### **15 Fixe o cinto de segurança enganchando-o no adaptador de suporte embutido e na tampa do suporte embutido.**

Certifique-se de que o cinto de segurança esteja fixado na orientação correta.

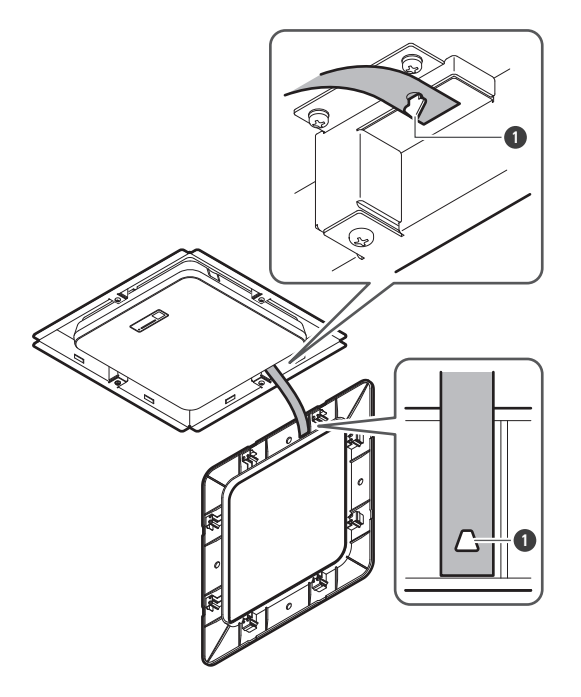

**1** Ganchos para fixação do cinto de segurança

#### **16 Fixe a tampa do suporte embutido inserindo-a no adaptador de suporte embutido.**

Evite dobrar ou torcer o cinto de segurança ao prender a tampa do suporte embutido.

#### **Instalação**

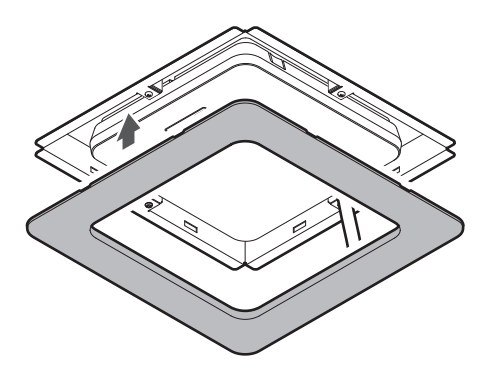

### **Instalação com suporte VESA**

A instalação é possível utilizando um suporte VESA disponível comercialmente. Dimensões padrão do VESA: espaçamento de 75 mm Furo de parafuso de montagem: M4 (8 mm de profundidade)

- Não utilize parafusos com um comprimento que exceda a soma da profundidade do furo de parafuso de montagem (8 mm) deste produto e a espessura da peça de montagem dos parafusos do suporte VESA. Certifique-se de verificar o manual do usuário do suporte VESA.
- Aperte os parafusos para evitar qualquer folga. Torque de aperto do parafuso: 1,2 N·m ou menos
- Para evitar que o produto caia, prenda o cabo sísmico ao microfone antes de fixá-lo a um local reforçado na estrutura do suporte VESA.

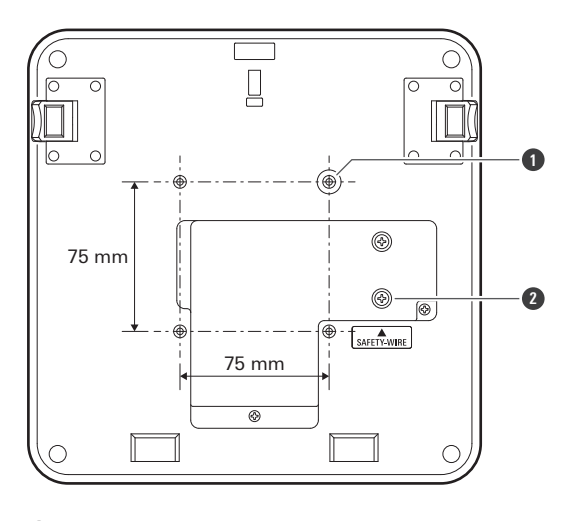

**1** Furos de parafuso do suporte VESA

**2** Parafuso do cabo sísmico

#### **Remoção do microfone**

#### **Montagem de superfície**

**1 Corte a braçadeira usada para prender o microfone ao adaptador de suporte de superfície.**

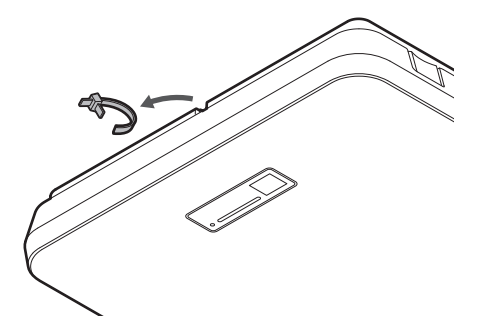

**2 Remova o microfone do adaptador de suporte de superfície enquanto pressiona o botão de liberação no microfone.**

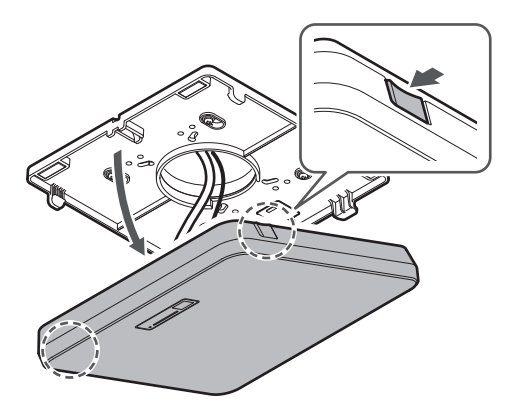

#### **Montagem embutida**

- **1 Insira uma chave de fenda entre as reentrâncias localizadas nos lados da tampa do suporte embutido (duas em cada lado) e o adaptador de suporte embutido. Em seguida, abaixe e remova a tampa do suporte embutido.**
	- As abas na tampa do suporte embutido se engancham no adaptador de suporte embutido. Insira uma chave de fenda o máximo possível na reentrância da tampa do suporte embutido e abaixe a tampa de suporte embutido enquanto empurra a aba.
	- A remoção pode ser facilitada pelo desengate de uma aba antes de abaixar a tampa do suporte embutido.
	- Remova o cinto de segurança junto com a tampa do suporte embutido.

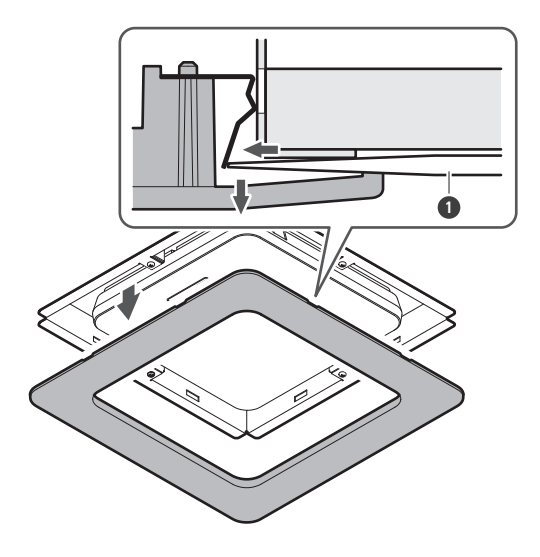

Chave de fenda

 **Remova o microfone do adaptador de suporte de superfície enquanto pressiona o botão de liberação no microfone.**

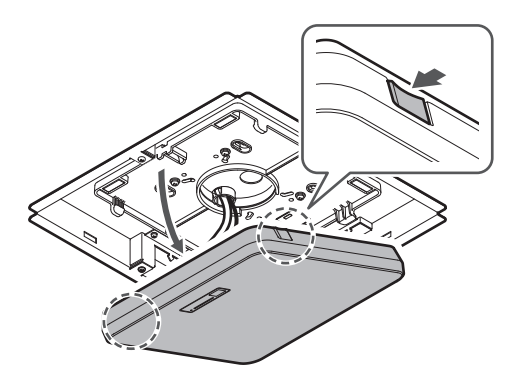

# <span id="page-45-0"></span>**Procedimento de conexão**

## **Exemplos de conexão do sistema**

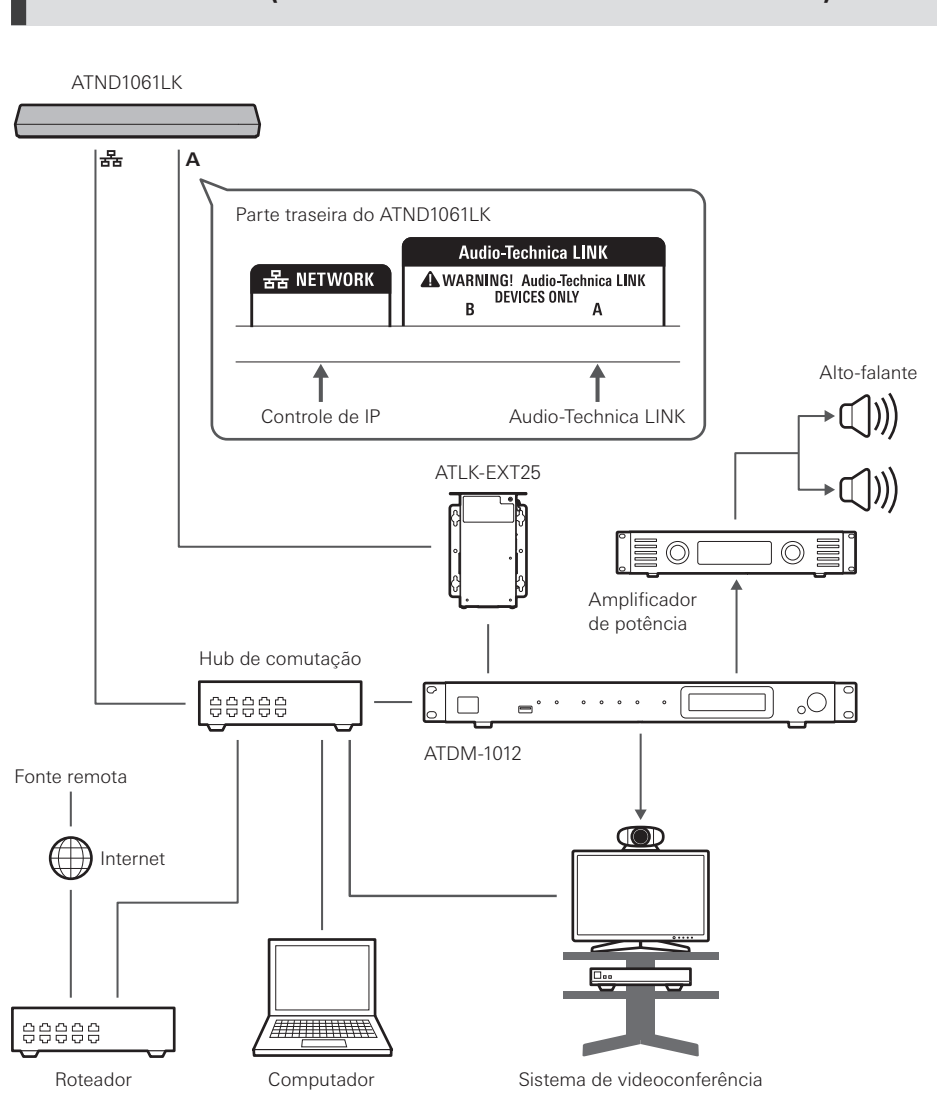

**ATND1061LK (conexão de somente uma unidade)**

 $\Box$ É necessário um adaptador CA (vendido separadamente) ou um hub de comutação PoE para usar o ATLK-EXT25.

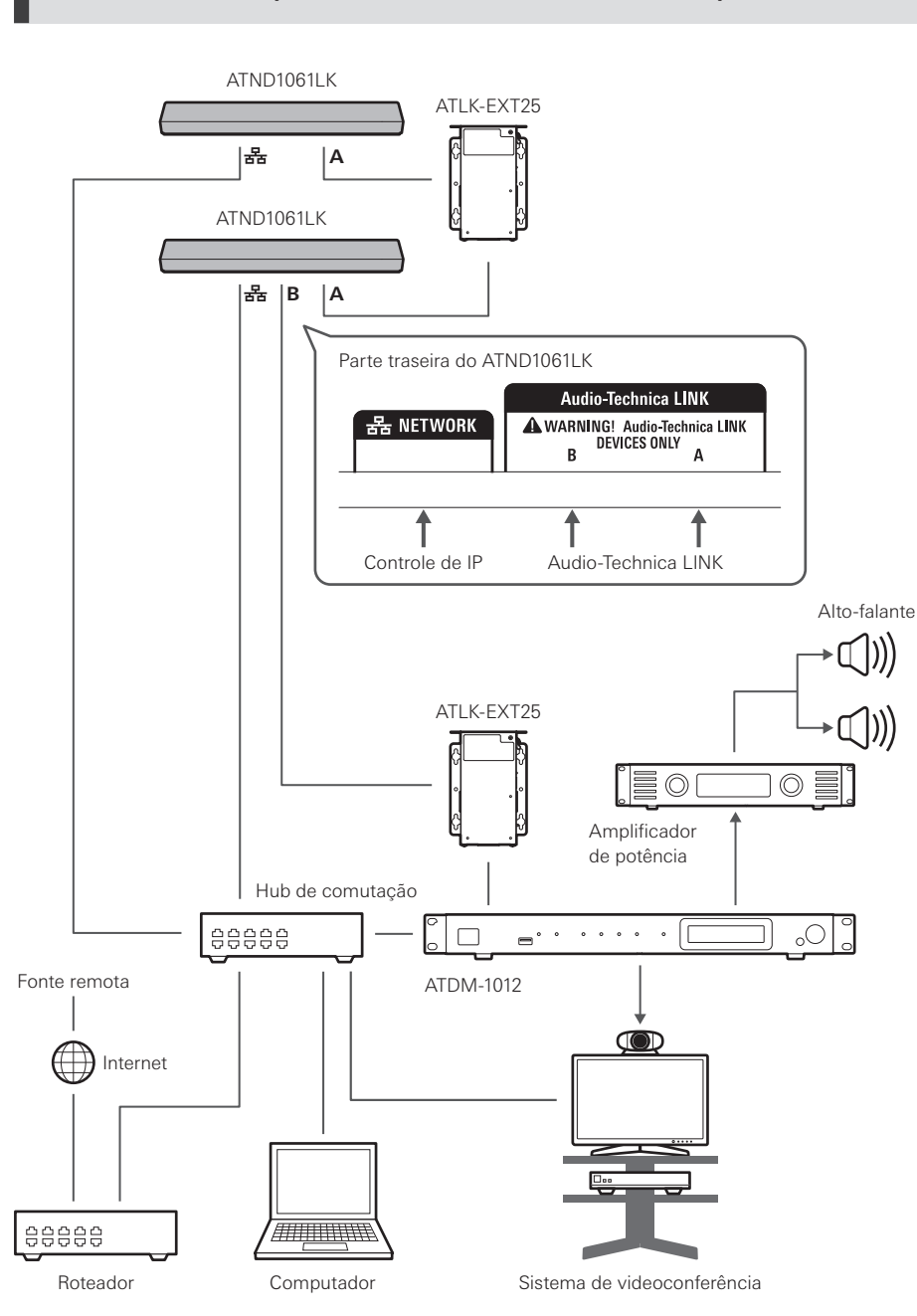

**ATND1061LK (conexão de várias unidades)**

 $\Box$ É necessário um adaptador CA (vendido separadamente) ou um hub de comutação PoE para usar o ATLK-EXT25.

#### **ATND1061DAN (modo de cabo único)**

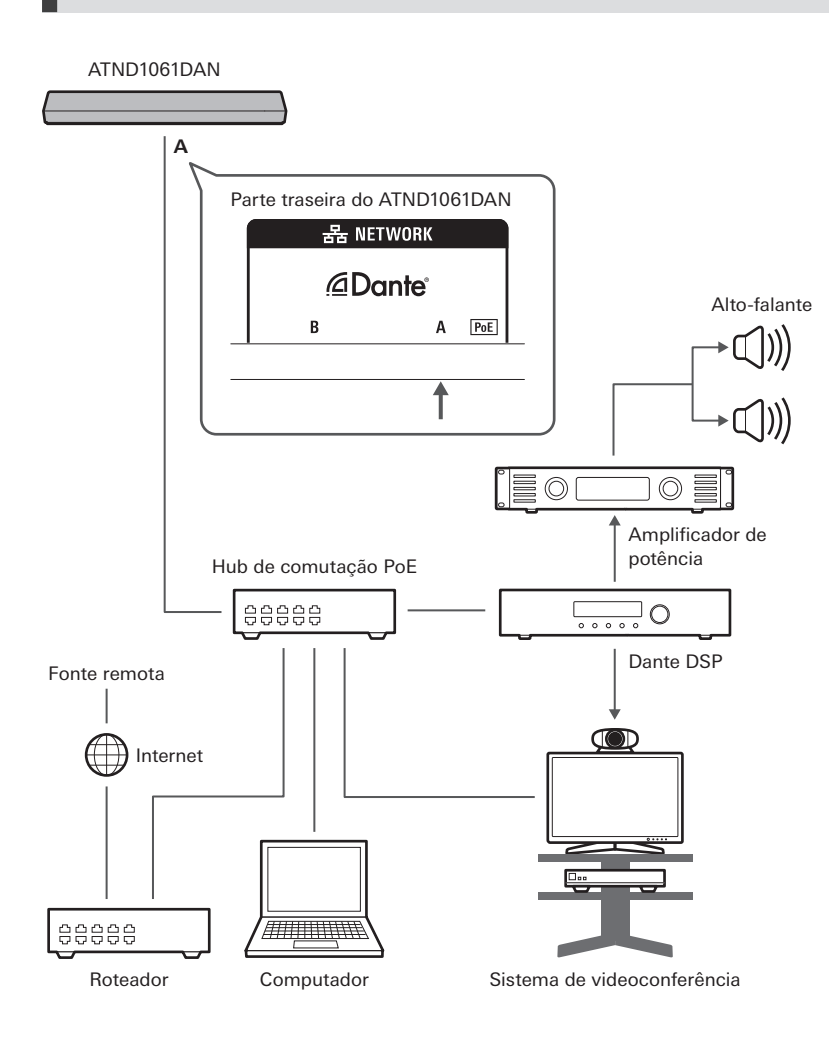

## **ATND1061DAN (modo dividido)**

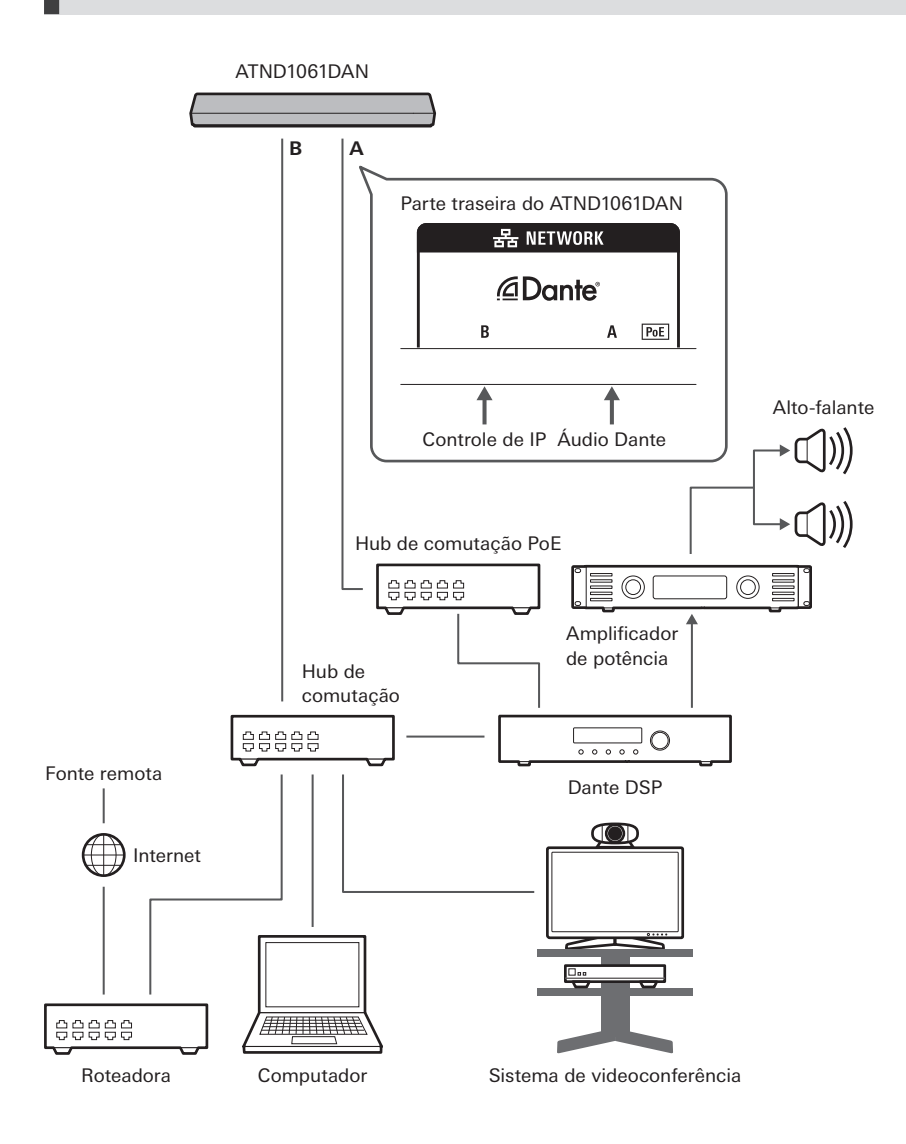

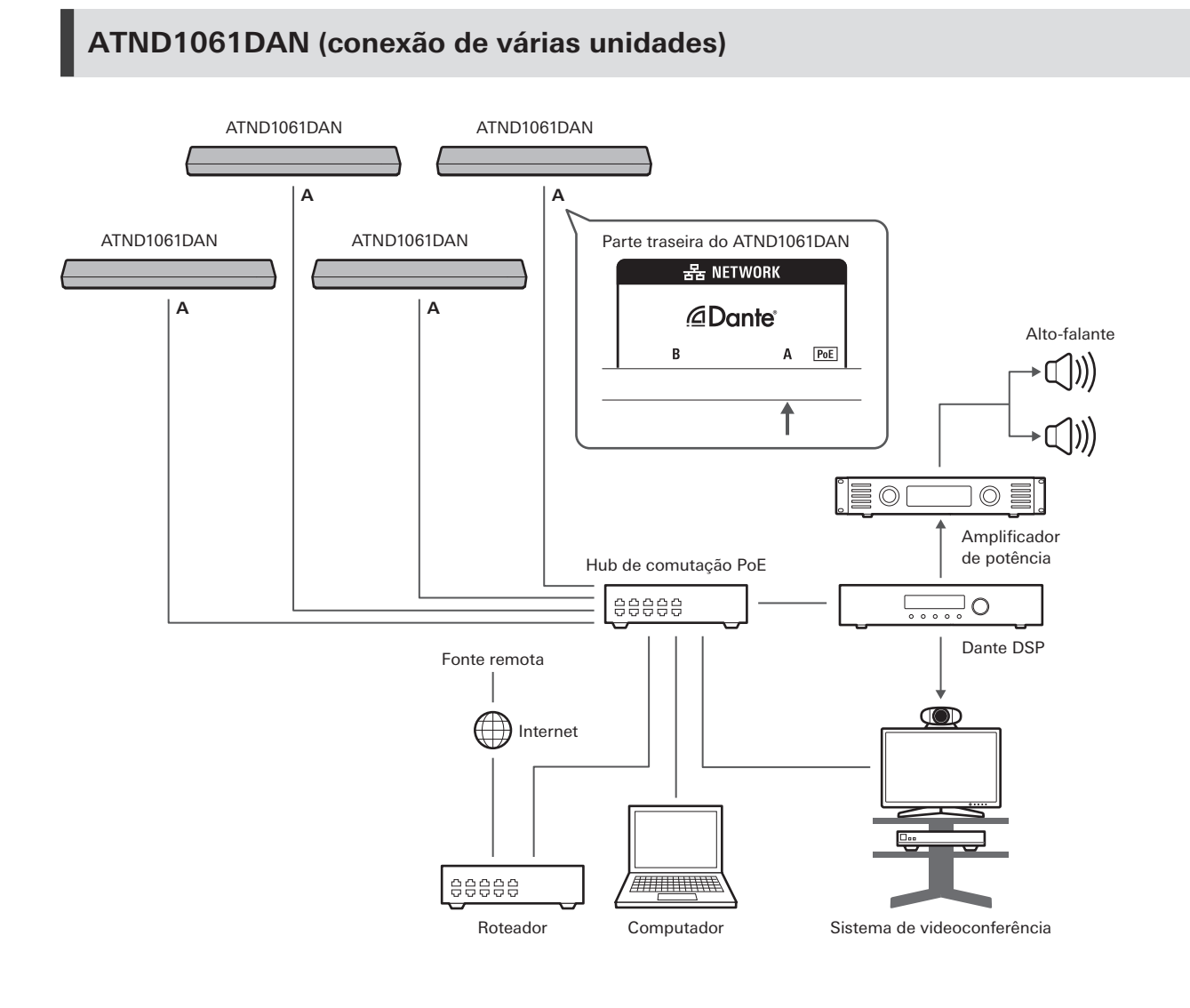

 $\square$ Para obter detalhes sobre configurações de mixagem automática ao conectar várias unidades, consulte o manual do usuário -Edição do Digital Microphone Manager-.

#### **ATND1061DAN (modo de cabo único e Entrada/Saída analógica)**

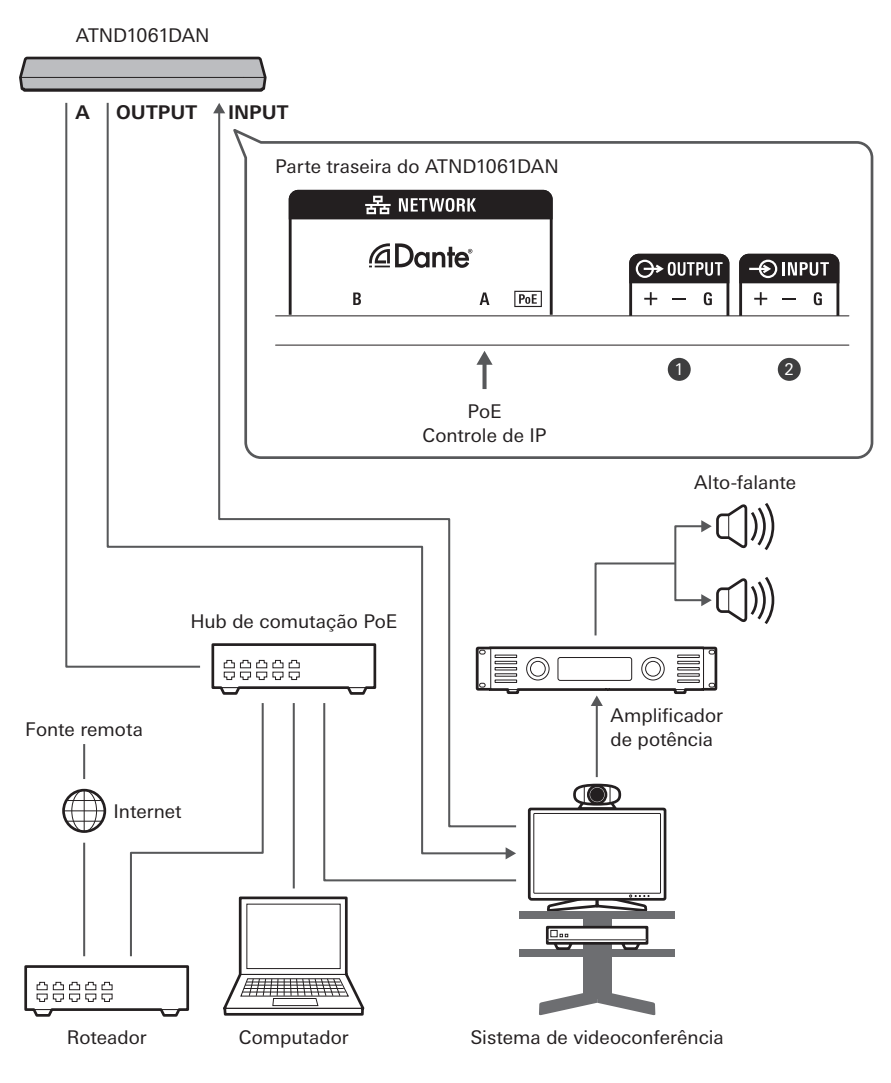

**1** OUTPUT: Conexão à entrada analógica para sistema de videoconferência (transmissão remota)

**2** INPUT: Conexão à saída analógica para sistema de videoconferência (fonte remota)

# **Conexão de conectores Euroblock**

**1 Desencape e instale o cabo como mostrado no diagrama.**

Não solde os fios flexíveis.

#### **Procedimento de conexão**

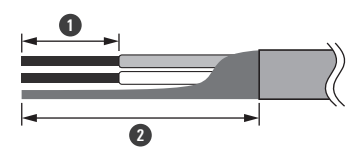

**1** Aprox. 5 mm **2** Aprox. 20 mm

**2 Afrouxe os parafusos com uma chave de fenda.**

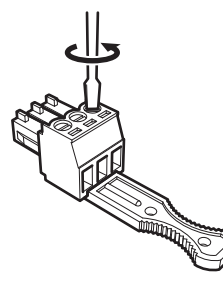

**3 Verifique as designações dos pinos e conecte cada cabo.**

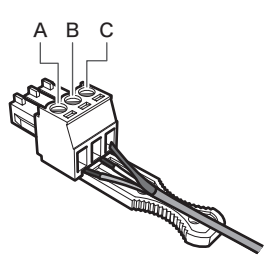

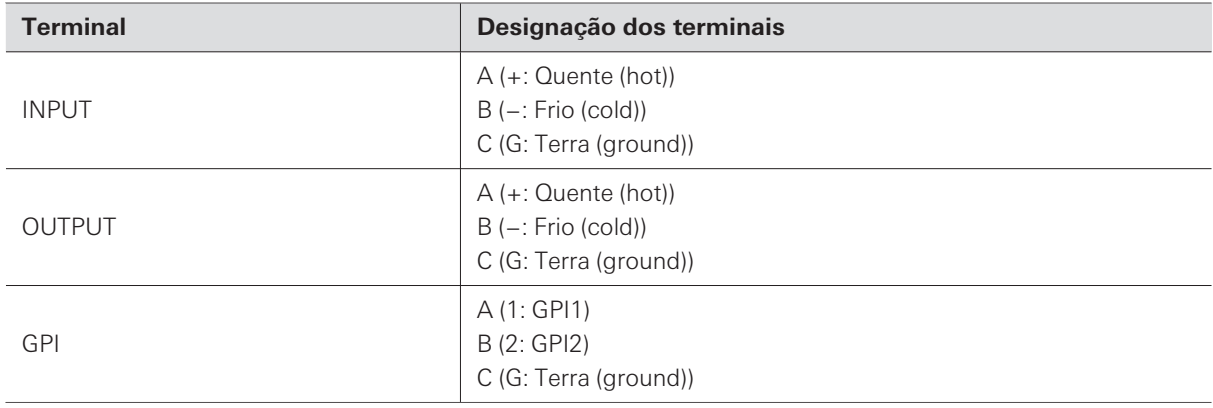

## **4 Aperte os parafusos e use uma braçadeira para juntar os cabos.**

Use uma braçadeira disponível comercialmente.

#### **Procedimento de conexão**

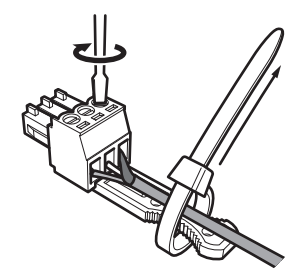

**5 Conecte o conector Euroblock ao microfone.**

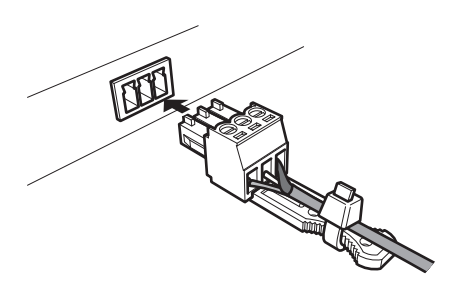

## **Porta GPI**

A função da porta GPI pode ser selecionada em "GPI Setting" no Digital Microphone Manager. A função designada à porta GPI é executada por meio do fechamento da porta GPI e da porta terra (ground). Feche-as por pelo menos 0,5 segundo.

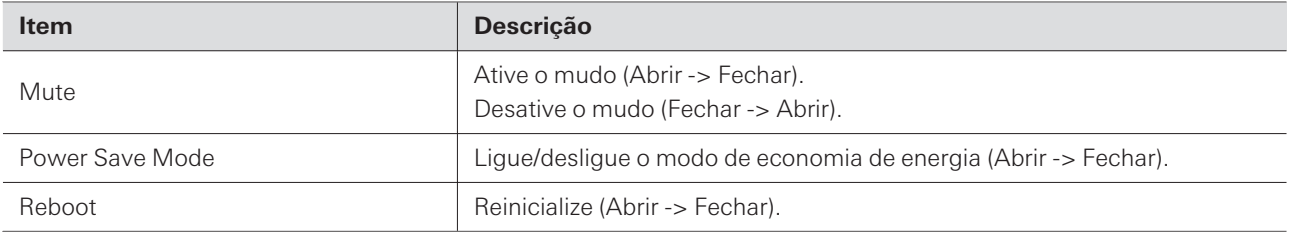

# **Botão de redefinição**

Insira a ponta de um pino ou outro dispositivo fino e pressione o botão de redefinição para redefinir o microfone.

A redefinição pode ser realizada somente durante o modo de operação normal. Pressionar o botão de redefinição durante o modo de economia de energia retornará o modo de operação normal.

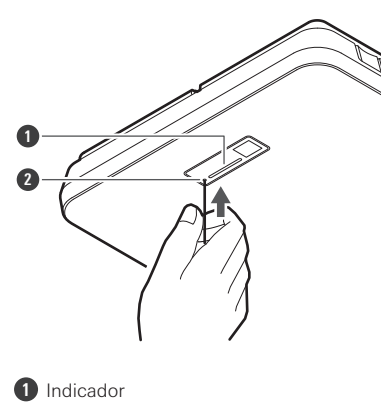

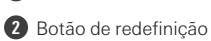

# **Verificação de modo de rede**

#### **1 Pressione o botão de redefinição.**

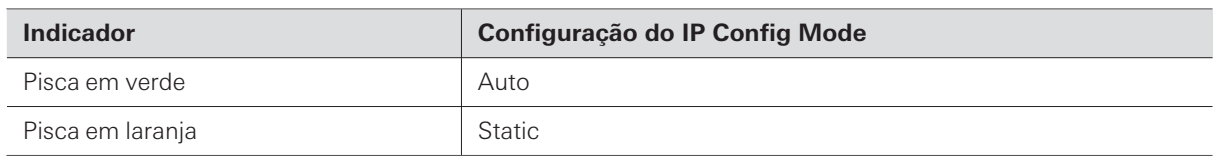

## **Redefinição de rede**

As seguintes configurações de rede serão redefinidas.

- IP Control & Web Remote Port Settings
- Allow Discovery
- IP Control Settings

**1 Pressione e mantenha pressionado o botão de redefinição por aproximadamente 3 segundos.**

**O indicador alternará entre aceso em vermelho e laranja.**

- **2 Pressione o botão de redefinição enquanto o indicador está alternando entre aceso em vermelho e laranja.**
	- Se não houver nenhuma operação dentro de 5 segundos após o indicador alternar entre aceso em vermelho e laranja, o microfone voltará ao modo de operação normal.

**A redefinição de rede começará.**

## **Redefinição de fábrica**

A execução de uma redefinição de fábrica resultará na redefinição de todas as configurações para o padrão de fábrica.

**1 Pressione e mantenha pressionado o botão de redefinição por aproximadamente 8 segundos.**

**O indicador alternará entre aceso em verde e laranja.**

- **2 Pressione o botão de redefinição enquanto o indicador está alternando entre aceso em verde e laranja.**
	- Se não houver nenhuma operação dentro de 5 segundos após o indicador alternar entre aceso em verde e laranja, o microfone voltará ao modo de operação normal.
	- **A redefinição de fábrica começará. O microfone será reinicializado automaticamente após a conclusão da redefinição de fábrica.**

 $\odot$ Durante a redefinição de fábrica, deixe o cabo conectado ao microfone. O Digital Microphone Manager é um aplicativo de software que permite a operação de microfones digitais (modelos compatíveis) da Audio-Technica. Ele possibilita aos usuários criar projetos, ajustar configurações de microfone e áudio e definir um alcance de cobertura de microfone que se adapte ao layout das salas onde os microfones são instalados de fato. Ele também permite que os usuários realizem edição em tempo real e exibam posições de alto-falantes em um ambiente on-line, um recurso útil para ajustes de configurações avançadas no local.

- O Digital Microphone Manager é necessário para utilizar este produto.
- O instalador pode ser baixado do site da Audio-Technica([https://www.audio-technica.com/\)](https://www.audio-technica.com/) do país ou região onde foi utilizado.
- Depois de instalar o Digital Microphone Manager, inicialize-o e ajuste as configurações deste produto.
- Para obter detalhes sobre as configurações, consulte o manual do usuário -Edição do Digital Microphone Manager-.

# **Audio-Technica LINK**

O ATND1061LK usa o formato patenteado "Audio-Technica LINK" para transmitir sinais de áudio e fornecer energia entre dispositivos.

- Permite uma conexão em cadeia para transmissão multicanal.
- Permite a transmissão de sinais em alta velocidade com baixa latência para controle e transmissão estáveis de sinais de áudio multicanal não compactados.
- Permite que os sinais de áudio multicanal do ATND1061LK sejam atribuídos individualmente aos canais de entrada do mixer.
- Melhora a conectividade, pois está em conformidade com os padrões Ethernet e pode ser conectado usando um cabo LAN de uso geral.
- $\Box$ Certifique-se de usar um cabo LAN de CAT5e ou superior, um condutor com diâmetro de 24 AWG ou maior e uma blindagem.
- $\left( \right)$

Não é possível fazer conexões com a série ATUC-50 e a série ATUC-IR.

- O ATND1061DAN é compatível com o áudio da rede Dante. As configurações de Entrada/Saída para os dispositivos Dante podem ser definidas usando o Dante Controller (aplicativo fornecida pela Audinate). Para obter informações sobre o Dante Controller, acesse o site da Audinate [\(https://www.audinate.com\)](https://www.audinate.com/).
- ATND1061DAN supports operation in AES67 mode. For use with AES67, enable AES67 mode on the Dante Controller and restart the microphone. For details, contact Audinate.

## **Lista de canais Dante**

## **Entrada (Transmissor Dante)**

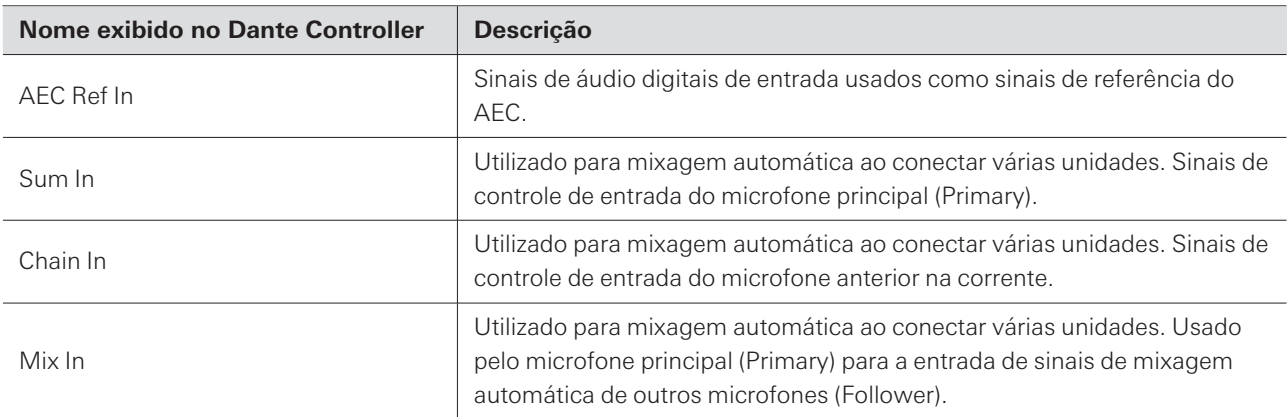

#### **Saída (Receptor Dante)**

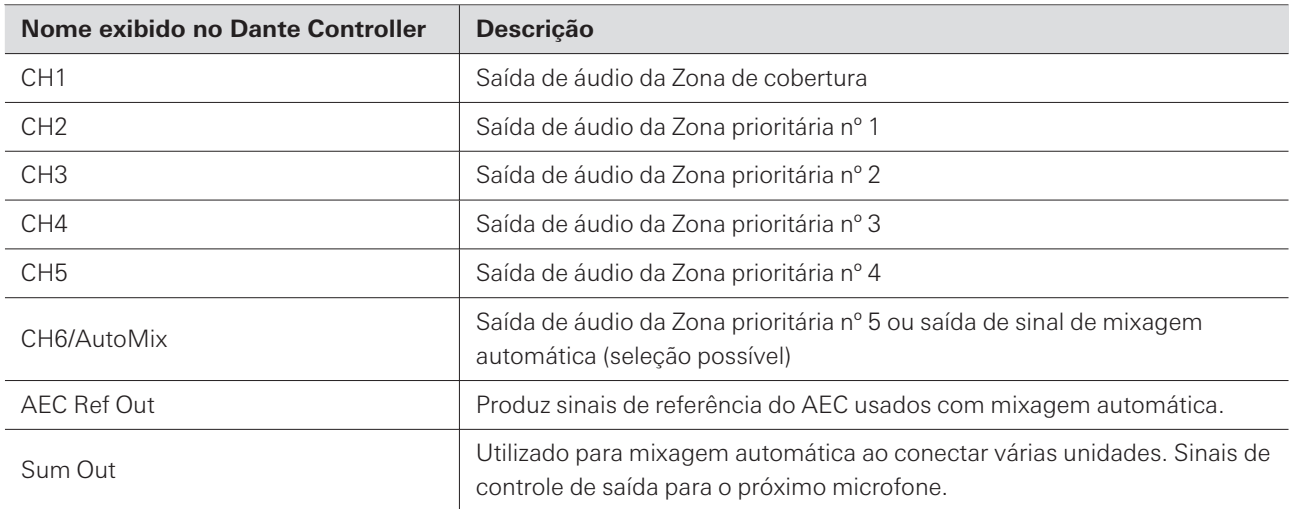

# **O que é o Web Remote?**

O Web Remote é um aplicativo da web utilizado para controlar microfones. O Web Remote permite que as seguintes tarefas de controle remoto sejam realizadas a partir de seu PC Windows ou Mac (doravante denominado "dispositivo de controle").

- Verificação de status do microfone
- Alteração de configurações do microfone

# **O que é Locate?**

Locate é um aplicativo de inicialização do Web Remote. Locate é inicializado depois de estabelecida uma conexão com um dispositivo de controle. O uso do Locate permite fácil acesso ao Web Remote, pois elimina a necessidade de inserir o endereço IP do microfone instalado.

Se você souber o endereço IP do microfone, o Web Remote também pode ser inicializado sem o uso do Locate.

## **Ambiente recomendado**

#### **Sistema Operacional para executar Web Remote e Locate**

- Microsoft Windows 10 ou posterior
- macOS Big Sur ou posterior

#### **Navegadores da web recomendados para o Web Remote**

- Google Chrome (Windows)
- Mozilla Firefox (Windows)
- Safari (macOS)
- $\Box$ Até três dispositivos de controle podem ser conectados simultaneamente ao Web Remote. Entretanto, se dois navegadores da web diferentes estiverem em execução em um dispositivo de controle, esse dispositivo será contado como dois.
	- Ao encerrar o Web Remote, desconecte-se antes de fechar a tela do navegador da web. Fechar a tela sem se desconectar pode manter a sessão ativa e você não será desconectado do Web Remote.
	- O tamanho mínimo da tela para uso com o Web Remote é de 1024 × 768 pixels. Use um monitor para o dispositivo de controle que seja suficientemente grande para que a tela do Web Remote seja exibida em um navegador da web.

### **Preparação do Web Remote**

### **Conexão do microfone com o dispositivo de controle**

- **1 Conecte o dispositivo de controle com o microfone através de uma conexão com ou sem fio.**
- **2 Realize as configurações de rede para o dispositivo de controle e conecte-se à rede.**
- $\Box$ O microfone está predefinido de fábrica com "IP Config Mode" definido como "Auto". Para se conectar usando um endereço IP estático, defina "IP Config Mode" como "Static".

#### **Configuração de Locate**

- **1 Baixe o instalador e aplicativo Locate no dispositivo de controle.**
	- O instalador pode ser baixado do site da Audio-Technica([https://www.audio-technica.com/\)](https://www.audio-technica.com/) do país ou região onde foi utilizado.
- **2 Clique duas vezes no arquivo setup.exe baixado.**
	- **O assistente de configuração aparecerá.**
- **3 Siga as instruções na tela para instalar o Locate.**
	- **Depois de instalado, o ícone do Locate aparecerá na área de trabalho.**
- **4 Verifique se o microfone está conectado à mesma rede que o dispositivo de controle antes de clicar duas vezes no ícone do Locate.**
	- **Inicialize o Locate. Os microfones conectados à rede são detectados automaticamente.**
- **5 Selecione o microfone para realizar o controle do Web Remote e clique em "Open".**

**A tela Setting & Maintenance aparecerá.**

 $\Box$ A função "Identify" não está disponível no Locate. Use o Digital Microphone Manager para identificar microfones conectados.

### **Inicialização do Web Remote**

#### **Inicialização a partir do Locate**

**1 Inicialize o Locate instalado no dispositivo de controle.**

**2 Selecione da lista o microfone para o qual o Web Remote será inicializado.**

**Assim que o Web Remote for inicializado, a tela Setting & Maintenance aparecerá.**

**Inicialização especificando diretamente o endereço IP**

Se você souber o endereço IP do microfone, o Web Remote pode ser inicializado especificando diretamente o endereço IP.

**1 Inicialize o navegador de internet do dispositivo de controle.**

**2 Digite o endereço IP do microfone para o qual o Web Remote será inicializado.**

**Assim que o Web Remote for inicializado, a tela Setting & Maintenance aparecerá.**

## **Operações básicas na tela Setting & Maintenance**

Esta tela mostra configurações avançadas para todo o sistema, bem como utilidades para uso durante a manutenção ou quando ocorrem falhas.

**1 Clique em ">" para abrir o menu de configurações e selecionar as configurações.**

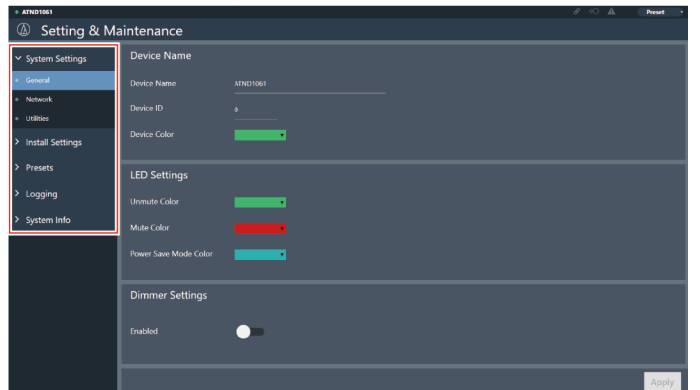

**2 Para configurações que requerem entrada de texto, clique no campo da configuração de entrada de texto.**

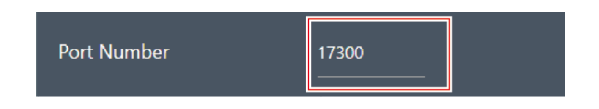

**3 Para configurações que requerem seleção a partir de um menu suspenso, clique em " " no campo para a configuração e faça uma seleção a partir do menu suspenso.**

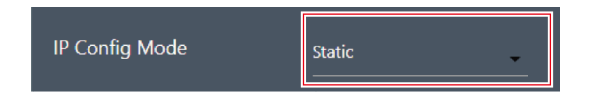

- **4 Para configurações que requerem o uso de um interruptor, clique no interruptor.**
	- A comutação entre ON (azul) e OFF (sem cor) ocorrerá a cada clique.

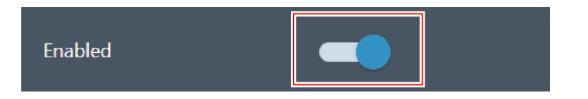

- **5 Para configurações que requerem a seleção de valores, clique em " " ou " " no campo da configuração.**
	- O valor aumentará ou diminuirá a cada clique.

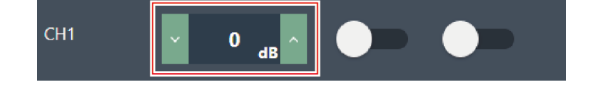

**6 Clique em "Apply".**

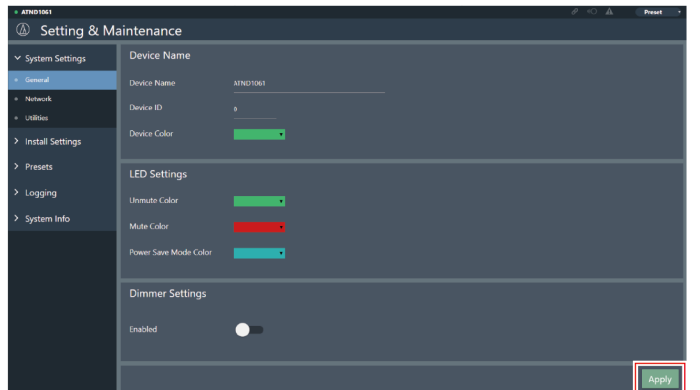

**A configuração será aplicada.**

# **General (System Settings)**

## **Device Name**

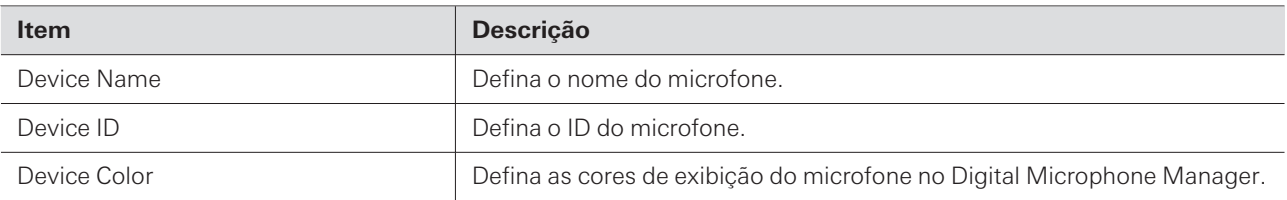

# **LED Settings**

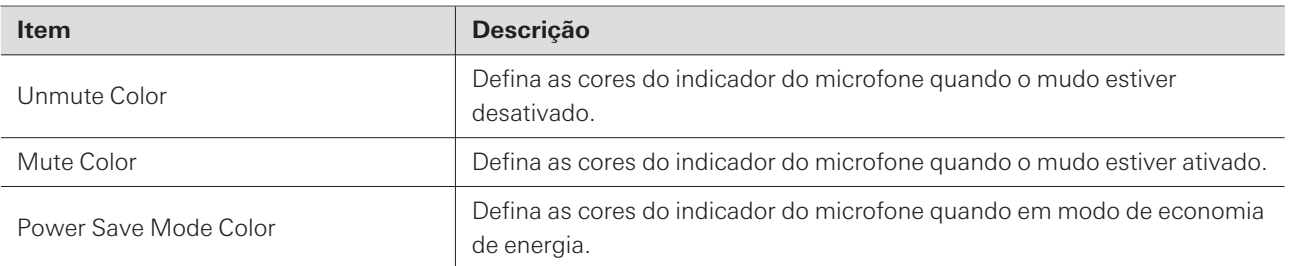

## **Dimmer Settings**

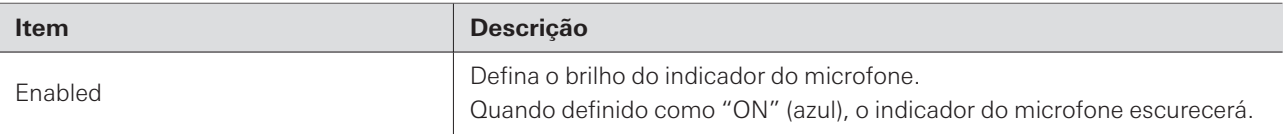

## **Network (System Settings)**

#### **Network Configuration (somente para ATND1061DAN)**

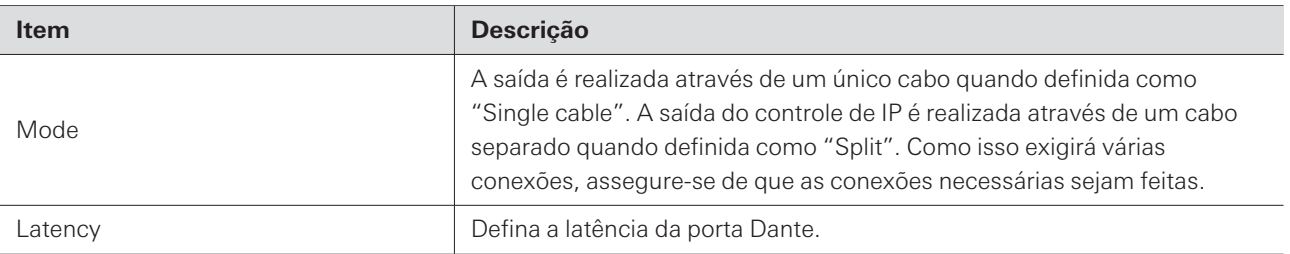

## **Dante & Audio Port Settings (somente para ATND1061DAN)**

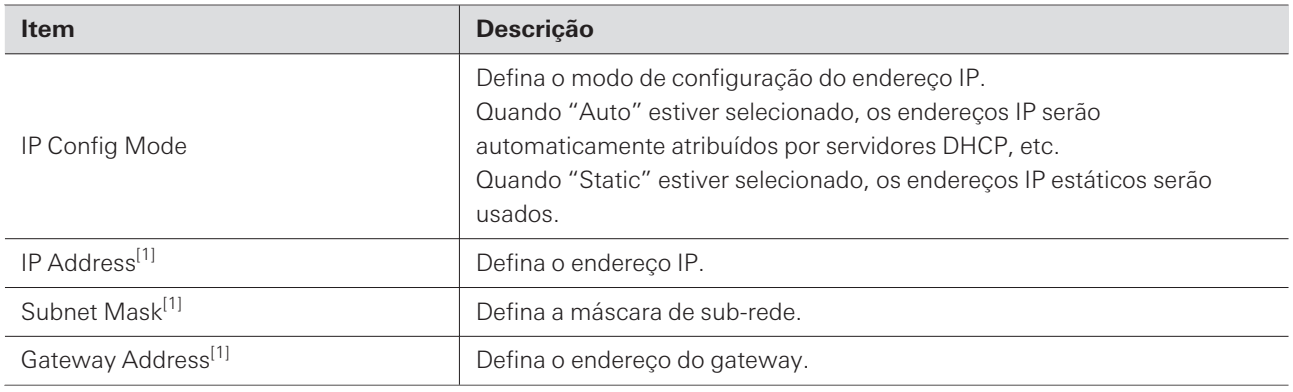

[1] Isso é possível quando "IP Config Mode" estiver definido como "Static".

## **IP Control & Web Remote Port Settings**

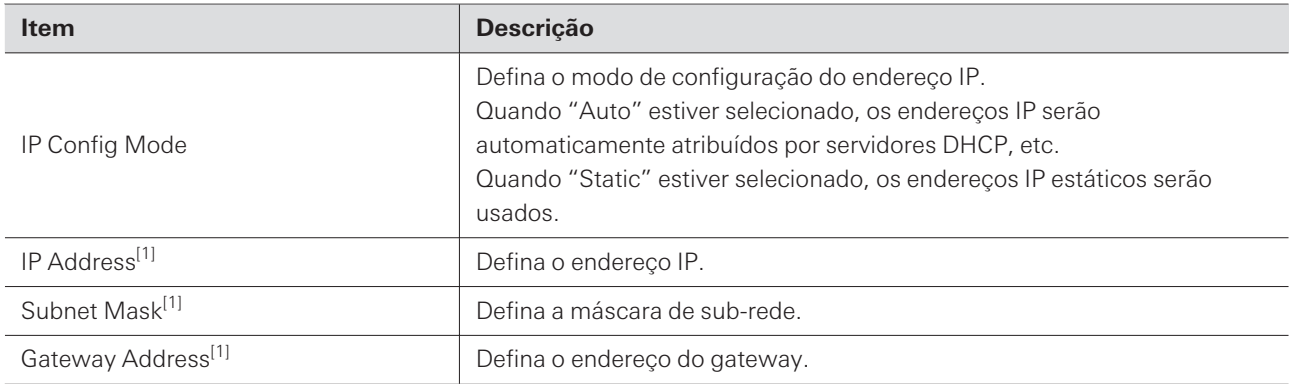

[1] Isso é possível quando "IP Config Mode" estiver definido como "Static".

#### **Allow Discovery**

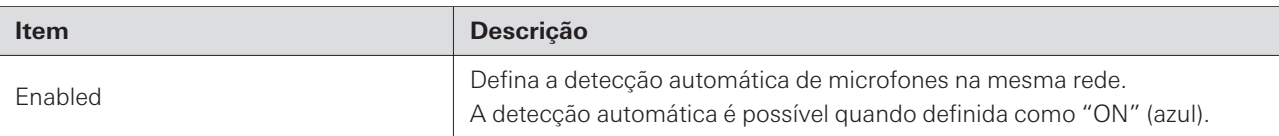

#### **IP Control Settings**

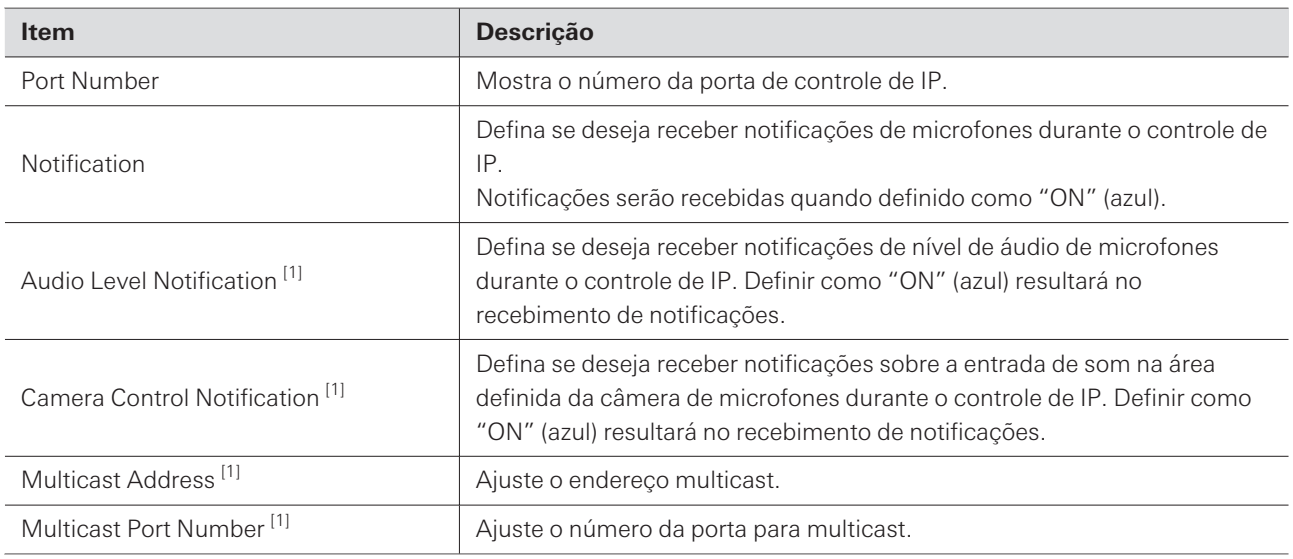

[1] Isso é possível quando "Notification" estiver definido como "ON".

# **Utilities (System Settings)**

### **Firmware Update**

Use este procedimento para atualizar o firmware do microfone.

- **1 Use o "Serial No.", "Device Name" e "Firmware Ver." exibidos na tela para determinar se o microfone está sujeito a uma atualização.**
- **2 Clique em "Browse".**

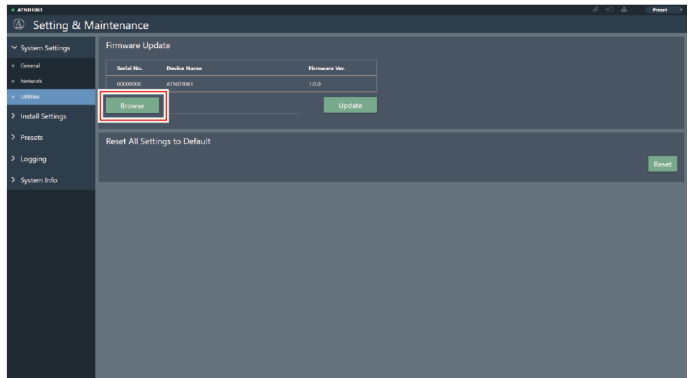

- **3 Selecione um arquivo para ser atualizado a partir da tela de seleção de arquivos.**
- **4 Clique em "Update".**

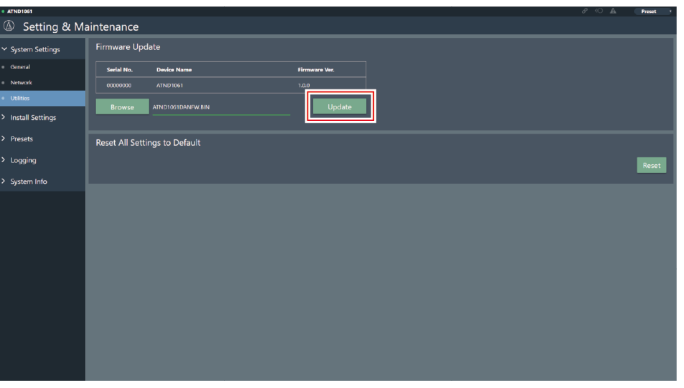

**A atualização será iniciada. Depois de concluída a atualização, aparecerá uma tela de conclusão e o microfone será automaticamente reinicializado.**

#### **Reset All Settings to Default**

Todas as configurações do microfone serão redefinidas para o padrão de fábrica.

Entretanto, a versão do firmware permanecerá a mesma.

**1 Clique em "Reset".**

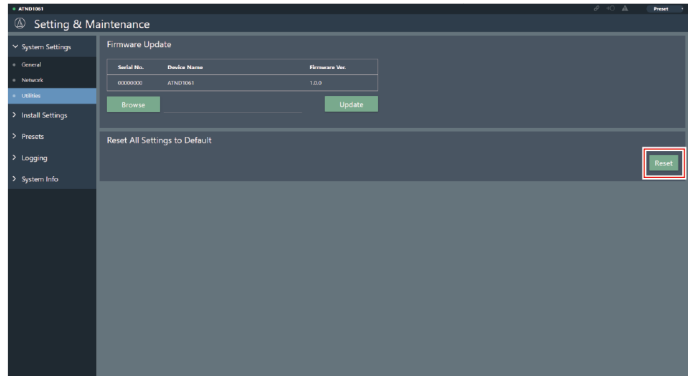

**2 Verifique a tela de confirmação e clique em "Yes".**

**Depois de concluída a inicialização, aparecerá uma tela de conclusão.**

## **Audio (Install Settings)**

#### **Beam CHs**

Defina as configurações de áudio para CH1 até CH6.

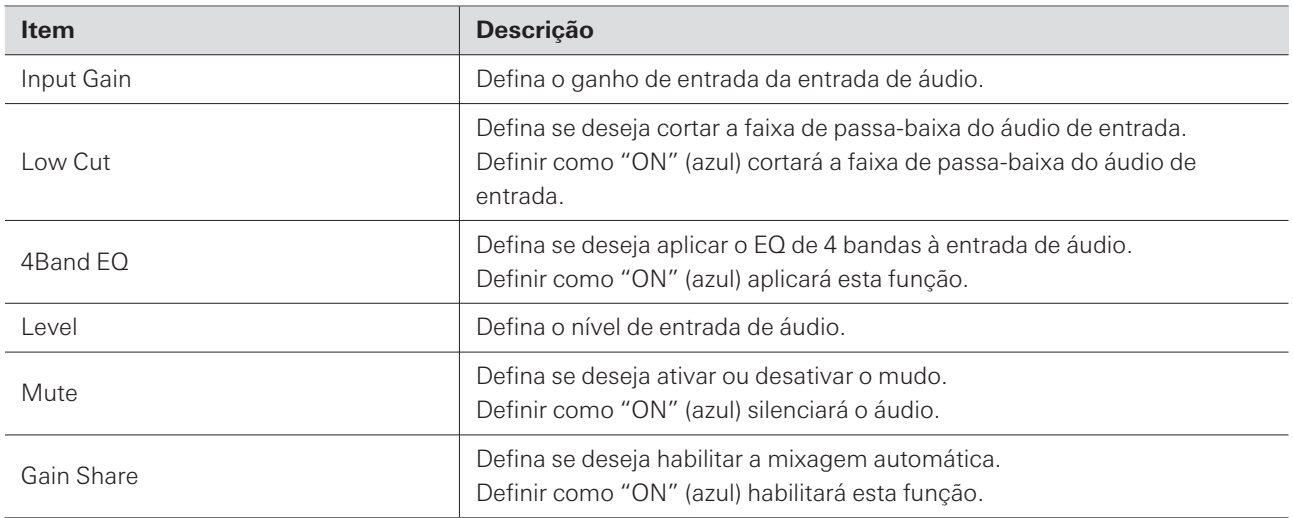

I

I

## **Analog Input**

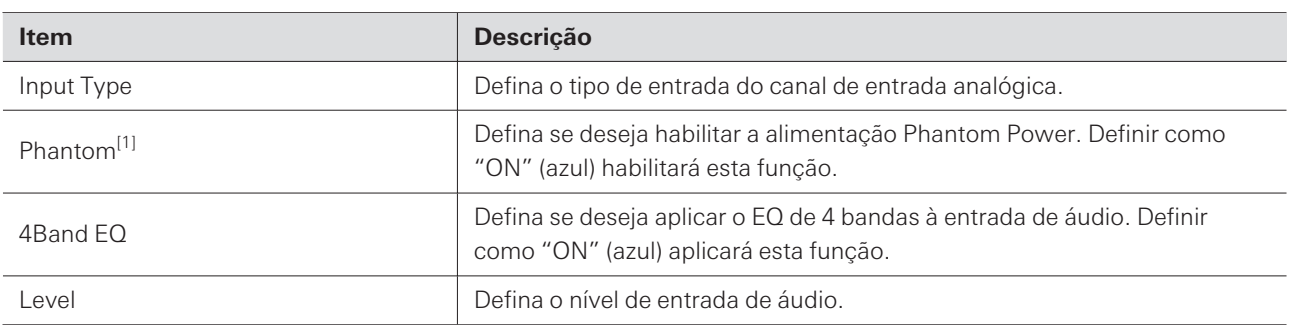

[1] Isso é possível quando "Input Type" estiver definido como "Mic".

# **DSP Mode**

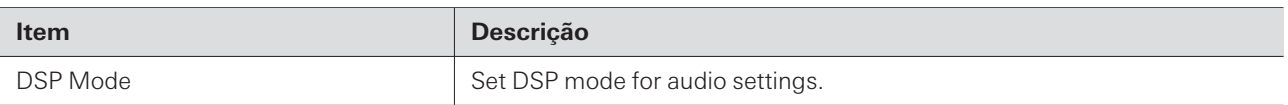

## **Auto Mix CH**

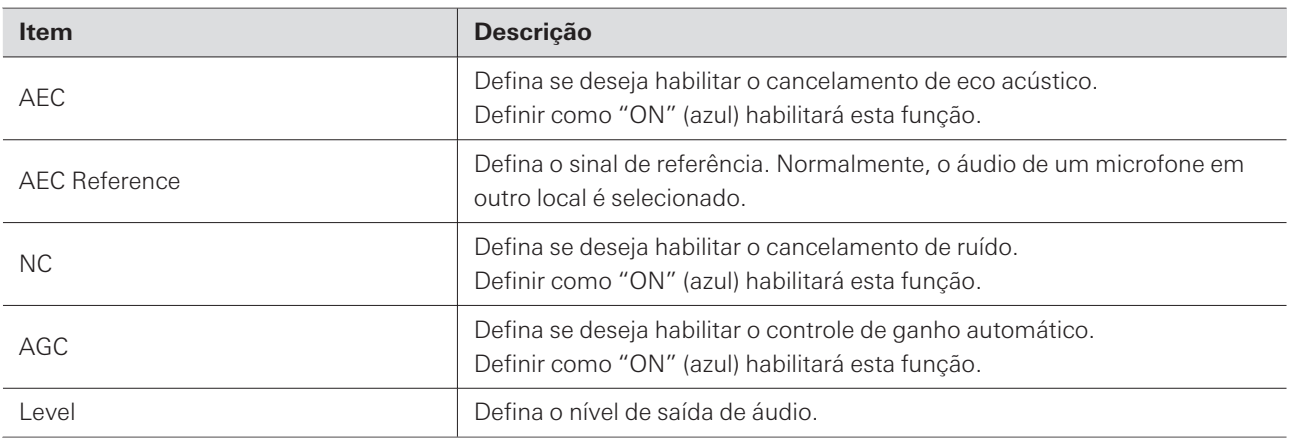

# **Analog Output**

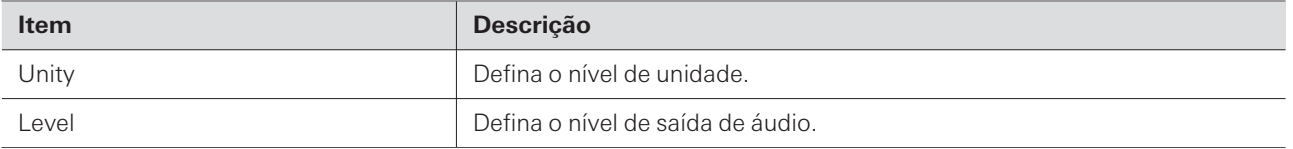

## **Voice Lift CH**

Displayed only when "DSP Mode" is set to "Voice Lift Mode".

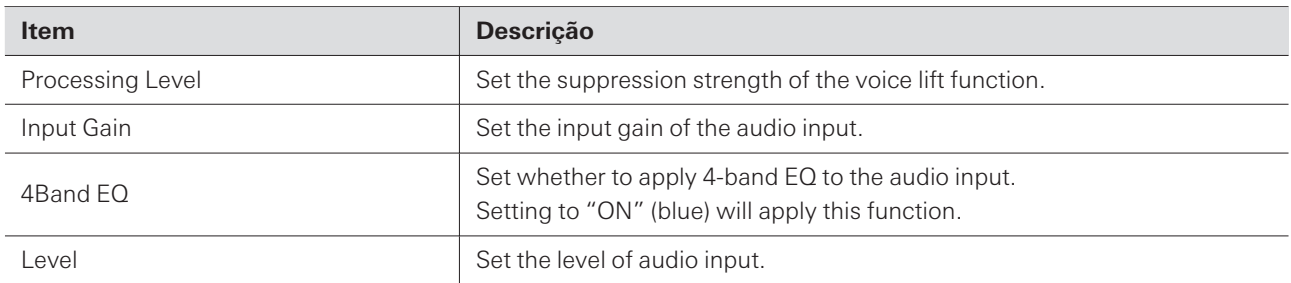

## **Dante Tx#6 Signal (somente para ATND1061DAN)**

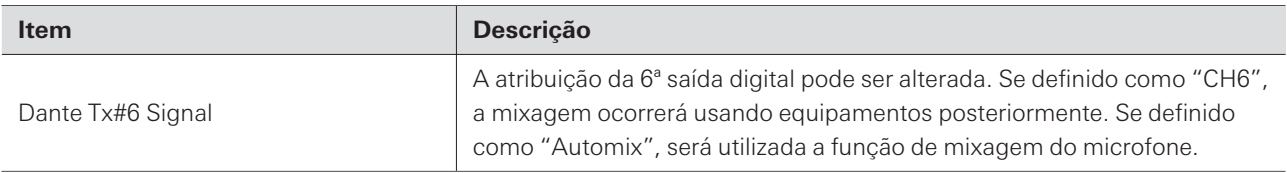

### **Camera**

## **Device**

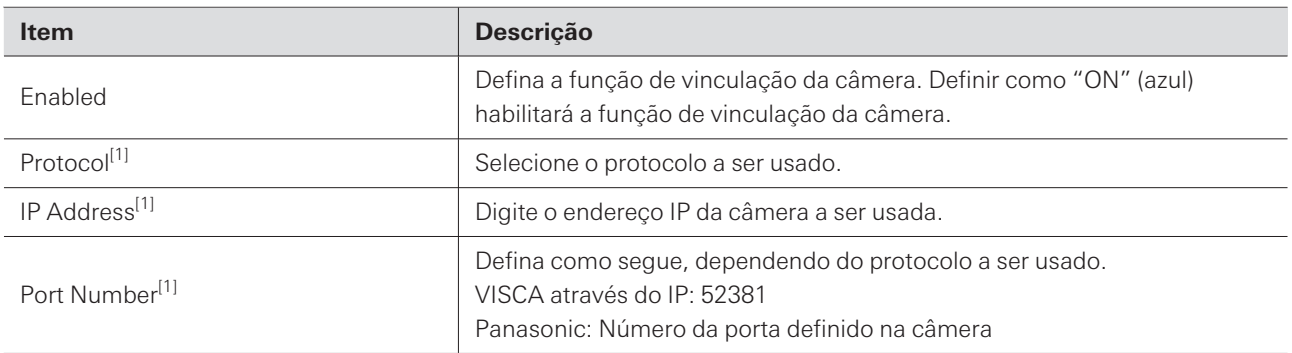

[1] Isso é possível quando "Enabled" estiver definido como "ON" (azul).

### **Talk Setting**

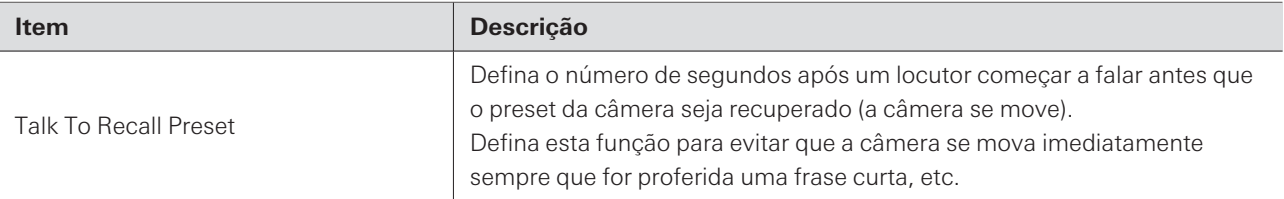

#### **Silent Setting**

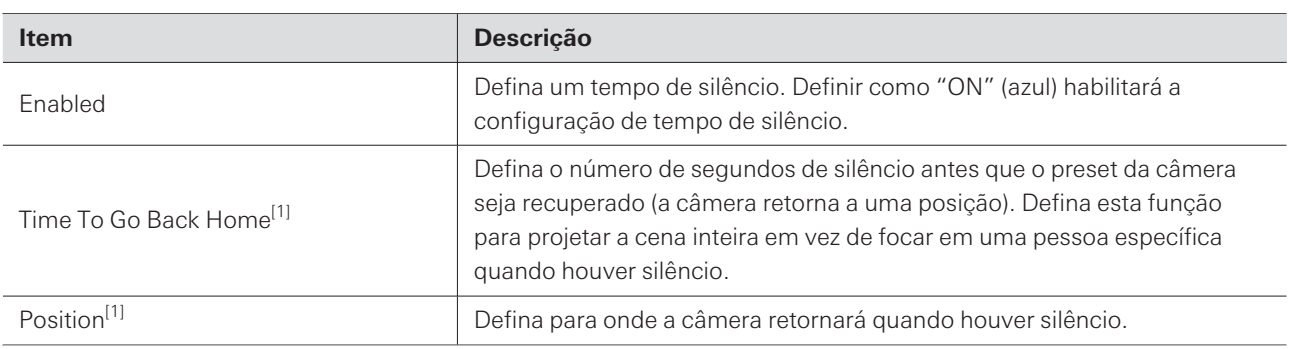

[1] Isso é possível quando "Enabled" estiver definido como "ON" (azul).

#### **Camera Preset**

Defina as configurações para vincular o grupo de áreas da câmera com o preset recuperado pela câmera. Verifique o número do preset da câmera e defina o preset da câmera a ser recuperado.

## **Presets**

#### **Presets**

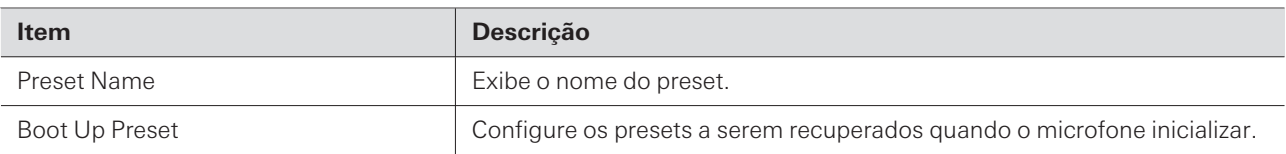

### **Exportação de presets**

Exporte presets para um arquivo.

**1 Clique no(s) botão(s) do(s) preset(s) a ser(em) exportado(s) para um arquivo.**

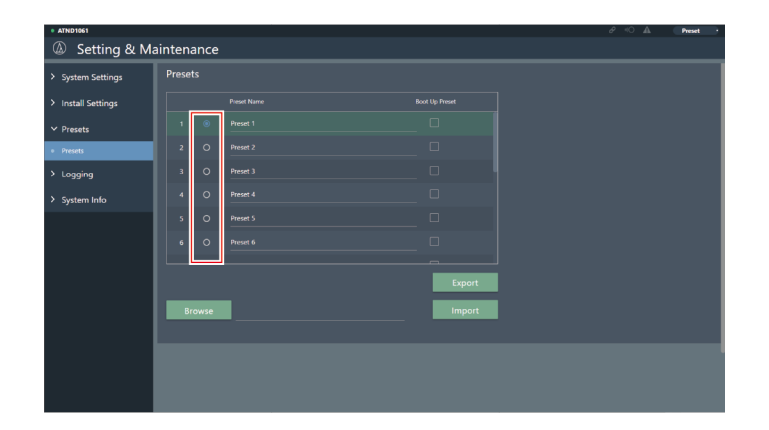

**2 Clique em "Export".**

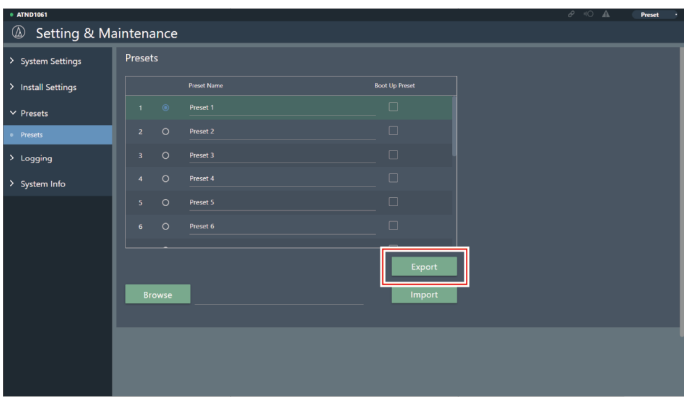

**3 Exporte após especificar o local de exportação e o nome do arquivo.**

### **Importação de presets**

Importar arquivos de preset exportados.

**1 Clique no(s) botão(s) do(s) preset(s) do(s) destino(s) de importação.**

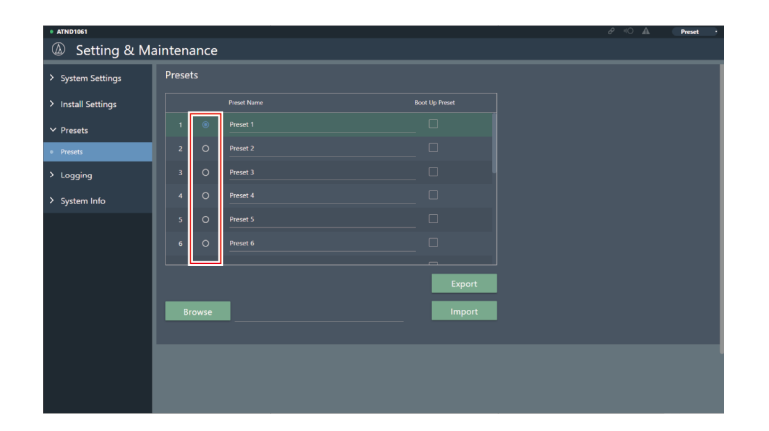

**Clique em "Browse".**

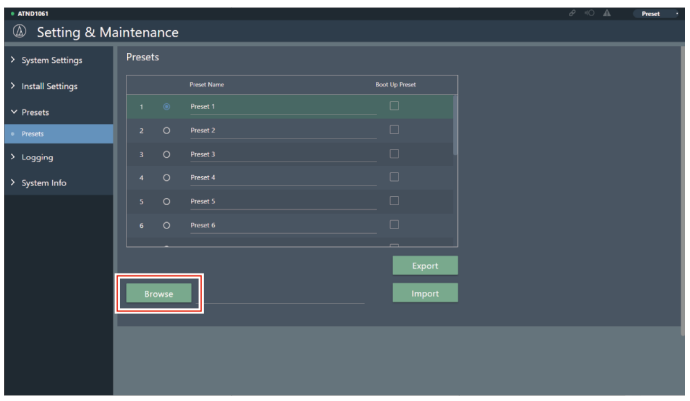

- **Selecione e abra arquivos de preset na tela de seleção de arquivos.**
- **Clique em "Import".**

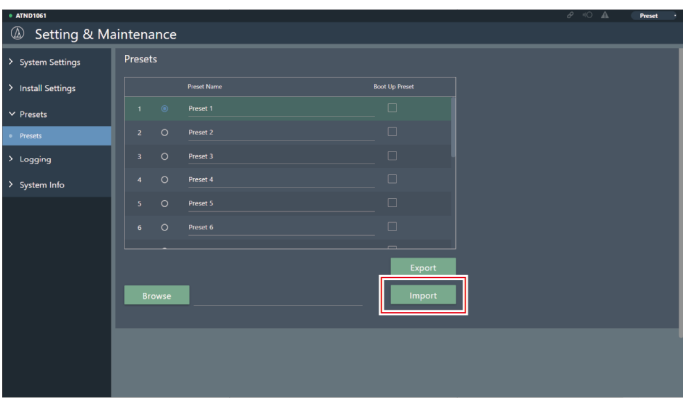

**O(s) preset(s) será(ão) importado(s).**
## **Logging**

Realize as configurações de mensagens de registro e download de arquivos de registro.

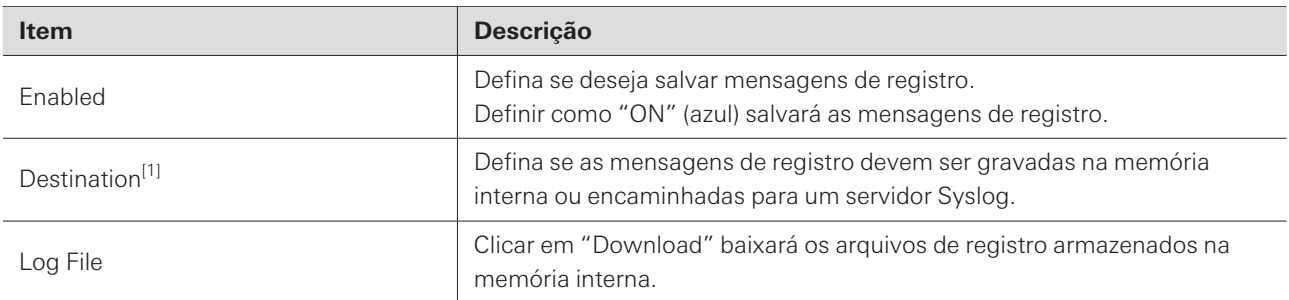

[1] Isso é possível quando "Enabled" estiver definido como "ON".

 $\Box$ O Syslog é um padrão para o encaminhamento de mensagens de registro através de redes IP. É usado para gerenciar sistemas de computadores e monitorar a segurança.

### **System Info**

Exibe informações sobre o sistema, como configurações de rede e o número de série e a versão do firmware do microfone. As informações do sistema podem ser exportadas para um arquivo de texto, clicando em "Export".

### **Cabeçalho**

O cabeçalho na parte superior da tela exibe status e nomes de preset.

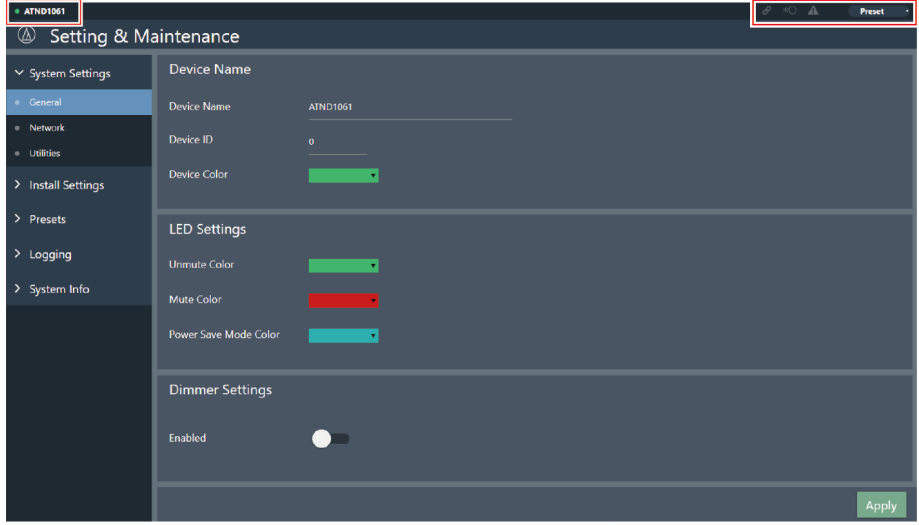

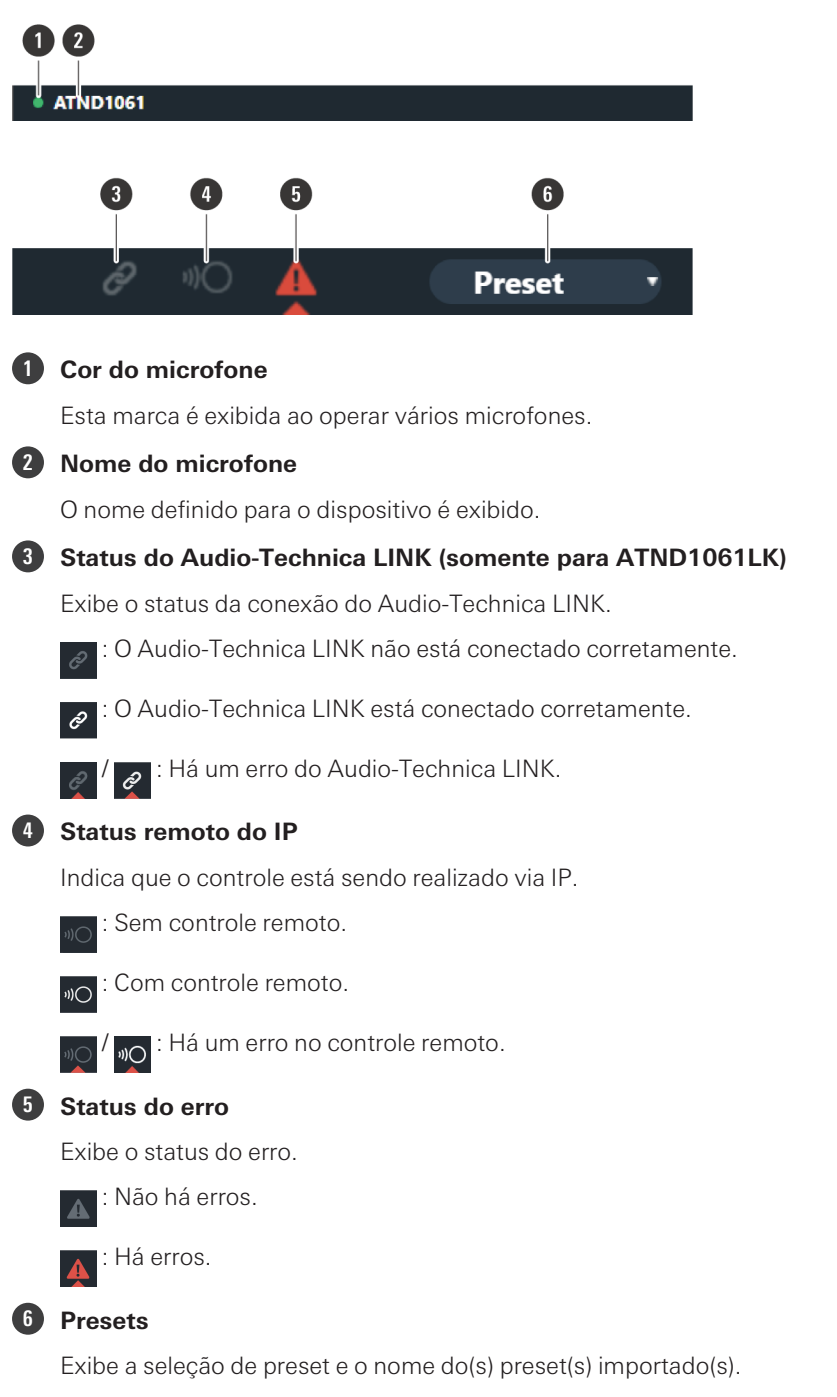

### **Exibição das descrições de erros**

Se uma marca triangular for exibida no ícone, clique no ícone para exibir uma descrição do erro. Após clicar na descrição do erro, mova o cursor para fora do ícone para que o símbolo do triângulo desapareça.

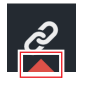

#### **Web Remote**

### **Presets**

Até 16 presets podem ser salvos, inclusive para zonas de feixe, áudio, áreas de câmeras e algumas configurações em Setting & Maintenance definidas usando Web Remote ou Digital Microphone Manager. Isso permite que as configurações sejam trocadas para atender às necessidades do usuário.

#### **Salvar presets**

#### **1 Clique em "Preset".**

"Preset" mostra o nome do preset atual.

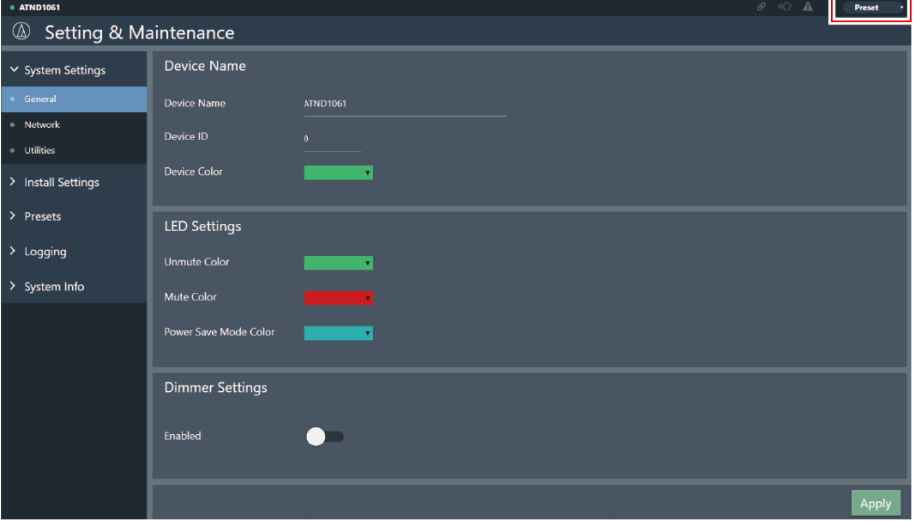

- **2 Clique em "Save Preset" no menu suspenso.**
- **3 Clique no slot onde o preset deve ser salvo.**
- **4 Digite um nome.**
- **5 Clique em "Save".**
	- Pode levar vários minutos para salvar os presets.

**As configurações do microfone são salvas no preset.**

 $\Box$ Para obter informações sobre importação e exportação de presets, consulte ["Presets" \(p.69\)](#page-69-0) em Setting & Maintenance.

### **Recuperação de presets**

- **1 Clique em "Preset".**
	- "Preset" mostra o nome do preset atual.

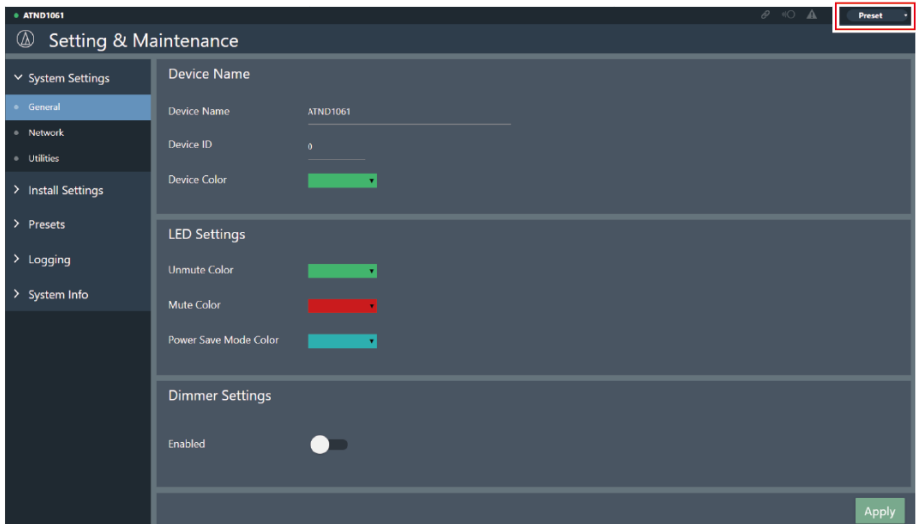

- **2 Clique em "Recall Preset" no menu suspenso.**
- **3 Clique no preset a ser recuperado.**
	- **O preset é refletido nas configurações do microfone.**

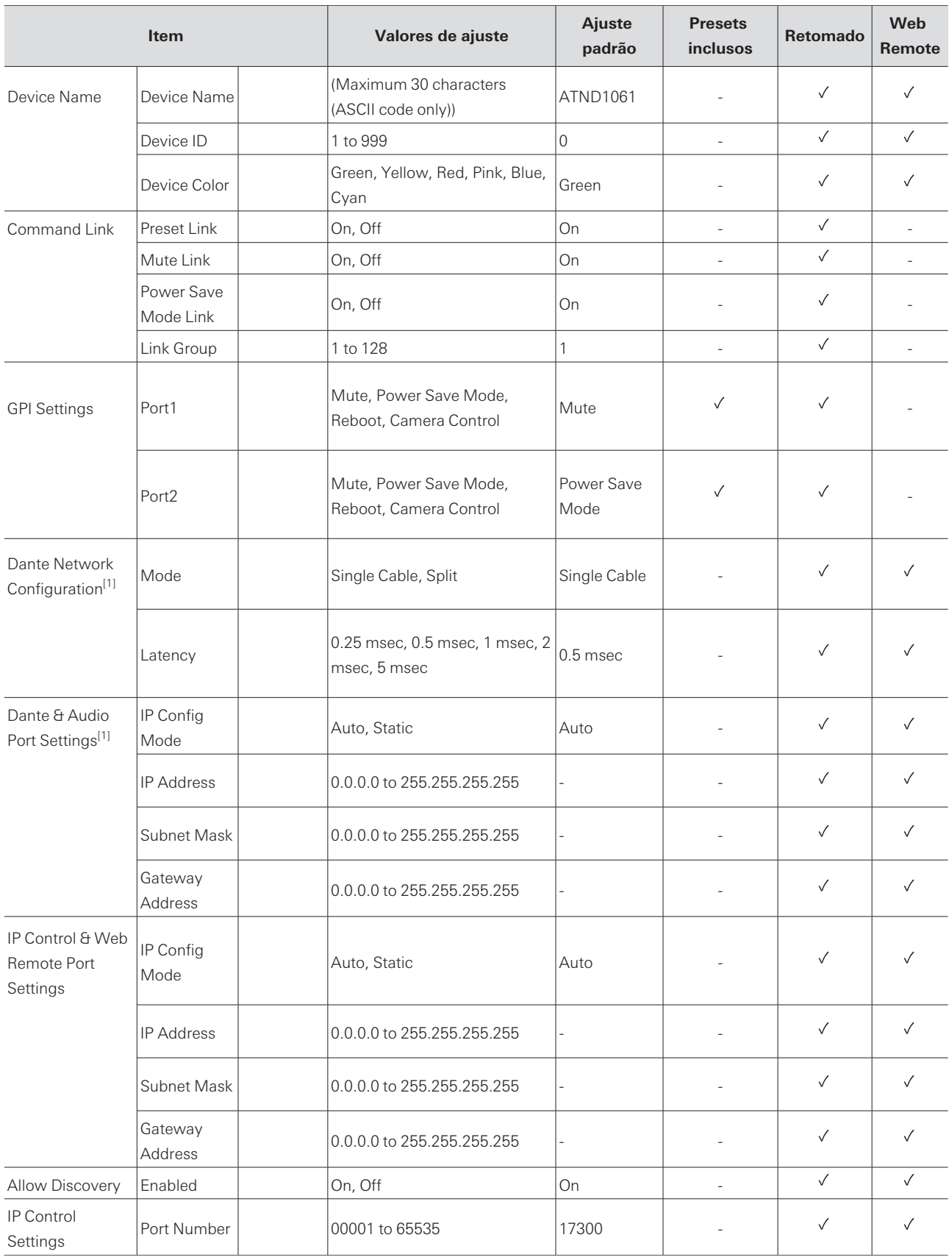

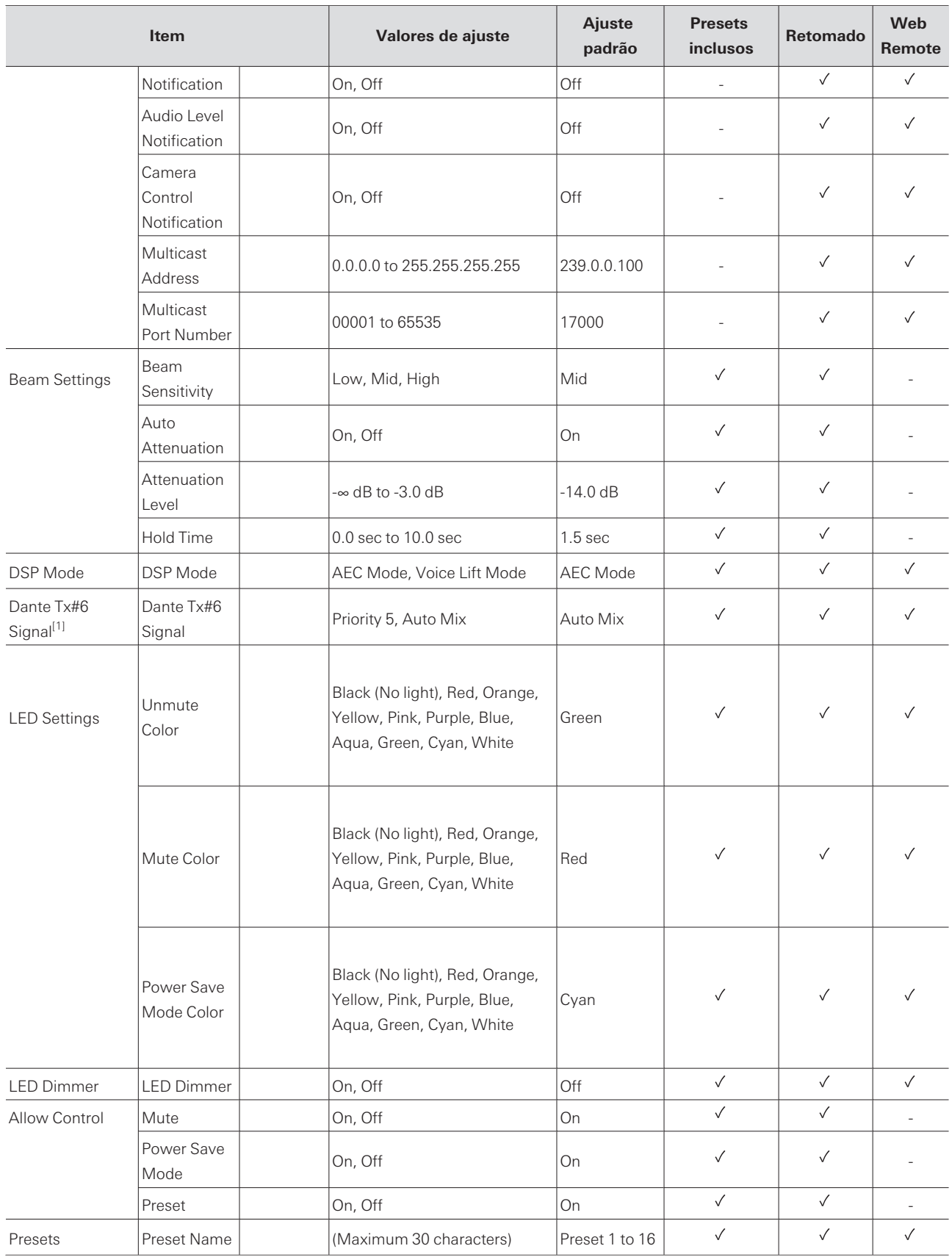

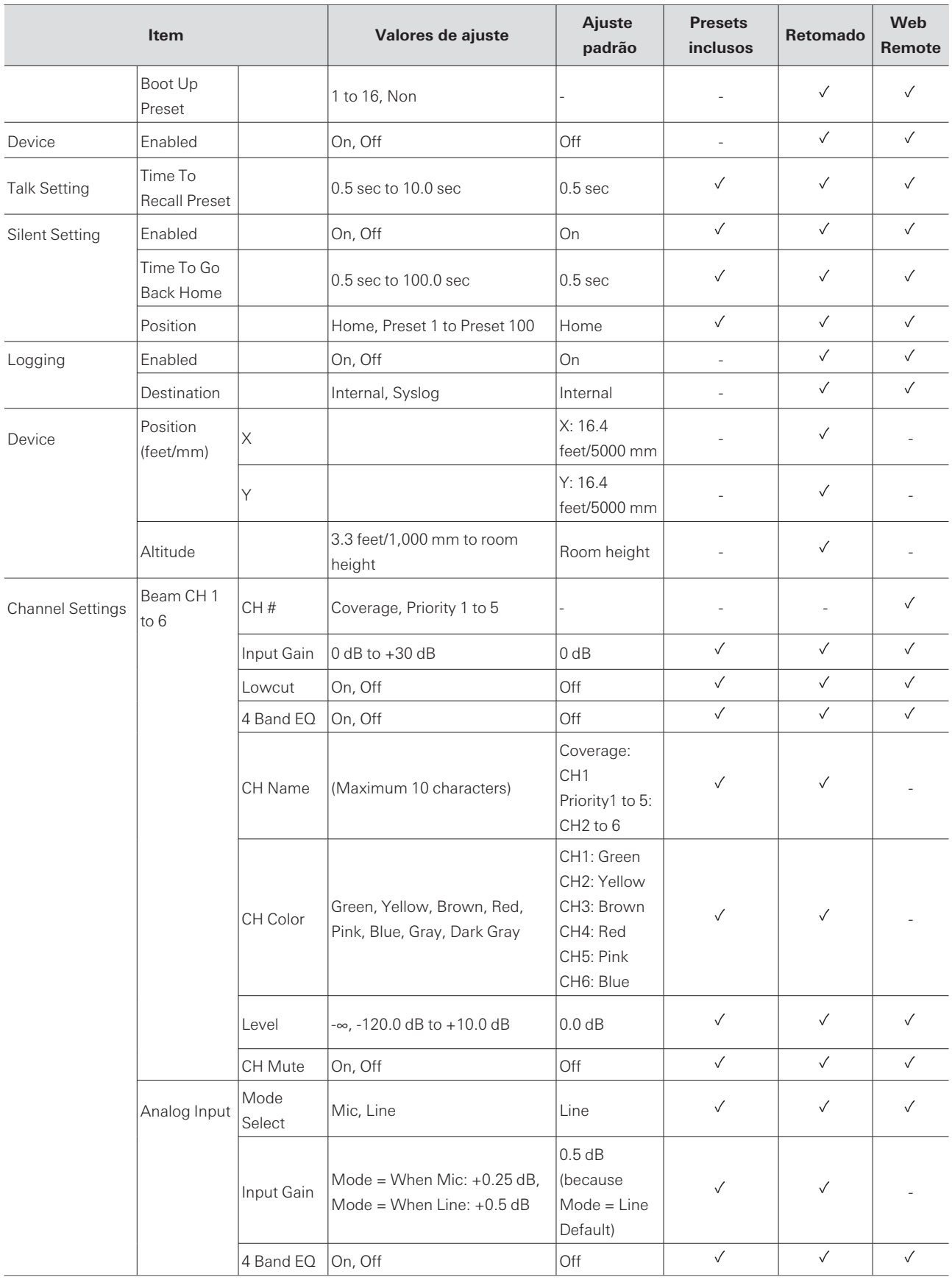

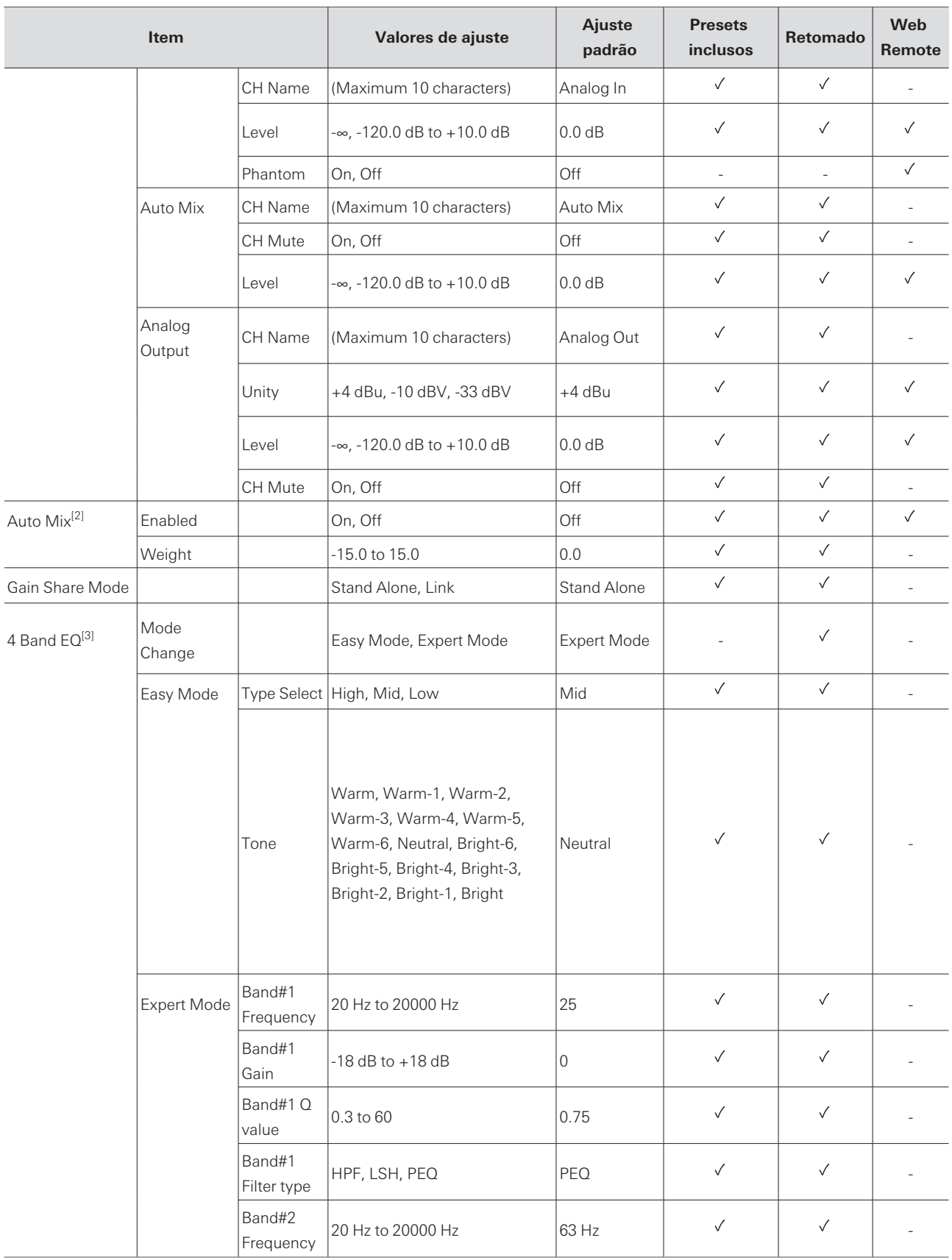

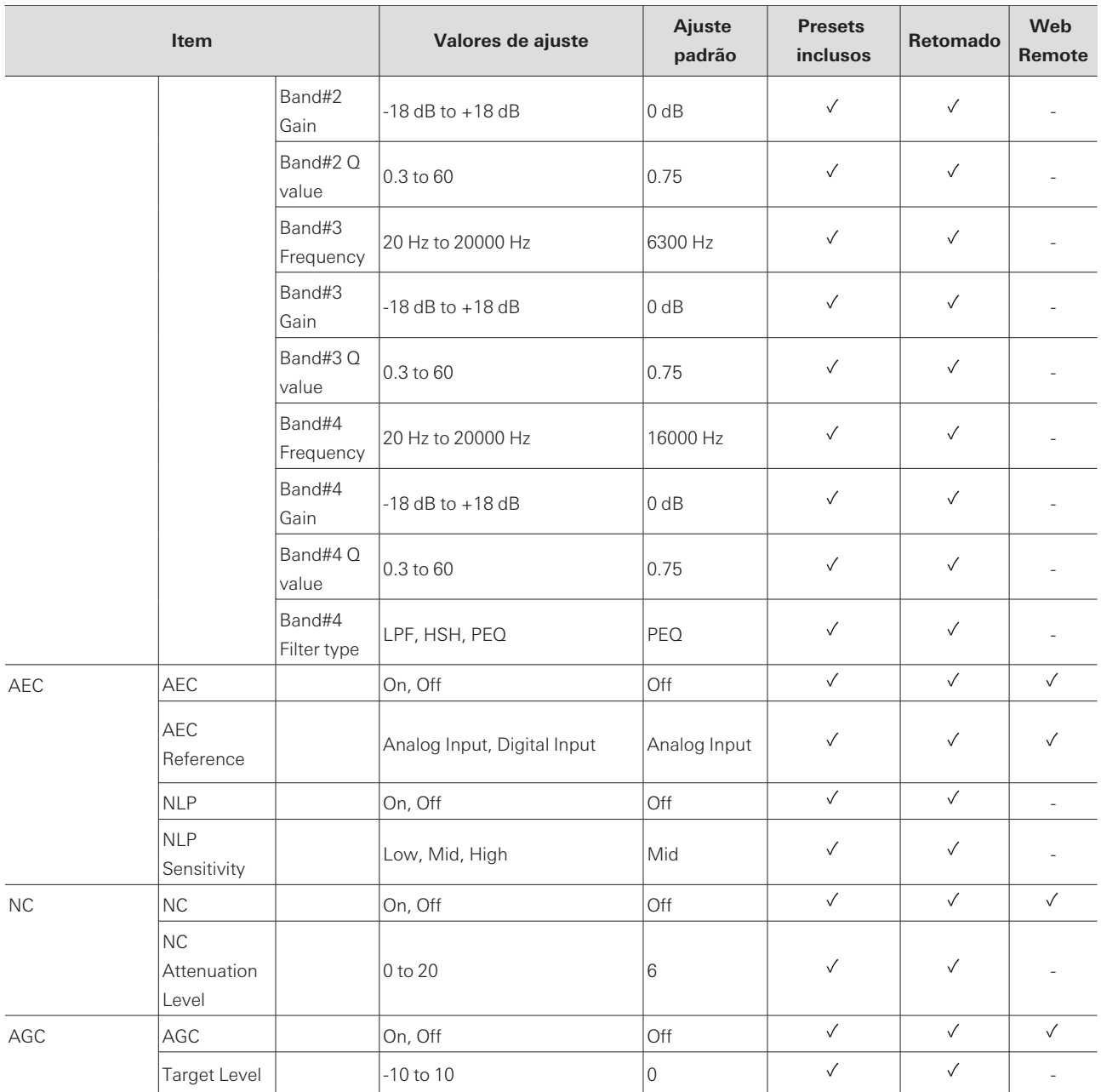

[1] Exibido somente para ATND1061DAN.

[2] Capaz de ser definido individualmente como Coverage e Priority 1 a Priority 5.

[3] Capaz de ser definido individualmente como Coverage, Priority 1 a Priority 5 e Analog Input.

# **Solução de problemas**

Verifique o seguinte quando ocorrerem problemas com o microfone. Consulte também o manual do usuário -Edição do Digital Microphone Manager-.

- Verifique se o microfone está conectado corretamente.
- Verifique se o microfone está funcionando conforme descrito no manual do usuário.
- Verifique se os dispositivos externos estão funcionando corretamente. Realize essa verificação com o microfone desligado.
- Reinicie os dispositivos de rede.

#### **O microfone não liga**

- Verifique se a porta da Rede A na parte traseira do microfone está conectada firmemente ao hub de comutação PoE usando um cabo LAN. (somente para ATND1061DAN)
- Verifique se o hub de comutação PoE está funcionando corretamente. (somente para ATND1061DAN)
- Verifique se a energia está sendo fornecida ao ATLK-EXT25. (somente para ATND1061LK)
- Certifique-se de usar um cabo LAN de CAT5e ou superior, um condutor com diâmetro de 24 AWG ou maior e uma blindagem.

#### **O microfone não é reconhecido pelo Digital Microphone Manager ou Web**  $(2)$ **Remote**

- Verifique se o microfone e o computador estão conectados à mesma rede.
- Revise as configurações do firewall.
- Verifique Digital Microphone Manager e Web Remote para confirmar se "Allow Discovery" > "Enabled" está definido como "ON".

#### **O microfone não é reconhecido pelo Dante Controller (somente para**  $(2)$ **ATND1061DAN)**

- Verifique o Digital Microphone Manager para confirmar se as configurações de "Dante Network Configuration" > "Mode" estão corretas.
- Verifique se o áudio Dante conectado à porta da Rede A na parte traseira do microfone está conectado à mesma rede que o dispositivo Dante conectado.

#### $(2)$ **Nenhum som emitido pelo microfone**

- Verifique se a saída do feixe (transmissor Dante) está corretamente direcionada para o receptor Dante do dispositivo de saída usando o Dante Controller. (somente para ATND1061DAN)
- Verifique o Digital Microphone Manager para confirmar se a Zona de exclusão foi definida.
- Verifique se o nível de Entrada/Saída de áudio está definido como "-∞" (valor mínimo) nas configurações de áudio do Digital Microphone Manager.
- Verifique se algum canal de feixe está com o mudo ativado.
- Se estiver usando um canal Auto Mix para a saída, verifique se as configurações de mixagem automática de cada canal de feixe no Digital Microphone Manager estão corretas.

#### **Nenhum som emitido pela saída analógica**

- Verifique se as portas de Entrada/Saída analógicas na parte traseira do microfone estão conectadas corretamente.
- Verifique se as atribuições dos pinos para as portas de Entrada/Saída analógicas na parte traseira do microfone estão corretas.

#### **Ruídos estranhos são emitidos**

- Verifique se a zona de destino está configurada para um alcance eficaz nas configurações de feixe do Digital Microphone Manager.
- Verifique se as configurações de EQ de 4 bandas do Digital Microphone Manager estão corretas.
- Verifique se a posição e a orientação do microfone estão corretas para a sala.

#### $(2)$ **O indicador não se acende**

Verifique o Digital Microphone Manager para confirmar se "LED Settings" está definido como preto (não aceso).

#### **O AEC não funciona**

- Verifique Digital Microphone Manager e Web Remote para confirmar se as configurações de "AEC" > "AEC Reference" estão corretas.
- Verifique se o áudio do extremo remoto é roteado para "AEC Ref In" do receptor Dante do microfone usando o roteamento de áudio Dante. (somente para ATND1061DAN)

#### **As configurações de preset não sincronizam entre vários microfones**

Verifique o Digital Microphone Manager para confirmar se "General" > "Command Link" > "Preset Link" está definido como "ON" para todos os microfones.

#### **O controle remoto IV não funciona**  $(2)$

- Verifique se a bateria está instalada na orientação correta.
- Verifique se a bateria está descarregada. Substitua a bateria se estiver descarregada.
- Verifique o Digital Microphone Manager para confirmar se "IR Receiver" > "Allow Control" está definido como "ON".

#### **O controle de IP não é possível**

- Verifique se o microfone e o computador estão conectados à mesma rede.
- Verifique se a porta nº usada para controle de IP está correta.

#### **Nenhuma notificação de controle de IP de entrada**

Verifique Digital Microphone Manager e Web Remote para confirmar se "IP Control Settings" > "Notification" está definido como "ON".

#### $(2)$ **Camera does not operate**

- If the indicator lamp on the microphone flashes in red (in 2 second intervals), communication with the camera is not established. Check whether the camera's power supply is on. Also, check whether the microphone and camera are connected to the same network.
- If the camera does not operate even though the indicator lamp on the microphone is not flashing in red (in 2 second intervals), check whether the camera area and camera presets have been set correctly. Also, check Digital Microphone Manager and Web Remote to see whether "Camera" > "Enabled" is set to "ON".

# **Dimensões**

# **ATND1061LK**

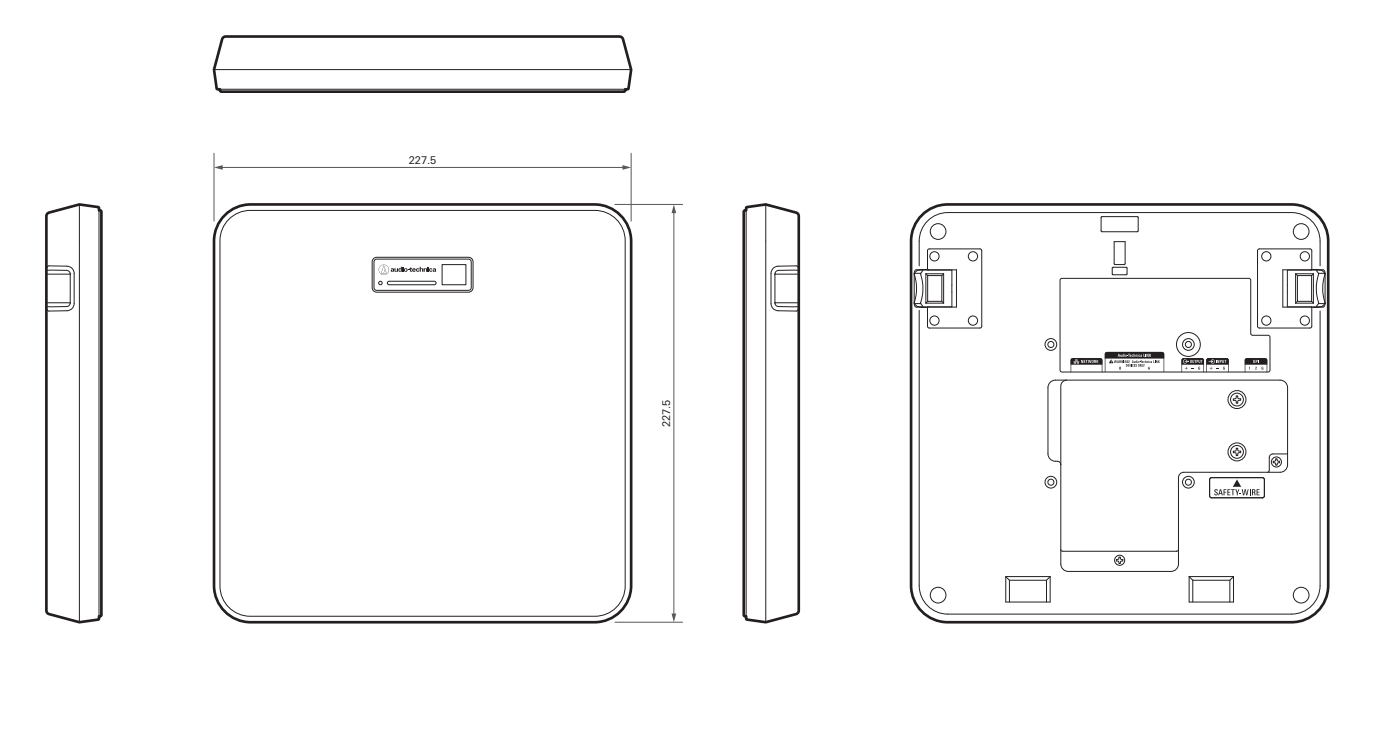

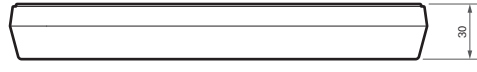

(Unidade: mm)

# **ATND1061DAN**

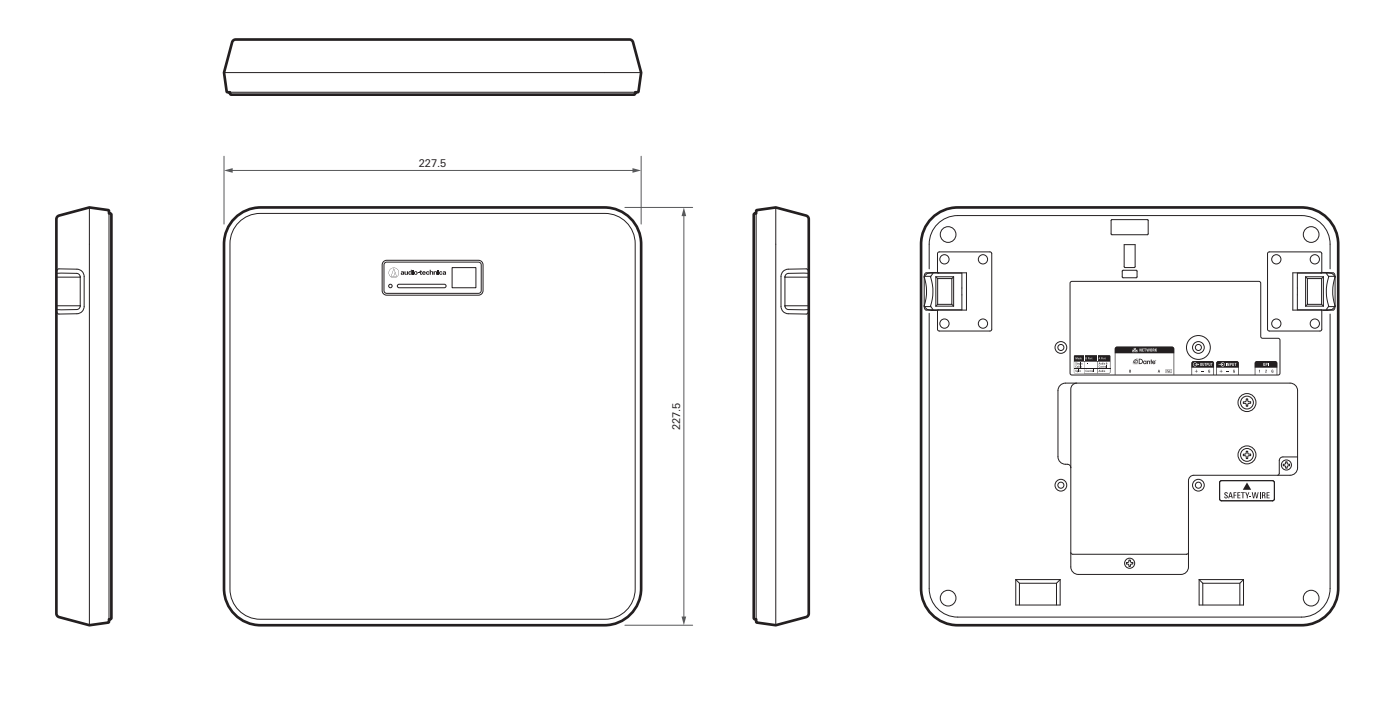

![](_page_85_Figure_3.jpeg)

(Unidade: mm)

# **Adaptador de suporte de superfície**

![](_page_86_Figure_2.jpeg)

![](_page_86_Figure_3.jpeg)

(Unidade: mm)

**86**

# **Adaptador de suporte embutido**

![](_page_87_Figure_2.jpeg)

(Unidade: mm)

![](_page_87_Figure_3.jpeg)

**87**

## **Tampa do suporte embutido**

![](_page_88_Figure_2.jpeg)

## **Adaptador de teto A**

![](_page_88_Figure_4.jpeg)

# **Adaptador de teto B**

![](_page_89_Figure_2.jpeg)

# **Adaptador de teto C**

![](_page_89_Figure_4.jpeg)

**Diagrama de montagem do adaptador de teto para teto de grade**

**Dimensões**

![](_page_91_Figure_1.jpeg)

# **ATND1061LK**

# **Geral**

ı

![](_page_92_Picture_105.jpeg)

### **Microfone**

![](_page_92_Picture_106.jpeg)

# **Áudio analógico**

![](_page_93_Picture_65.jpeg)

### **Outras**

ı

![](_page_94_Picture_117.jpeg)

O produto está sujeito a modificações sem aviso prévio para aprimoramentos.

# **ATND1061DAN**

# **Geral**

ı

![](_page_95_Picture_105.jpeg)

### **Microfone**

![](_page_95_Picture_106.jpeg)

# **Áudio analógico**

![](_page_96_Picture_65.jpeg)

### **Outras**

ı

![](_page_97_Picture_121.jpeg)

O produto está sujeito a modificações sem aviso prévio para aprimoramentos.

## **Padrão polar**

![](_page_98_Figure_2.jpeg)

![](_page_98_Picture_120.jpeg)

8 kHz

.............

![](_page_98_Figure_4.jpeg)

# **Marcas registradas**

- $\bullet$  Microsoft® e Windows® são marcas registradas da Microsoft Corporation nos Estados Unidos e/ou em outros países.
- O sistema operacional Microsoft Windows é indicado em sua forma abreviada como Windows.
- macOS e Safari são marcas registradas da Apple Inc., registradas nos Estados Unidos e em outros países.
- Google Chrome é uma marca registrada da Google LLC.
- Firefox is a trademark of the Mozilla Foundation in the U.S. and other countries.
- Outros nomes de empresas e nomes de produtos mostrados neste manual são marcas comerciais ou marcas registradas de suas respectivas empresas.

### Audio-Technica Beamforming Array Microphone ATND1061DAN Signal Diagram

![](_page_100_Figure_1.jpeg)

### Audio-Technica Beamforming Array Microphone ATND1061LK Signal Diagram

![](_page_101_Figure_1.jpeg)

#### 株式会社オーディオテクニカ

〒194-8666 東京都町田市西成瀬2-46-1 www.audio-technica.co.jp

#### **Audio-Technica Corporation**

2-46-1 Nishi-naruse, Machida, Tokyo 194-8666, Japan www.audio-technica.com ©2023 Audio-Technica Corporation Global Support Contact: www.at-globalsupport.com 142700180-07-05